**Τεχνολογικό Εκπαιδευτικό Ίδρυμα Κρήτης**

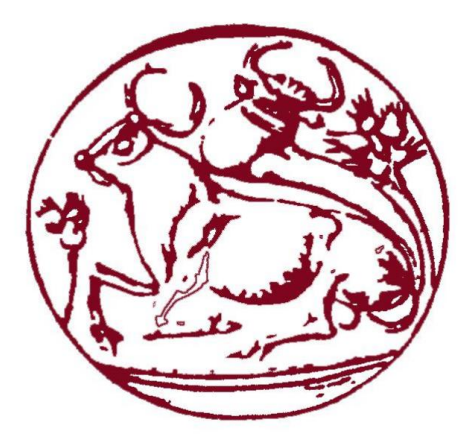

Σχολή Τεχνολογικών Εφαρμογών

Τμήμα Μηχανολόγων Μηχανικών Τ.Ε.

# **Πτυχιακή Εργασία**

Εφαρμογή Android για τον υπολογισμό μηχανολογικών και ηλεκτρολογικών μεγεθών σε εγκαταστάσεις

# **Φοιτητής:**

Καζάλης Αντώνιος ΑΜ: 6030

# **Επιβλέπων Καθηγητής:**

Καραπιδάκης Εμμανουήλ

Ηράκλειο, 2019

# **Περίληψη**

<span id="page-1-0"></span>Η παρούσα πτυχιακή εργασία παρουσιάζει την υλοποίηση μιας Android εφαρμογής που έχει στόχο την εκμάθηση και διευκόλυνση στην επίλυση προβλημάτων και τον υπολογισμό μεγεθών σε εγκαταστάσεις σε μηχανικούς, μαθητές ή και ακόμα σε άτομα με βασικές ηλεκτρομηχανολογικές γνώσεις. Για την υλοποίηση της πτυχιακής εργασίας χρησιμοποιήθηκαν: το περιβάλλον Android Studio όπου σε αυτό γράφτηκε η εφαρμογή, τα Android APIs (Application Programming Interface) και το SDK (System Development Kit). Αρχικά, παρατίθενται και αναλύονται οι ορισμοί και όλα τα θεωρητικά στοιχεία της πτυχιακής εργασίας, καθώς και οι ιστορικές αναδρομές για τις βασικές τεχνολογίες που στηρίζεται η πτυχιακή. Στη συνέχεια, αναφέρεται το ηλεκτρομηχανολογικό υπόβαθρο της εφαρμογής, με παραδείγματα, και η δομή του κώδικα που αναπτύχθηκε για την αποπεράτωση αυτής της εφαρμογής. Τέλος, αναγράφονται προτάσεις για την επέκταση της εφαρμογής αυτής στο μέλλον.

#### **Abstract**

<span id="page-2-0"></span>This Thesis is about the development of an Android application which is targeting to educate and help engineers, students or even people with basic electrical-mechanical knowledge to solve problems and calculate measurements on an installation. For the purpose of developing this application we used: the developing environment of Android Studio, the Android APIs (Application Programming Interface) and the SDK (System Development Kit). First of all, we analyze and explain the definitions and the theoretic parts that this thesis is based on and we write a historical retrospective for the technologies of this thesis. Later we mention the electrical-mechanical theory this thesis uses with examples and we show the code that we wrote for this application. Finally, we suggest ways this application can improve in the future.

# Περιεχόμενα

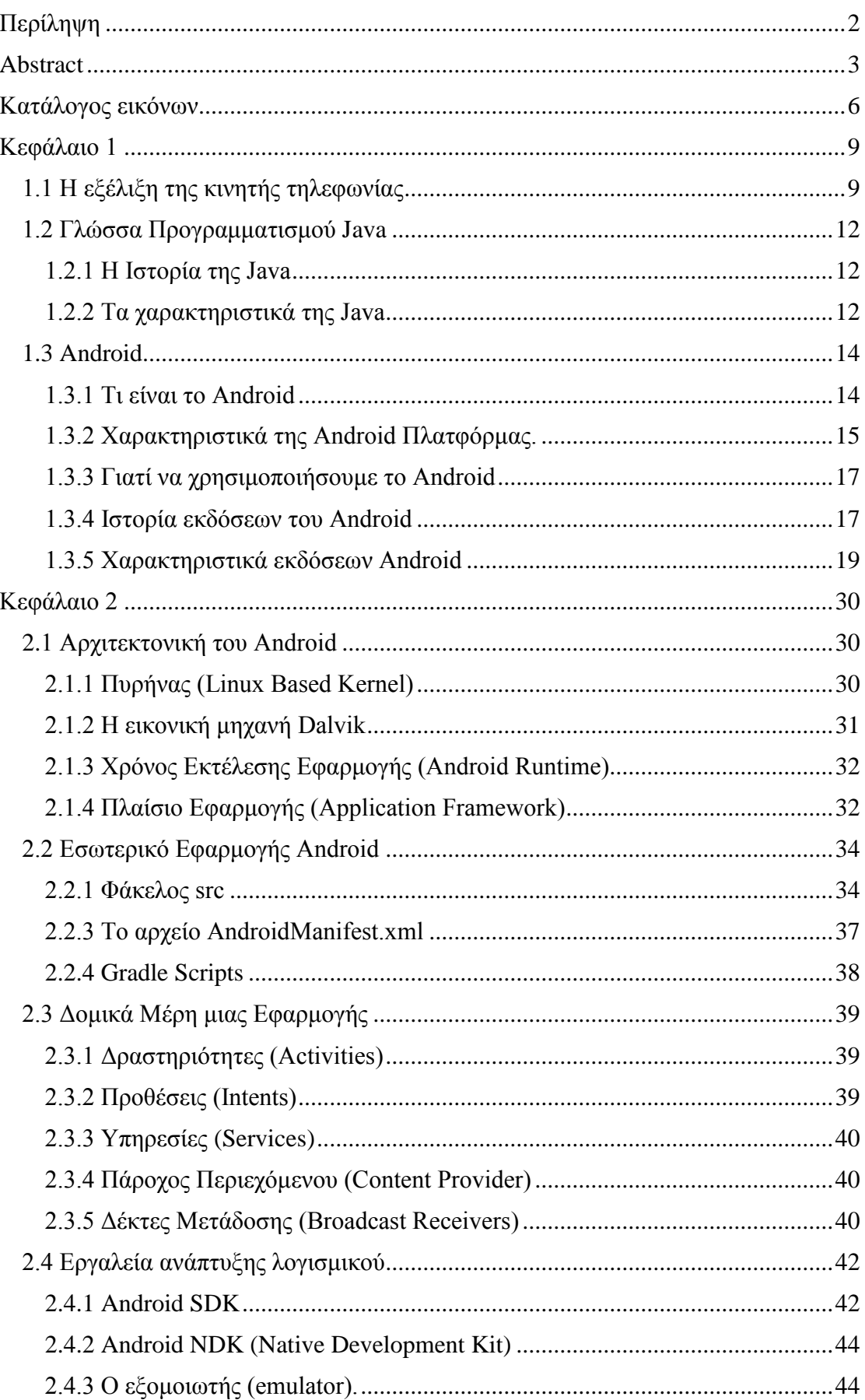

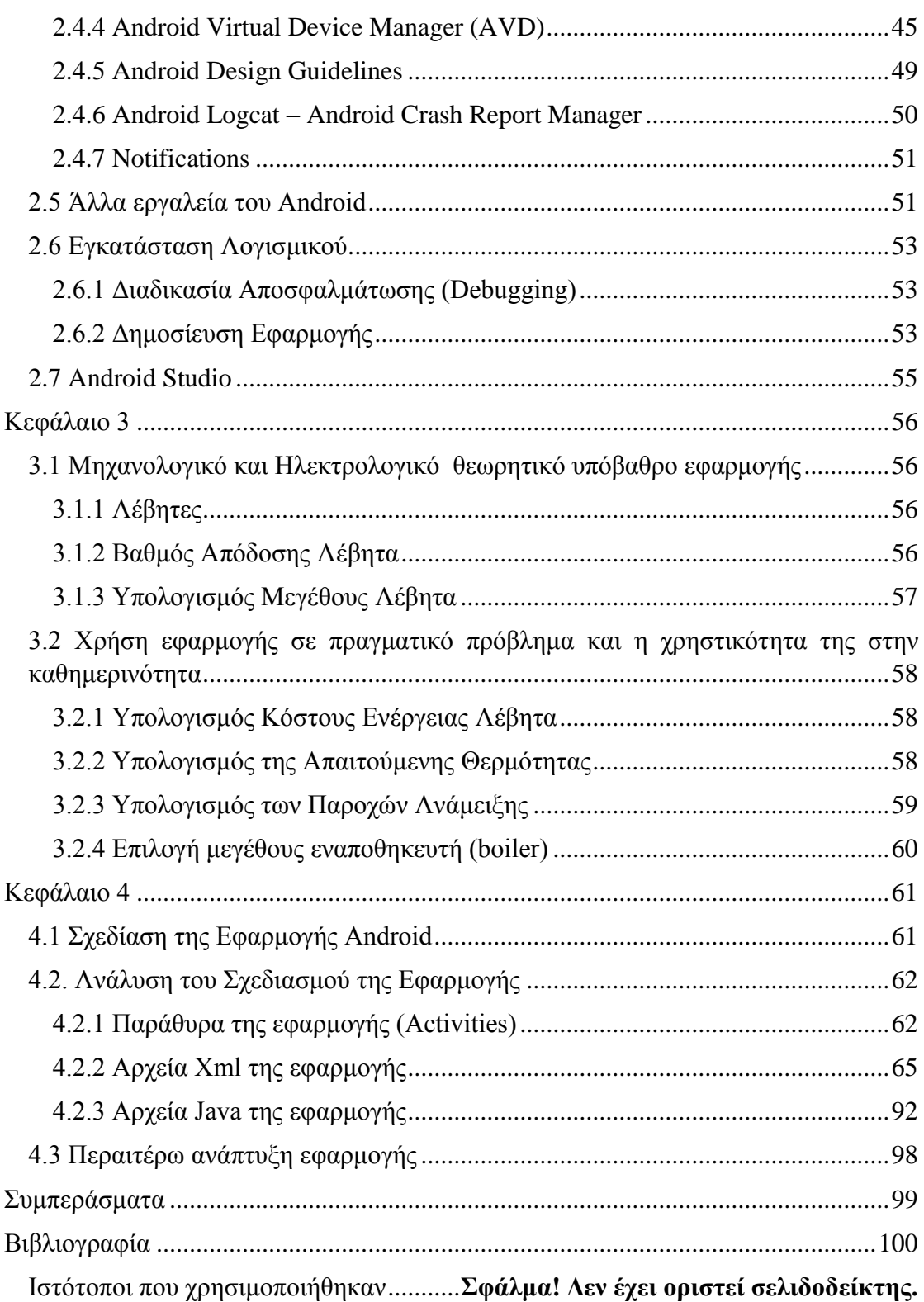

# Κατάλογος εικόνων

<span id="page-5-0"></span>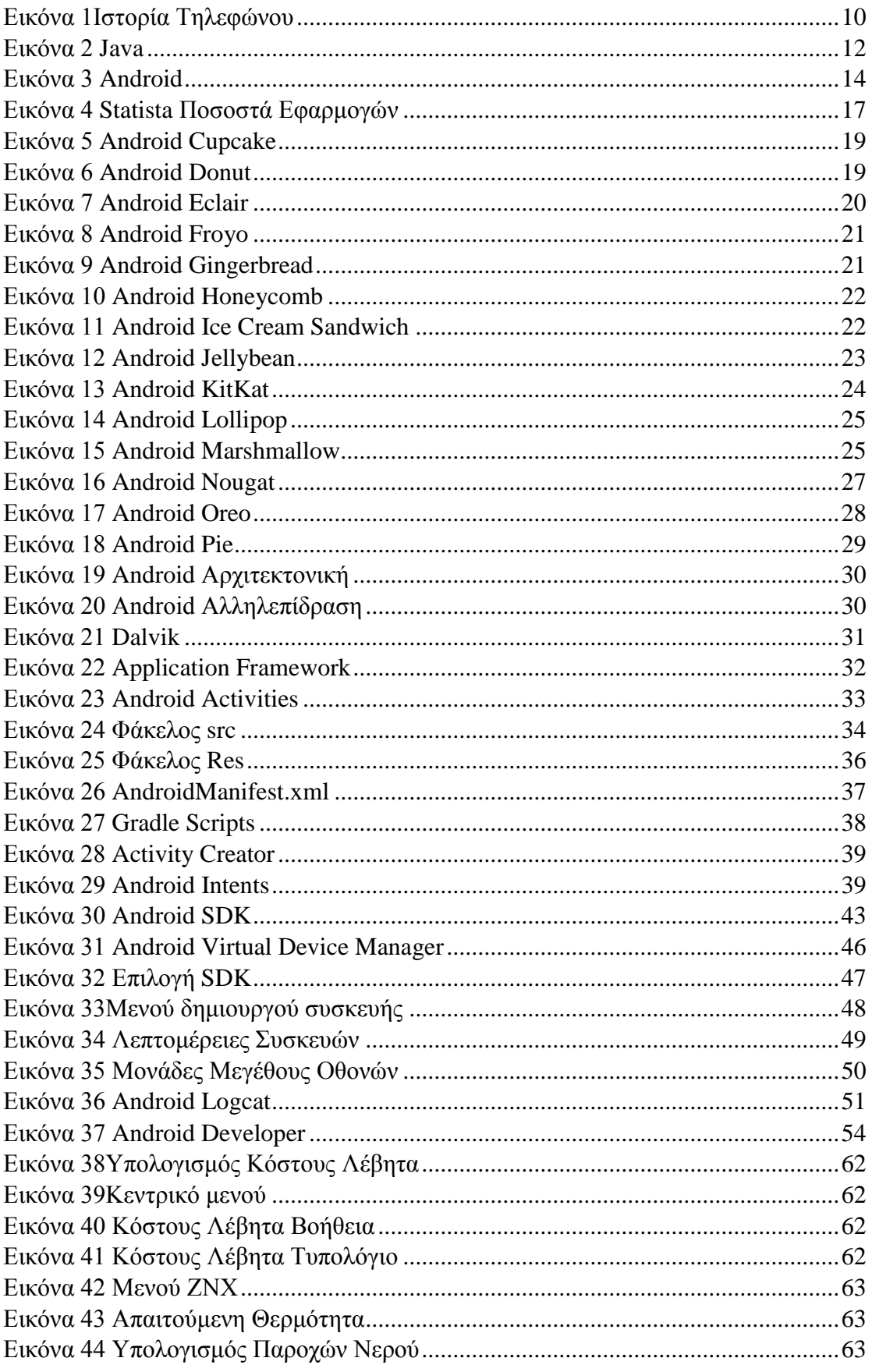

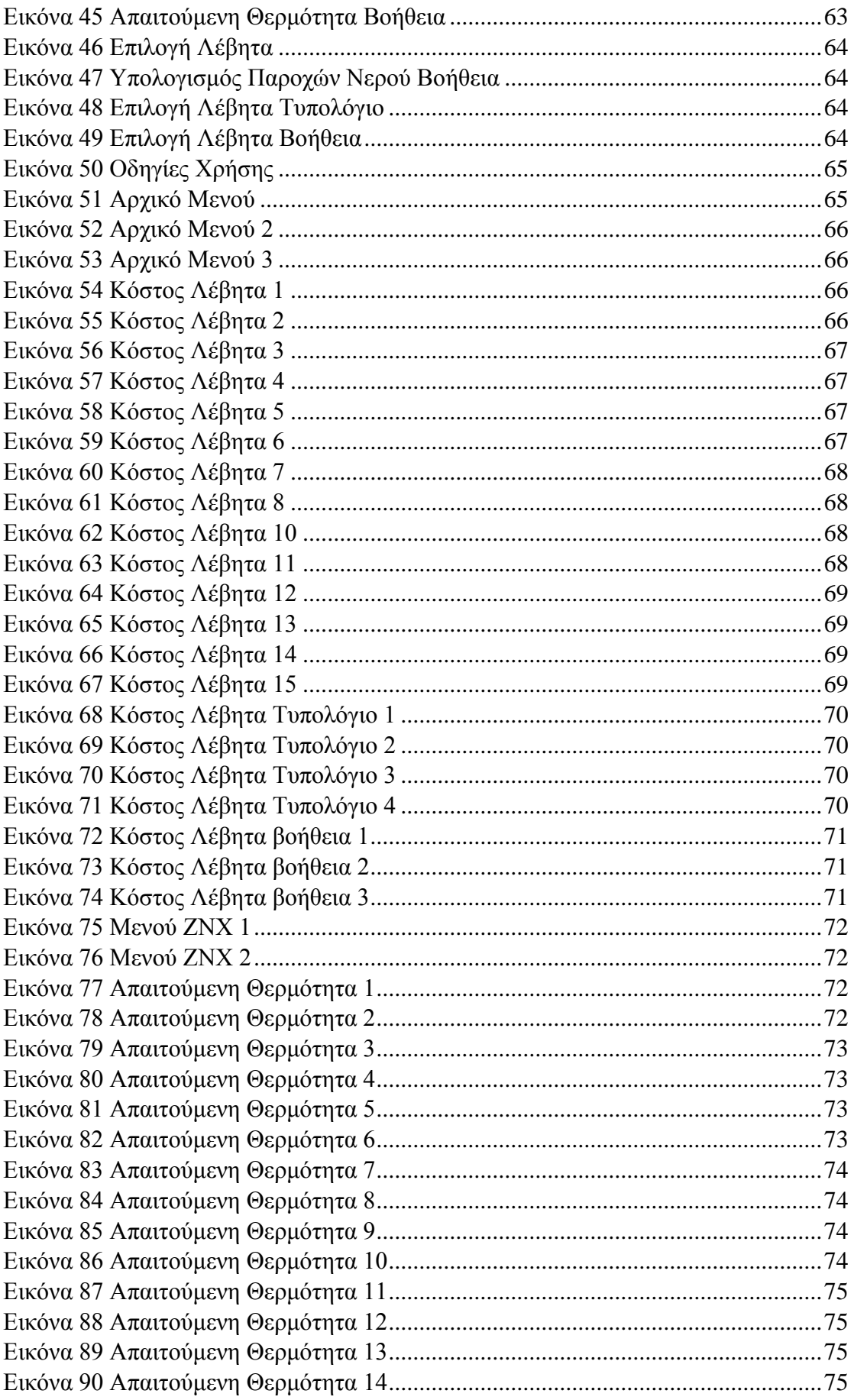

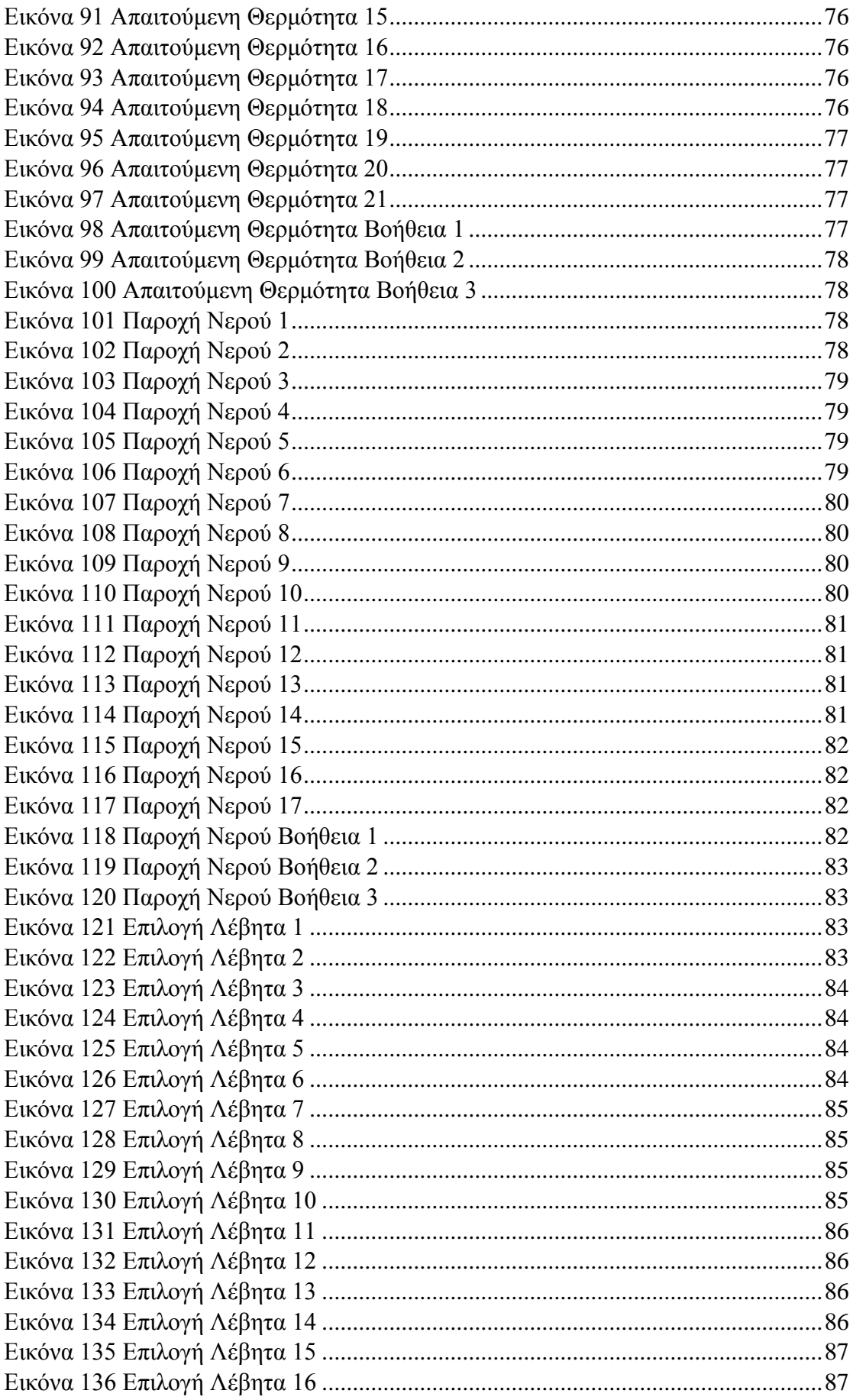

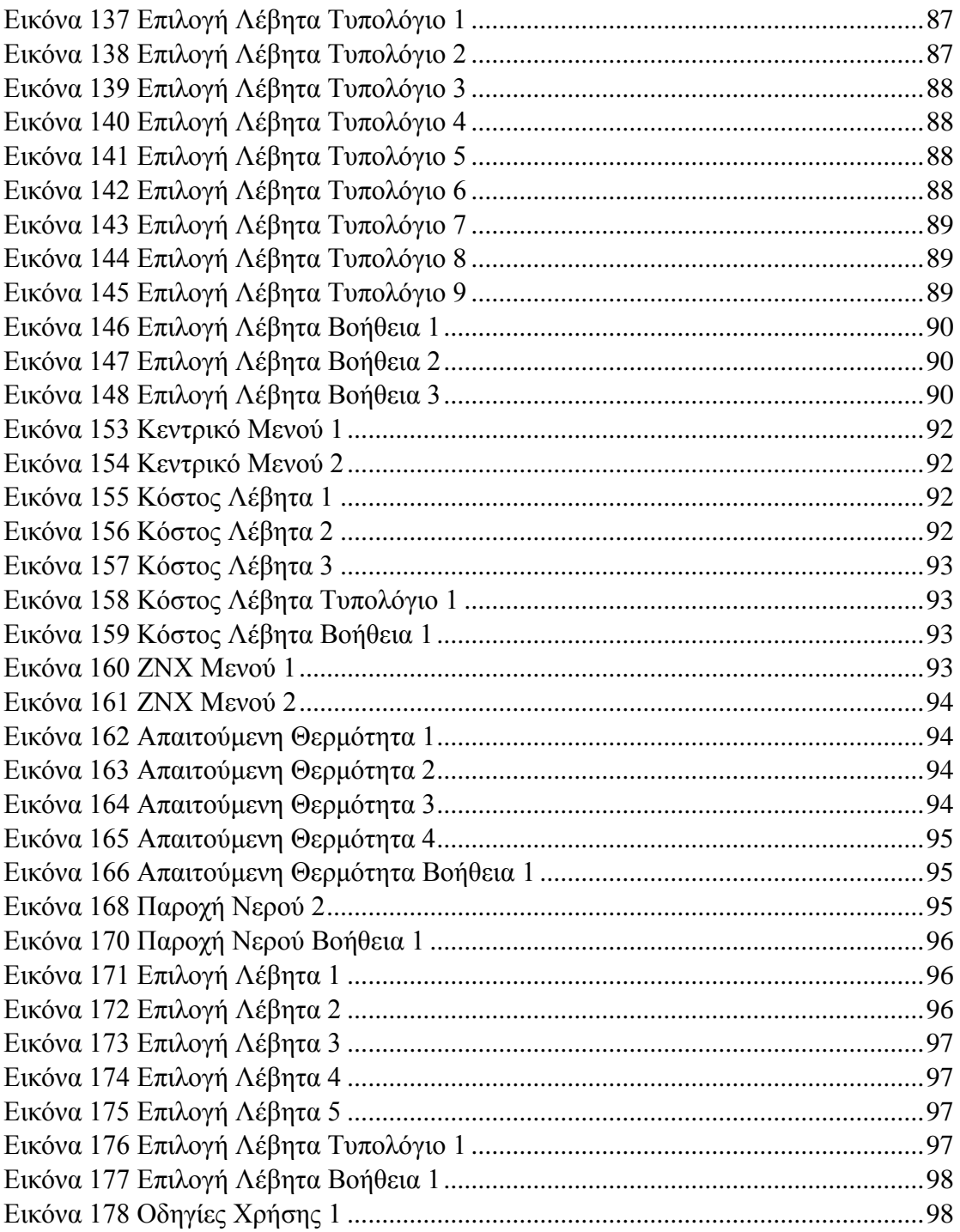

# <span id="page-8-0"></span>Κεφάλαιο 1

# <span id="page-8-1"></span>1.1 Η εξέλιξη της κινητής τηλεφωνίας

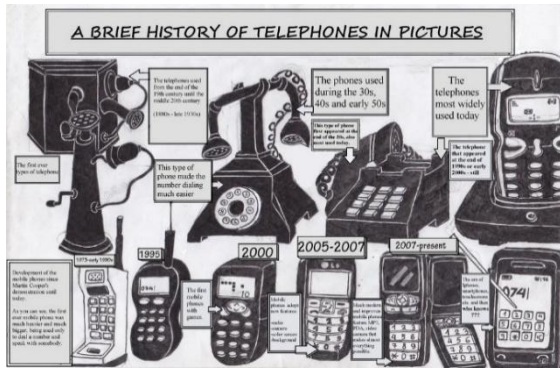

Από την επινόηση του μηχανισμού αποστολής και λήψης ηλεκτρονικών σημάτων κωδικοποιημένα σε τελείες και παύλες, από τον Samuel Finley Morse ως τα σημερινά κινητά τηλέφωνα, η πορεία της τηλεφωνίας είχε ένα μακρύ

ταξίδι περισσότερο από 150 χρόνων. *Εικόνα 1Ιστορία Τηλεφώνου*

- Το 1837 ο Morse εφεύρει το σύστημα Morse
- Το 1876 ο Graham Bell πετυχαίνει τη πρώτη τηλεφωνική κλήση
- Το 1895 ο Marconi χρησιμοποιεί τις πατέντες του Tesla και δημιουργεί το Ραδιόφωνο
- Το 1906 ο Aubrey Fessenden επιδεικνύει το πρώτο ασύρματο ραδιοτηλέφωνο
- Το 1908 καταχωρείται η πρώτη αμερικανική πατέντα για ασύρματο τηλέφωνο από το Nathan Stubblefield
- Το 1946 η Bell δημιουργεί το πρώτο τηλέφωνο για αυτοκίνητο
- Το 1947 η Bell Laboratories προτείνει εξάγωνες κυψέλες για την κινητή τηλεφωνία με κεραία τριών πλευρών όπως υπάρχουν τώρα
- Το 1956 η Ericsson κατασκευάζει το πρώτο αυτόνομο κινητό τηλέφωνο που ζύγιζε 40 κιλά
- Το 1965 το κυκλοφορεί στην αγορά με βάρος 9 κιλών καθώς χρησιμοποιεί αυτή τη φορά τρανζίστορ
- Το 1965 κατασκευάζονται τα πρώτα ασύρματα σταθερά τηλέφωνα
- Το 1971 το πρώτο δίκτυο κινητής τηλεφωνίας δημιουργείται αλλά δεν λειτουργεί όπως πρέπει γιατί δυσκολεύεται να αλλάξει από κεραία σε κεραία, ήταν το πρώτο 0G δίκτυο
- Το 1973 της Motorola ο Dr. Martin Cooper χρησιμοποίησε το DynaTAC για να καλέσει τον Joel Engel επικεφαλής έρευνας της AT&T Bell Lab από τους δρόμους της Νέας Υόρκης σηματοδοτώντας τα πρώτα δίκτυα 1G
- Το 1982 η Nokia κυκλοφορεί το πρώτο της κινητό το analog Mobira Senator ενώ η FCC εγκρίνει τη πρώτη αναλογική υπηρεσία AMPS σε συχνότητες 824-894 MHz
- Το 1990 η FCC εγκρίνει τις πρώτες ψηφιακές εκπομπές AMPS όπου σηματοδοτεί το τέλος των αναλογικών
- Το 1993 η δημιουργία γραπτών μηνυμάτων έγινε διαθέσιμη ενώ το 1999- 2000 δημιουργήθηκε το δίκτυο 3G και δημιουργήθηκαν τα πρώτα κινητά με ίντερνετ σύνδεση
- Το 2007 κυκλοφόρησε το πρώτο Iphone έχοντας πολλά χαρακτηριστικά που χρησιμοποιούμε ως τώρα, ήταν 2,5G αλλά έφερε σύνδεση WIFI
- Το 2008 τα αναλογικά δίκτυα σταματάνε τη λειτουργία τους και κυκλοφορεί το πρώτο κινητό με λογισμικό Android

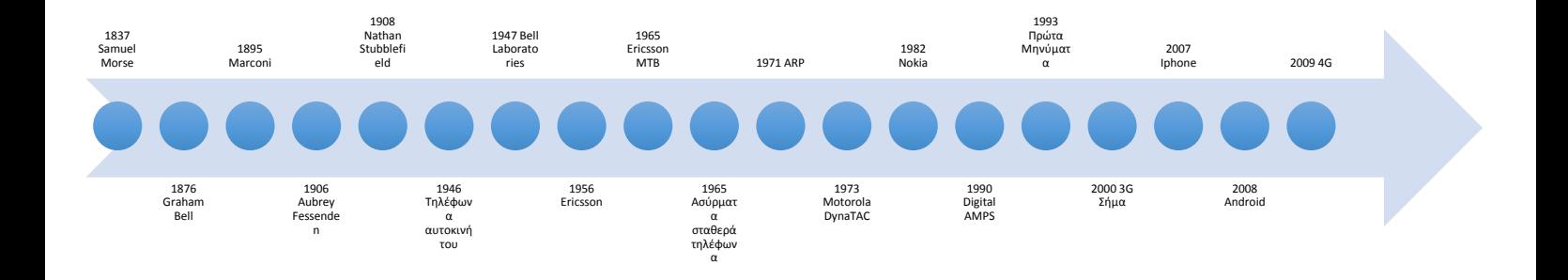

Το 2009 κυκλοφόρησε για πρώτη φορά το δίκτυο 4G.

#### <span id="page-11-0"></span>**1.2 Γλώσσα Προγραμματισμού Java**

#### <span id="page-11-1"></span>1.2.1 Η Ιστορία της Java

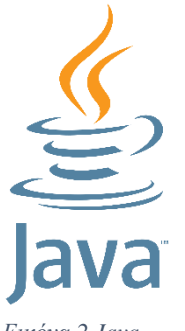

Το 1991, η Sun αναζητούσε το κατάλληλο εργαλείο για να αποτελέσει την πλατφόρμα ανάπτυξης λογισμικού σε μικρές συσκευές (έξυπνες οικιακές συσκευές έως πολύπλοκα συστήματα παραγωγής γραφικών). Ο «πατέρας» της Java, James Gosling, που εργαζόταν εκείνη την εποχή για τη Sun, έκανε πειραματισμούς πάνω στη C++ και είχε

*Εικόνα 2 Java*

παρουσιάσει κατά καιρούς κάποιες πειραματικές γλώσσες (C++ ++, που μετέπειτα ονομάστηκε C# ) ως πρότυπα για το νέο εργαλείο που

αναζητούσαν στη Sun. Τελικά, μετά από λίγο καιρό κατέληξαν με μια πρόταση για το επιτελείο της εταιρίας, η οποία ήταν η γλώσσα Oak. H Oak ήταν μία γλώσσα που διατηρούσε μεγάλη συγγένεια με την C++. Παρόλα αυτά είχε πολύ πιο έντονο αντικειμενοστρεφή (object oriented) χαρακτήρα σε σχέση με την C++ και χαρακτηριζόταν για την απλότητα της. Σύντομα οι υπεύθυνοι ανάπτυξης της νέας γλώσσας ανακάλυψαν ότι το όνομα Oak ήταν ήδη κατοχυρωμένο οπότε κατά την διάρκεια μιας εκ των πολλών συναντήσεων σε κάποιο τοπικό καφέ αποφάσισαν να μετονομάσουν το νέο τους δημιούργημα σε Java που εκτός των άλλων ήταν το όνομα της αγαπημένης ποικιλίας καφέ για τους δημιουργούς της. Η επίσημη εμφάνιση της Java αλλά και του HotJava (πλοηγός με υποστήριξη Java) στη βιομηχανία της πληροφορικής έγινε το Μάρτιο του 1995 όταν η Sun την ανακοίνωσε στο συνέδριο Sun World 1995. Ο πρώτος μεταγλωττιστής (compiler) της ήταν γραμμένος στη γλώσσα C από τον James Gosling. Στις 13 Νοεμβρίου του 2006 η Java έγινε πλέον μια γλώσσα ανοιχτού κώδικα (GPL) όσον αφορά το μεταγλωττιστή (javac) και το πακέτο ανάπτυξης (JDK, Java Development Kit). Στις 27 Απριλίου 2010 η εταιρία λογισμικού Oracle Corporation ανακοίνωσε ότι μετά από πολύμηνες συζητήσεις ήρθε σε συμφωνία για την εξαγορά της Sun Microsystems και των τεχνολογιών (πνευματικά δικαιώματα/ πατέντες) που η δεύτερη είχε στην κατοχή της ή δημιούργησε.

#### <span id="page-11-2"></span>1.2.2 Τα χαρακτηριστικά της Java

Ένα από τα βασικά πλεονεκτήματα της Java, έναντι των περισσότερων άλλων γλωσσών, είναι η ανεξαρτησία του λειτουργικού συστήματος και πλατφόρμας. Τα προγράμματα που είναι γραμμένα σε Java τρέχουνε ακριβώς το ίδιο σε Windows, Linux, Unix και Macintosh χωρίς να χρειαστεί να ξαναγίνει μεταγλώττιση (compiling) ή να αλλάξει ο πηγαίος κώδικας για κάθε διαφορετικό λειτουργικό σύστημα. Για να επιτευχθεί όμως αυτό χρειαζόταν κάποιος τρόπος έτσι ώστε τα προγράμματα γραμμένα σε Java να μπορούν να είναι «κατανοητά» από κάθε υπολογιστή ανεξάρτητα του είδους επεξεργαστή αλλά και λειτουργικού συστήματος (Windows, Unix, Linux, BSD, MacOS). Ο λόγος είναι ότι κάθε κεντρική μονάδα επεξεργασίας κατανοεί διαφορετικό κώδικα μηχανής. Ο συμβολικός κώδικας (assembly) που μεταφράζεται και εκτελείται σε Windows είναι διαφορετικός από αυτόν που μεταφράζεται και εκτελείται σε έναν υπολογιστή Macintosh. Η λύση δόθηκε με την ανάπτυξη της Εικονικής Μηχανής (Virtual Machine ή VM ή ΕΜ στα ελληνικά). Η εικονική μηχανή της Java, αφού γραφεί κάποιο πρόγραμμα σε Java, στη συνέχεια μεταγλωττίζεται μέσω του μεταγλωττιστή javac, ο οποίος παράγει έναν αριθμό από αρχεία .class (κώδικας byte ή bytecode). Ο κώδικας byte είναι η μορφή που παίρνει ο πηγαίος κώδικας της Java όταν μεταγλωττιστεί. Όταν πρόκειται να εκτελεστεί η εφαρμογή σε ένα μηχάνημα, το Java Virtual Machine που πρέπει να είναι εγκατεστημένο σε αυτό θα αναλάβει να διαβάσει τα αρχεία .class. Στη συνέχεια, τα μεταφράζει σε γλώσσα μηχανής που να υποστηρίζεται από το λειτουργικό σύστημα και τον επεξεργαστή, έτσι ώστε να εκτελεστεί. Αυτό συμβαίνει με την παραδοσιακή Εικονική Μηχανή (Virtual Machine). Πιο σύγχρονες εφαρμογές της εικονικής Μηχανής μπορούν και μεταγλωττίζουν εκ των προτέρων τμήματα bytecode απευθείας σε κώδικα μηχανής (εγγενή κώδικα ή native code) με αποτέλεσμα να βελτιώνεται η ταχύτητα. Χωρίς αυτό δε θα ήταν δυνατή η εκτέλεση λογισμικού γραμμένου σε Java. Η JVM είναι λογισμικό που εξαρτάται από την πλατφόρμα, δηλαδή για κάθε είδος λειτουργικού συστήματος και αρχιτεκτονικής επεξεργαστή υπάρχει διαφορετική έκδοση του. Έτσι, υπάρχουν διαφορετικές JVM για Windows, Linux, Unix, Macintosh, κινητά τηλέφωνα, παιχνιδομηχανές κλπ. Οτιδήποτε θέλει να κάνει ο προγραμματιστής (ή ο χρήστης) γίνεται μέσω της JVM. Αυτό βοηθάει στο να υπάρχει μεγαλύτερη ασφάλεια στο σύστημα, γιατί η εικονική μηχανή είναι υπεύθυνη για την επικοινωνία χρήστη – υπολογιστή έτσι ο προγραμματιστής δεν μπορεί να γράψει κώδικα ο οποίος θα έχει καταστροφικά αποτελέσματα για τον υπολογιστή γιατί η εικονική μηχανή θα τον ανιχνεύσει και δε θα επιτρέψει να εκτελεστεί αλλά και από την άλλη μεριά ούτε ο χρήστης μπορεί να κατεβάσει «κακό» κώδικα από το δίκτυο και να τον εκτελέσει. Αυτό είναι ιδιαίτερα χρήσιμο για μεγάλα κατανεμημένα συστήματα όπου πολλοί χρήστες χρησιμοποιούν το ίδιο πρόγραμμα συγχρόνως.

#### <span id="page-13-0"></span>**1.3 Android**

#### <span id="page-13-1"></span>1.3.1 Τι είναι το Android

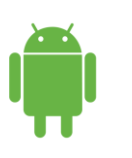

*Εικόνα 3 Android*

Το Android είναι λειτουργικό σύστημα για συσκευές κινητής τηλεφωνίας, το οποίο τρέχει τον πυρήνα του λειτουργικού Linux. Πρώτα, αναπτύχθηκε από την Google και αργότερα από την Open Handset Alliance. Επιτρέπει στους κατασκευαστές

λογισμικού να συνθέτουν κώδικα με την χρήση της γλώσσας προγραμματισμού Java, ελέγχοντας την συσκευή μέσω βιβλιοθηκών λογισμικού ανεπτυγμένων από την Google. Το Android είναι κατά κύριο λόγο σχεδιασμένο για συσκευές με οθόνη αφής, όπως τα έξυπνα τηλέφωνα και τα τάμπλετ, με διαφορετικό περιβάλλον χρήσης για τηλεοράσεις (Android TV), αυτοκίνητα (Android Auto) και ρολόγια χειρός (Android Wear). Παρόλο που έχει αναπτυχθεί για συσκευές με οθόνη αφής, έχει χρησιμοποιηθεί σε κονσόλες παιχνιδιών, ψηφιακές φωτογραφικές μηχανές, συνηθισμένους Η/Υ (π.χ. το HP Slate 21) και σε άλλες ηλεκτρονικές συσκευές. Το Android είναι το πιο ευρέως διαδεδομένο λογισμικό στον κόσμο. Οι συσκευές με Android έχουν περισσότερες πωλήσεις από όλες τις συσκευές Windows, iOS και Mac OS X μαζί. Η πρώτη παρουσίαση της πλατφόρμας Android έγινε στις 5 Νοεμβρίου [2007,](https://el.wikipedia.org/wiki/2007) παράλληλα με την ανακοίνωση της ίδρυσης του οργανισμού Open Handset Alliance, μιας κοινοπραξίας 48 τηλεπικοινωνιακών εταιριών, εταιριών λογισμικού καθώς και κατασκευής hardware, οι οποίες είναι αφιερωμένες στην ανάπτυξη και εξέλιξη ανοιχτών προτύπων στις συσκευές κινητής τηλεφωνίας. Η Google δημοσίευσε το μεγαλύτερο μέρος του κώδικα του Android υπό τους όρους της Apache License, μιας ελεύθερης άδειας λογισμικού. Το λογότυπο για το λειτουργικό σύστημα Android είναι ένα ρομπότ σε χρώμα πράσινου μήλου και σχεδιάστηκε από τη γραφίστρια Ιρίνα Μπλόκ.

# <span id="page-14-0"></span>1.3.2 Χαρακτηριστικά της Android Πλατφόρμας.

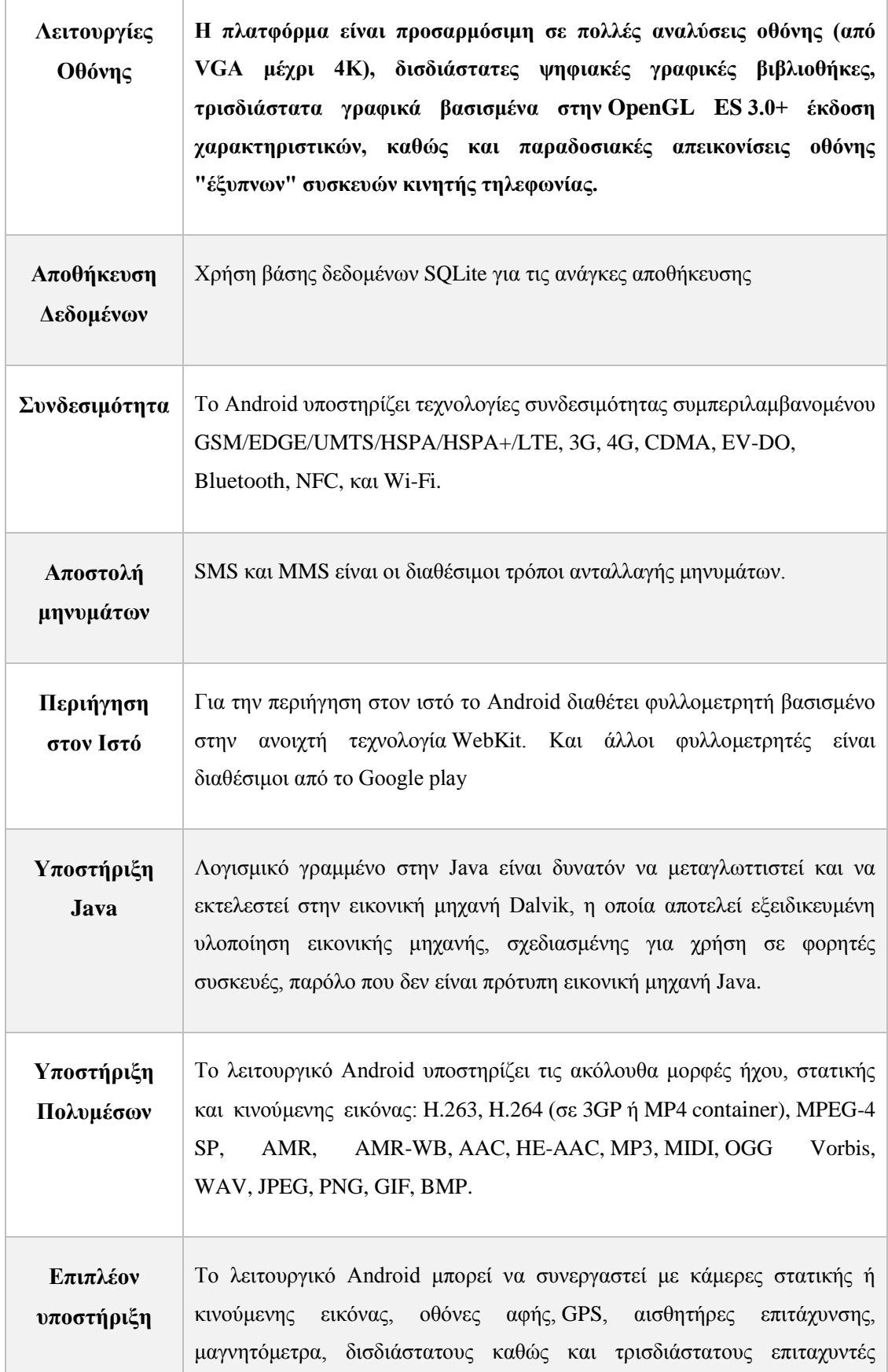

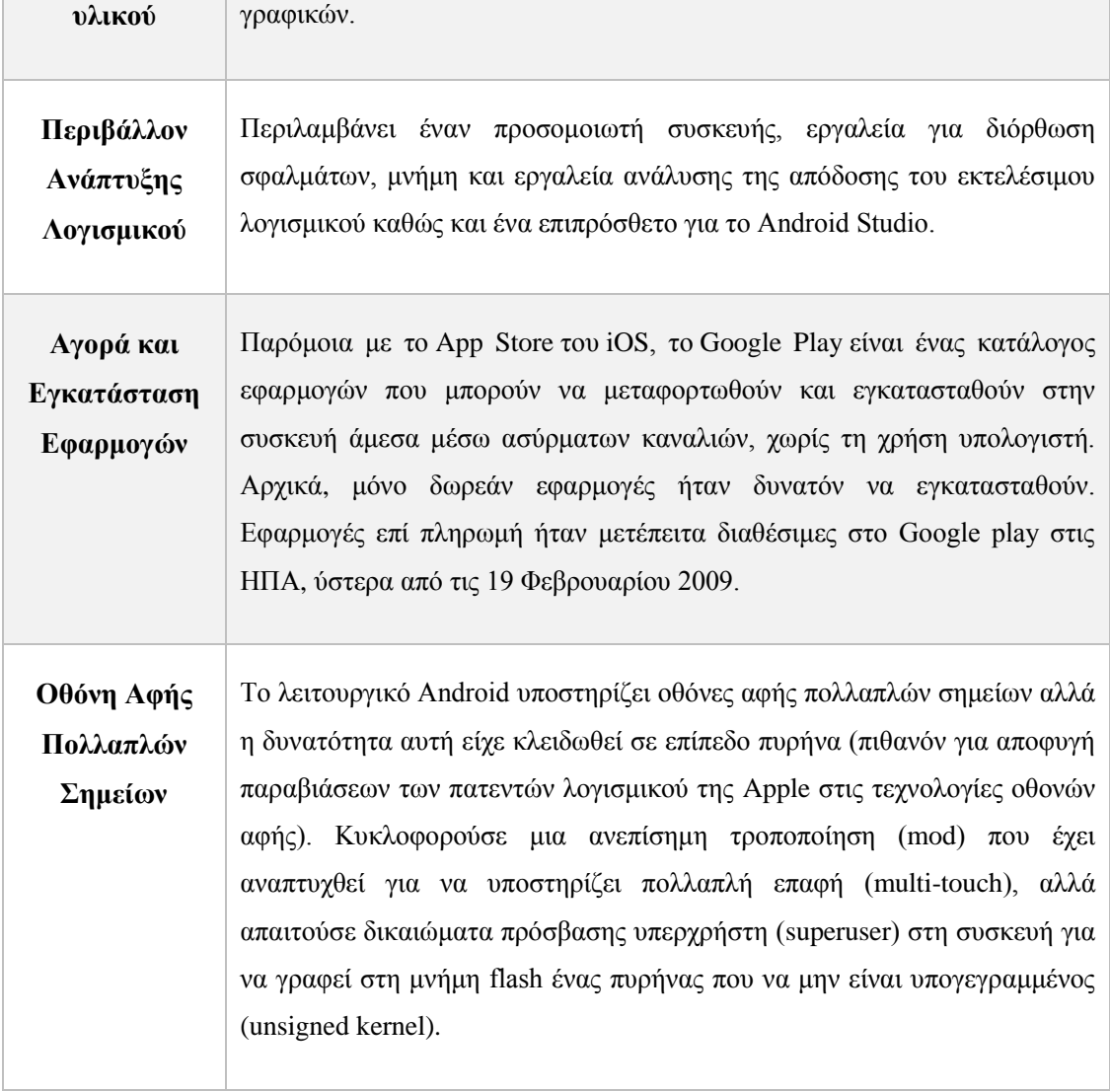

#### <span id="page-16-0"></span>1.3.3 Γιατί να χρησιμοποιήσουμε το Android

Το Android είναι ένα λογισμικό ιδιαιτέρως γνωστό και ευρέως διαδεδομένο, κυρίως επειδή διαθέτει μια μεγάλη κοινότητα προγραμματιστών και διότι είναι ανοιχτού κώδικα (open source). Οι εφαρμογές γράφονται σε μια προσαρμοσμένη έκδοση της JAVA χρησιμοποιώντας τα Android API's, τα οποία είναι διαθέσιμα μαζί με τις πλατφόρμες Android Studio και το plugin ADT για το Eclipse. Διαθέτει πάνω από ένα εκατομμύριο εφαρμογές στο Google Play Store.

Παρακάτω παρουσιάζεται πώς μεταβλήθηκαν τα νούμερα αυτά ανά τα χρόνια:

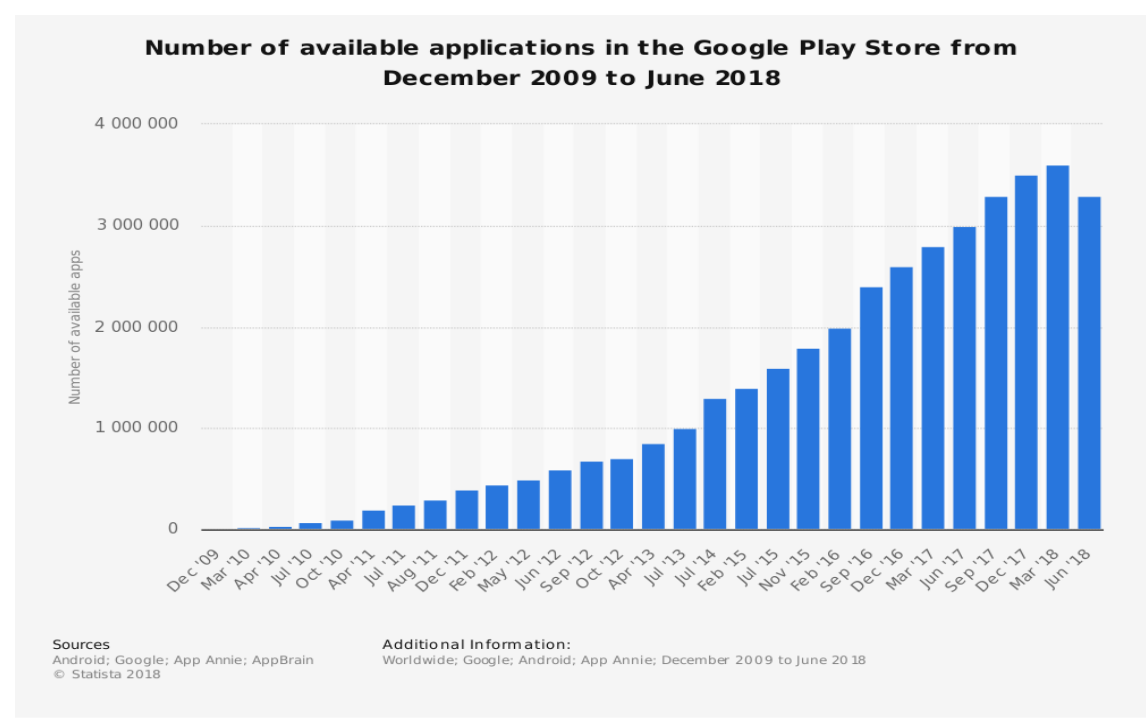

<span id="page-16-2"></span>*Εικόνα 4 Ποσοστά Εφαρμογών (Statista)*

#### <span id="page-16-1"></span>1.3.4 Ιστορία εκδόσεων του Android

Η ιστορία εκδόσεων του Android, του λειτουργικού συστήματος των κινητών τηλεφώνων, ξεκίνησε με την κυκλοφορία του Android beta το Νοέμβριο του 2007. Η πρώτη εμπορική έκδοση ήταν το Android 1.0 που κυκλοφόρησε το Σεπτέμβριο του 2008. Το Android είναι υπό συνεχή ανάπτυξη από την Google και την Open Handset Alliance (OHA), και έχουν γίνει μια σειρά από ενημερώσεις στη λειτουργία του συστήματος από την αρχική κυκλοφορία του. Από τον Απρίλιο του 2009, οι εκδόσεις του Android έχουν θέμα από την ζαχαροπλαστική στην κωδική ονομασία τους, και κυκλοφόρησαν σε αλφαβητική σειρά, εξαιρουμένων των εκδόσεων 1.0 και 1.1, που δεν τέθηκαν υπό συγκεκριμένα κωδικά ονόματα:

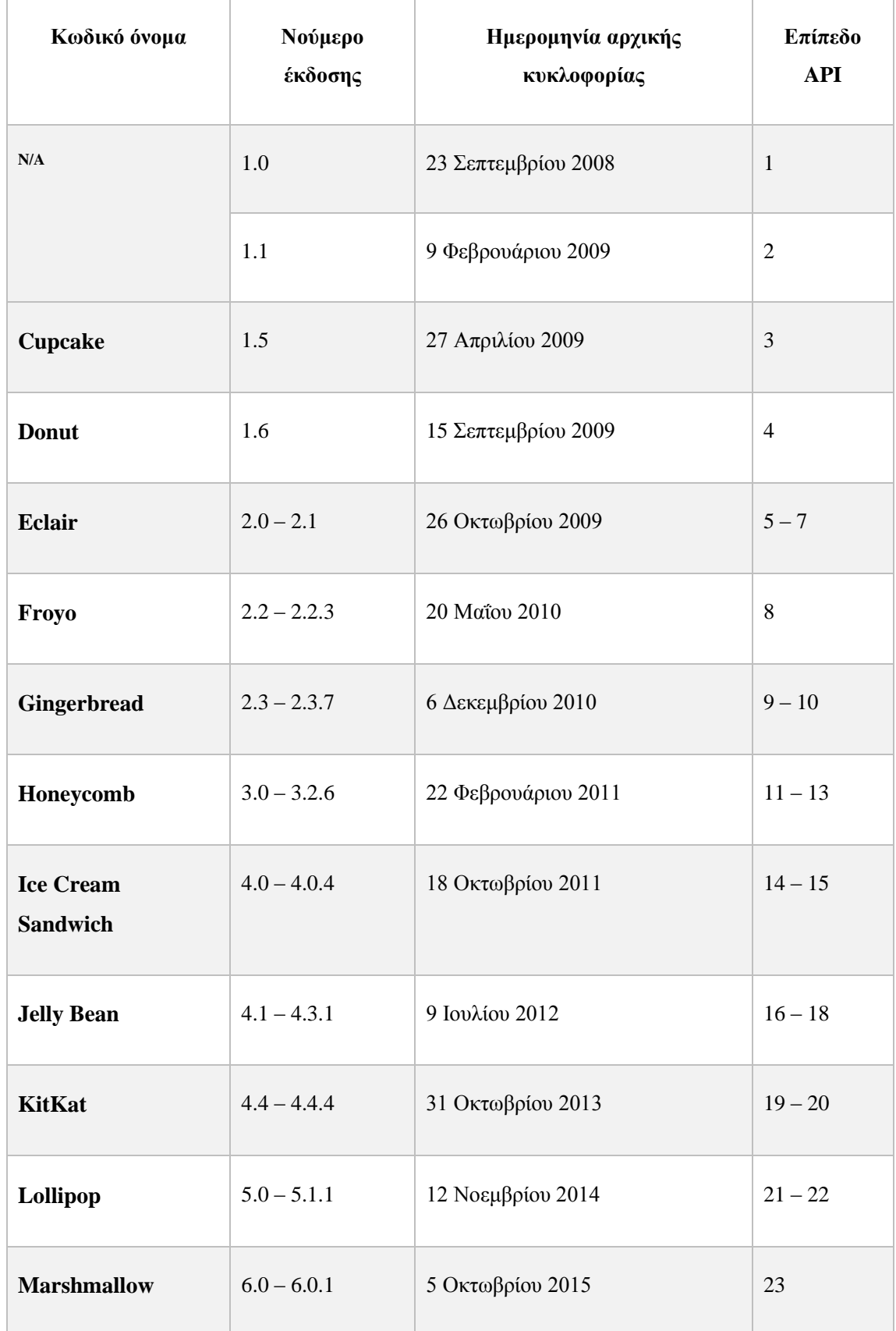

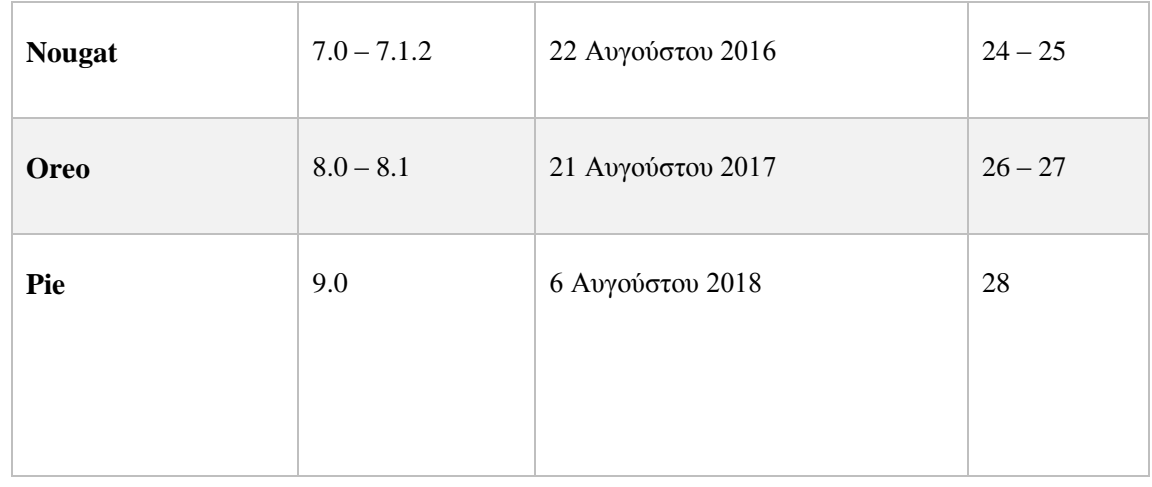

# <span id="page-18-0"></span>1.3.5 Χαρακτηριστικά εκδόσεων Android

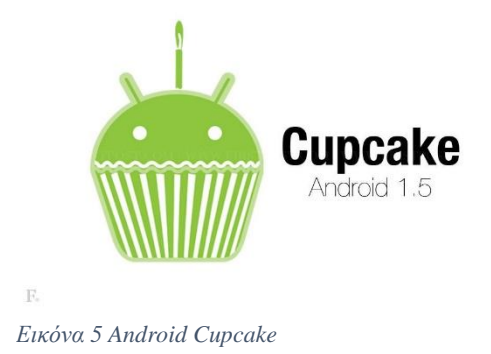

Το **Android Cupcake** ήταν η τρίτη έκδοση του Android που αναπτύχθηκε από την Google και κυκλοφόρησε το Μάιο του 2009. Για τους προγραμματιστές, η πλατφόρμα του Android 1.5 είναι διαθέσιμη με δυνατότητα λήψης για το Android SDK. Το Android 1.5 περιλαμβάνει νέα χαρακτηριστικά, όπως

πληκτρολόγιο στην οθόνη και υποστήριξη Bluetooth, καθώς και βελτιώσεις στα υπάρχοντα χαρακτηριστικά, όπως οι αλλαγές στο γραφικό περιβάλλον χρήστη για τη διαχείριση των εφαρμογών και πολλές εφαρμογές της Google. Το Μάιο του 2009 ήρθε η έκδοση Cupcake με την εισαγωγή νέων χαρακτηριστικών όπως:

- Παγκόσμια αναζήτηση
- Αναδιάταξη και Επανασχεδιασμός του τότε Android Market με κατηγορίες όπως (Εφαρμογές, Λήψεις, Παιχνίδια) και φίλτρα (Κορυφαίες δωρεάν, Κορυφαίες επί πληρωμή)
- Επέκταση του SDK για να υποστηρίζει κινήσεις με το χέρι(gestures) και ομιλία σε κείμενο (voice to text)

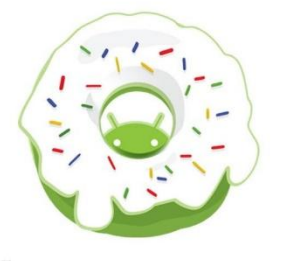

Don Android 1.6 Το **Android Donut** κυκλοφόρησε τον Σεπτέμβριο του 2009. Ανάμεσα στα πιο σημαντικά χαρακτηριστικά που εισάγονται με αυτήν την ενημερωμένη έκδοση προστέθηκαν η υποστήριξη για CDMA smartphones, επιπλέον μεγέθη οθόνης, ενός δείκτη χρήσης της μπαταρίας, και μιας μηχανή μετατροπής κειμένου σε ομιλία. Το Android Donut πρόσθεσε τα εξής χαρακτηριστικά στην διαθεσιμότητα του κοινού:

- Εικονικό πληκτρολόγιο οθόνης
- Camcorder mode για εγγραφή και προβολή video
- Stereo Bluetooth
- Εισαγωγή widgets και φακέλων στην αρχική οθόνη
- Αντιγραφή/Επικόλληση και αναζήτηση στον browser
- Άμεση μεταφόρτωση στο YouTube και στο Picasa

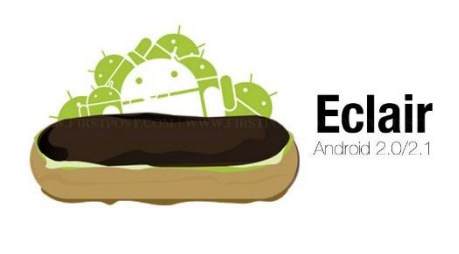

Το **Android Éclair** κυκλοφόρησε τον Οκτώβριο του 2009 φέρνοντας αλλαγές όπως:

- Πολλαπλούς λογαριασμούς χρήστη
- Υποστήριξη λήψης και αποστολής

Ανεπτυγμένη κάμερα με χρήση flash

και ψηφιακό zoom

• Bluetooth 2.1

*Εικόνα 7 Android Eclair*

 Ανεπτυγμένο πληκτρολόγιο με προσαρμόσιμο λεξικό και προτάσεις από ονόματα επαφών

email

- Ζωντανές ταπετσαρίες
- Ομιλία σε κείμενο (Speech to text) σε οποιοδήποτε πεδίο κειμένου

Το Eclair παρουσίασε και κάποια επιπλέον χαρακτηριστικά, τα οποία ακολουθούν παρακάτω. Η εφαρμογή Άλμπουμ Φωτογραφιών περιέχει επίσης βασικά εργαλεία επεξεργασίας φωτογραφιών. Προσθέτει επίσης υποστήριξη για επικοινωνία κοντινού πεδίου (NFC), την ικανότητα να αναζητήσετε όλα τα αποθηκευμένα μηνύματα SMS και MMS. Για την περιήγηση στο διαδίκτυο, το Android Eclair προσθέτει επίσης την υποστήριξη HTML5, με ανανεωμένο UI πρόγραμμα περιήγησης με μικρογραφίες σελιδοδείκτη και διπλό άγγιγμα για ζουμ.

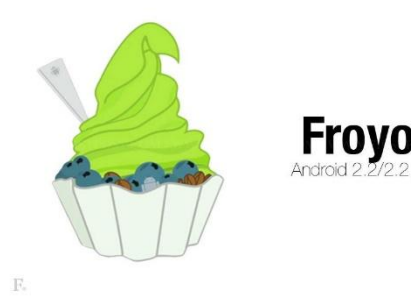

*Εικόνα 8 Android Froyo*

Το **Android Froyo** κυκλοφόρησε τον Μάϊο του 2010 και εισήγαγε νέες λειτουργίες στην κοινότητα όπως:

 Υποστήριξη Tethering και λειτουργίας Hotspot

 Αναβάθμιση του Android Market εισάγοντας την δυνατότητα εγκατάστασης

εφαρμογών σε εξωτερική κάρτα SD

- Adobe Flash 10.1
- Ανέβασμα αρχείων σε πόρους του browser
- Ανεπτυγμένη υποστήριξη Microsoft Exchange: Πολιτικές Ασφαλείας, Global Διευθύνσεις, συγχρονισμός ημερολογίου, απομακρυσμένη διαγραφή και καθαρισμός
- Υποστήριξη Bluetooth για φωνητική πληκτρολόγηση και διαμοιρασμό επαφών (contact sharing)
- Υποστήριξη USB θήρας

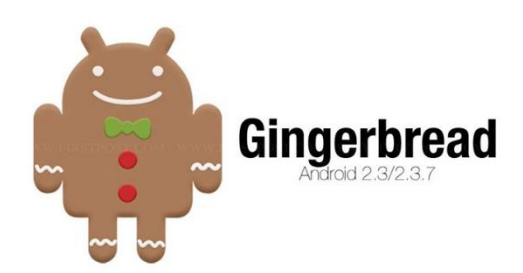

Το **Gingerbread** κυκλοφόρησε το Δεκέμβριο του 2010 φέρνοντας σημαντικές αλλαγές όπως:

Επανασχεδιασμός του

*Εικόνα 9 Android Gingerbread*

Copy/Paste

Υποστήριξη για συμπίεση

WebM video

- NFC (near field communication) για πληρωμές
- Αλλαγή σε μπροστινή κάμερα μέσα από την εφαρμογή της κάμερας

Συντομεύσεις πληκτρολογίου οθόνης

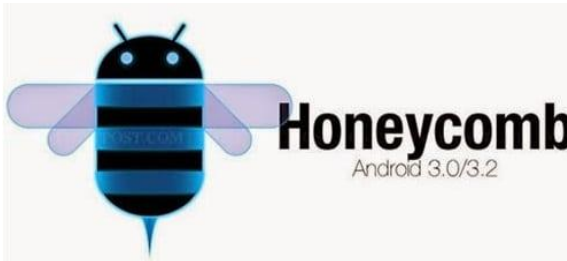

**Android Honeycomb** κλοφόρησε τον Φεβρουάριο του 2011 και απευθυνόταν αποκλειστικά μόνο για vlets. Τα νέα χαρακτηριστικά που έφερε

*Εικόνα 10 Android Honeycomb*

... αν το λεγόμενο «ολογραφικό» θέμα διεπαφής χρήστη και ένα μοντέλο

αλληλεπίδρασης που κτίστηκε πάνω στα κύρια χαρακτηριστικά του Android, όπως το multitasking, ενσωματώνει ένα νέο σχεδιασμό με απλούστερο User Interface και υποστήριξη διπύρηνων και τετραπύρηνων επεξεργαστών. Επίσης, δημιουργήθηκε το κουμπί «recent apps», έτσι ώστε ο χρήστης να περνάει εύκολα από την εφαρμογή σε μια άλλη.

Οι καινούργιες αλλαγές που έφερε όμως δεν ήταν μόνο αυτές, έτσι ακολουθούν κι άλλες αλλαγές, όπως:

- Υποστήριξη γραφικών 3D
- Private browsing
- Δυνατότητα Video Chat με την χρήση της υπηρεσίας Google Talk
- Δυνατότητα προβολής εικόνων από την γκαλερί σε πλήρης οθόνη
- Bluetooth Tethering
- Υποστήριξη περιφερειακών συσκευών όπως πληκτρολόγια και game pads
- Παραμετροποιήσιμων widgets
- Δυνατότητα υποστήριξης της λειτουργίας πληρωμή στον δρόμο (Pay as you go) 3G/4G tablets

παρουσιάζονται παρακάτω:

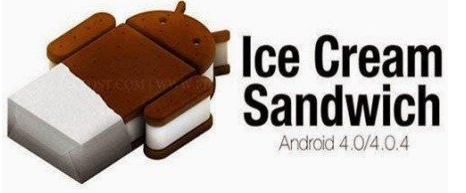

Το **Android Ice Cream Sandwich** κυκλοφόρησε στις 19 Οκτωβρίου 2011.

Οι αλλαγές που έφερε είναι πολλές και

*Εικόνα 11 Android Ice Cream Sandwich*

Δημιουργία φακέλων απλά τραβώντας

την μια εφαρμογή επάνω σε μια άλλη

- Διαχωρισμός μεταξύ εφαρμογών και widgets
- Υποστήριξη λειτουργίας pinch-to-zoom στην εφαρμογή ημερολογίου
- Επανασχεδιασμός της εφαρμογής Gmail και παράλληλα προσθέτοντας την λειτουργία offline search καθώς επίσης την λειτουργία swipe μεταξύ email μηνυμάτων
- Επανασχεδιασμός της εφαρμογής Google Chrome, η οποία πλέον υποστηρίζει καρτέλες εκτός σύνδεσης, μέχρι 16 συνεχόμενες καρτέλες ανοικτές, συγχρονισμός σελιδοδεικτών
- Διορθώσεις σφάλματων πληκτρολογίου οθόνης
- Προσαρμόσιμη οθόνη κλειδώματος, υποστήριξη launcher
- Εισαγωγή γραμματοσειράς Roboto
- Νέα λειτουργία διαγραφής με κύλιση
- Αναπτυγμένη αναγνώριση ομιλίας και λειτουργία copy/paste
- Ξεκλείδωμα οθόνης με λειτουργία αναγνώρισης προσώπου
- Μετρητής δεδομένων κινητής τηλεφωνίας
- Λειτουργία απόκρυψης επιλεγμένων εφαρμογών από τον χρήστη
- Ικανότητα για τερματισμό λειτουργίας εφαρμογών που χρησιμοποιούν πόρους υλικού
- Πρόσθετες λειτουργίες της εφαρμογής κάμερας: μηδενικής καθυστέρησης shutter, συνεχής εστίαση, μεγέθυνση βίντεο ενώ καταγράφεται, ρυθμίσεις βίντεο χρονικού διαστήματος, πανοραμικές φωτογραφίες, βίντεο σε 1080p λήψη
- Δυνατότητα αναγνώρισης προσώπου (Face recognition) μέσα από την κάμερα με ενσωματωμένο Photo Editor
- Νέος σχεδιασμός της εφαρμογής gallery
- Δυνατότητα αποστολής άμεσου μηνύματος στην απόρριψη κλήσεων
- Λειτουργία Android Beam μια ιδιότητα του NFC για αποστολή αρχείων όταν τα κινητά βρίσκονται σε κοντινή απόσταση

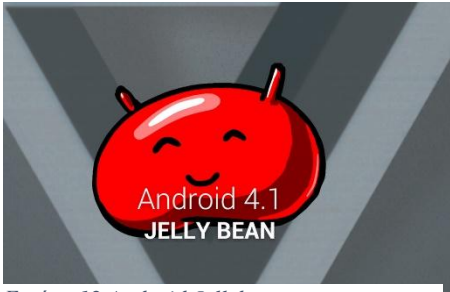

Το **Android Jelly Bean** κυκλοφόρησε τον Ιούλιο του 2012. Οι αλλαγές που έφερε είναι οι εξής:

*Εικόνα 12 Android Jellybean*

- Πιο γρήγορη και ομαλή απόδοση με το λεγόμενο project Butter
- Επεκτάσιμες ειδοποιήσεις με μεγαλύτερη διαδραστικότητα
- Φωνητική αναζήτηση με κύλιση από το κάτω μέρος της οθόνης
- Εισαγωγή της υπηρεσίας Google Now
- Λειτουργία ορθογραφικού ελέγχου χωρίς ίντερνετ
- Επαναπροσαρμόσιμα widgets εφαρμογών
- Αναβάθμιση της λειτουργίας Android Beam στο να υποστηρίζει μεγαλύτερου όγκου αρχεία όπως εικόνες και video
- Αναβάθμιση του Android Market σε Google Play Store
- Φωνητική αναζήτηση μουσικών κομματιών και καλλιτεχνών
- Υψηλής ανάλυσης φωτογραφίες επαφών
- Επιλογές μεγαλύτερης προσβασιμότητας
- Δυνατότητας εισαγωγής widgets στην οθόνη κλειδώματος και άνοιγμα κάμερας απευθείας από την οθόνη κλειδώματος
- Δυνατότητα εισαγωγής μπάρας γρήγορων ρυθμίσεων στο πάνελ ειδοποιήσεων για πιο εύκολη πρόσβαση στο Wi-Fi, Bluetooth, κτλ.
- Wireless Display (Miracast)
- Λειτουργίες προσβασιμότητας όπως (τριπλό χτύπημα οθόνης για μεγέθυνση, μεγέθυνση με δυο δάκτυλα, φωνητική πλοήγηση για τυφλούς)
- Ενοποιημένο User Interface για όλες τις συσκευές
- Υποστήριξη Bluetooth Low Energy
- Εντοπισμός θέσης με την υποστήριξη Wi-Fi χωρίς την ενεργοποίηση του Wi-Fi
- Υποστήριξη οθονών με ανάλυση 4Κ

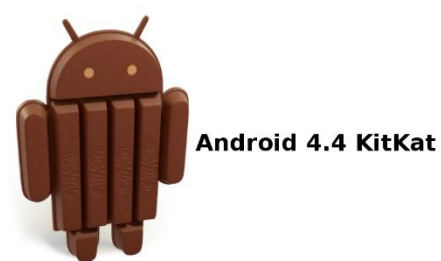

Το **Android KitKat** κυκλοφόρησε τον Οκτώβριο του 2013 φέρνοντας σημαντικές αλλαγές στις επιδόσεις των οικονομικών συσκευών και άλλες αλλαγές όπως τις παρακάτω:

*Εικόνα 13 Android KitKat*

- Διαφανής μπάρα κατάστασης για το λειτουργικό σύστημα και για εφαρμογές
- Νέα λειτουργία immersive mode όπου οι εφαρμογές μπορούν να κρύβουν την πλοήγηση και την μπάρα κατάστασης
- Μείωση του μεγέθους του λειτουργικού συστήματος για γρηγορότερη λειτουργία και απόδοση σε συσκευές με μικρές ποσότητες μνήμης RAM
- Ασύρματη εκτύπωση με της υπηρεσίας Google Cloud Print

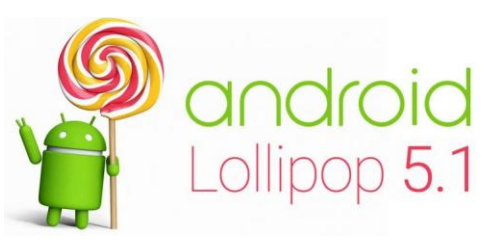

*Εικόνα 14 Android Lollipop*

Το **Android Lollipop** κυκλοφόρησε τον Νοέμβριο του 2014. Η Google έκανε εσωτερικές αλλαγές στην πλατφόρμα, με το Android Runtime (ART) να αντικαθιστά το Dalvik για βελτιωμένη απόδοση των εφαρμογών και της μπαταρίας. Το ανανεωμένο

User interface παρέχει την βέλτιστη απόδοση για χρήστες με μικρές ποσότητες μνήμης RAM.

Οι αλλαγές που έγιναν είναι οι παρακάτω:

- Ειδοποιήσεις κατευθείαν στην οθόνη κλειδώματος και pop-up μηνύματά
- Λειτουργία priority mode η οποία εμφανίζει τις πιο σημαντικές ειδοποιήσεις
- Πολλαπλοί λογαριασμοί χρηστών για smartphones και tablets
- Νέο menu recent apps με ονομασία Overview
- Λειτουργεία Guest mode
- Screen Pinning
- Battery Saver mode
- Προεπιλεγμένη κρυπτογράφηση συσκευής
- Έξυπνο κλείδωμα/ξεκλείδωμα ξεκλειδώνει συσκευές Bluetooth ή NFC

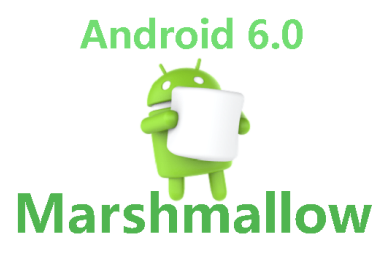

*Εικόνα 15 Android Marshmallow*

Το **Android Marshmallow** κυκλοφόρησε τον Οκτώβριο του 2015 φέρνοντας ένα νέο σύστημα διαχείρισης ενέργειας που μειώνει την δραστηριότητα του παρασκηνίου όταν μια

συσκευή δεν χρησιμοποιείται, εγγενή υποστήριξη

για την αναγνώριση δακτυλικών αποτυπωμάτων και USB τύπου-C και επιπλέον τις ακόλουθες βασικές αλλαγές:

- Γλωσσικές προτιμήσεις: δυνατότητα να ορίσουμε περισσότερες από μία αγαπημένες γλώσσες, τις οποίες λαμβάνουν υπ' όψιν οι εφαρμογές που δεν είναι μεταφρασμένες στην πρωτεύουσα που έχουμε ορίσει.
- Multi-window: ταυτόχρονη λειτουργία δύο εφαρμογών στην ίδια οθόνη.
- Γρήγορη εναλλαγή εφαρμογών: γρήγορη εναλλαγή μεταξύ δύο εφαρμογών με το πλήκτρο της επισκόπησης.
- Vulkan API: ένα νέο API το οποίο προσφέρει καλύτερα γραφικά σε 3D παιχνίδια, τα οποία όμως δε βαραίνουν το σύστημα.
- Daydream: ενσωματωμένο Virtual Reality mode για επιλεγμένες συσκευές.
- Doze on the Go: το Doze λειτουργεί ακόμη καλύτερα βάζοντας τη συσκευή μας σε deep sleep ακόμη και όταν την κουβαλάμε μαζί μας.
- Παραμετροποιήσιμοι διακόπτες: οι διακόπτες της μπάρας ειδοποιήσεων μπορούν πλέον να παραμετροποιηθούν, ενώ οι πέντε κυριότεροι εμφανίζονται πάντα για ευκολία.
- Άμεσες απαντήσεις: οι ειδοποιήσεις που προέρχονται από εφαρμογές μηνυμάτων, επιτρέπουν γρήγορη απάντηση χωρίς να χρειαστεί να ανοιχθούν.
- Ομαδοποιημένες ειδοποιήσεις: οι ειδοποιήσεις που προέρχονται από την ίδια εφαρμογή, ομαδοποιούνται για να μπορεί ο χρήστης να τις διαγράψει γρηγορότερα, ενώ με ένα άγγιγμα ανοίγουν και προσφέρουν περισσότερες πληροφορίες.
- Εξοικονόμηση δεδομένων: με τη λειτουργία εξοικονόμησης δεδομένων οι εφαρμογές χρησιμοποιούν λιγότερα δεδομένα στο παρασκήνιο, κάνοντας οικονομία στα data.
- Έλεγχος ειδοποιήσεων: κρατώντας πατημένη μία ειδοποίηση εμφανίζεται ένα μενού με το οποίο μπορεί ο χρήστης να ρυθμίσει πώς θέλει να ειδοποιείται από τη συγκεκριμένη εφαρμογή στο μέλλον.
- Μέγεθος προβολής: με αυτή την επιλογή παρέχεται η δυνατότητα να γίνουν τη γραμματοσειρά και τα αντικείμενα της οθόνης μεγαλύτερα, αν υπάρχουν προβλήματα όρασης.
- Απρόσκοπτες ενημερώσεις: σε συγκεκριμένες συσκευές οι ενημερώσεις κατεβαίνουν στο παρασκήνιο και εγκαθίστανται απλά με μία επανεκκίνηση.
- Κρυπτογράφηση ανά αρχείο: το λειτουργικό σύστημα πλέον κρυπτογραφεί τα αρχεία ξεχωριστά, προσφέροντας μεγαλύτερη ασφάλεια.
- Άμεση εκκίνηση: η εκκίνηση της συσκευής γίνεται γρηγορότερα με τις εφαρμογές να τρέχουν με ασφάλεια ακόμη και πριν το ξεκλείδωμά της.

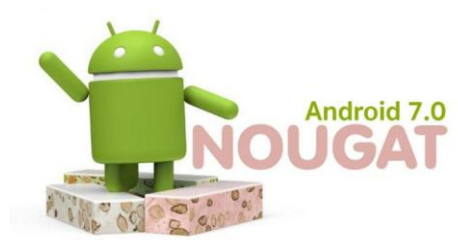

Το **Android Nougat** κυκλοφόρησε τον Αύγουστο του 2016 φέρνοντας σημαντικές αλλαγές όπως:

Περιβάλλον Java βασισμένο στο

*Εικόνα 16 Android Nougat*

#### OpenJDK

- Υπάρχει η δυνατότητα να κλείσουμ ταυτόχρονα όλες οι ενεργές εφαρμογές (Clear All)
- Γίνεται να περιοριστεί η χρήση δεδομένων από το πρόγραμμα κινητής τηλεφωνίας για τις εφαρμογές που τρέχουν στο παρασκήνιο, περιμένοντας ενημέρωση του περιεχομένου τους (π.χ. ενημερώσεις φίλων στο Facebook)
- Παρέχεται η δυνατότητα να απαντηθεί απευθείας ένα μήνυμα από τις ενημερώσεις
- Όλες οι ενημερώσεις από όλες τις εφαρμογές δικαιολογούν μια ειδοποίηση, όχι ειδοποιήσεις ανά εφαρμογή.
- Κρατώντας παρατεταμένα το δάκτυλό σε μια ενημέρωση, υπάρχει η δυνατότητα να επιλεχθεί είτε να μην λαμβάνονται ειδοποιήσεις από την εκάστοτε εφαρμογή, ή τουλάχιστον, οι ειδοποιήσεις να είναι σιωπηλές.
- Όταν είναι ανοικτή μια εφαρμογή, μπορεί ο χρήστης να επιλέξει το τετράγωνο λευκό εικονίδιο στο κάτω μέρος ώστε να μεταβεί σε μια άλλη,

ανοικτή εφαρμογή (multitasking) Το Nougat επιτρέπει επίσης να υπάρχουν δύο παράθυρα ανοικτά -δηλαδή να βλέπει ο χρήστης δύο εφαρμογές- στην οθόνη του.

- Οι Γρήγορες Ρυθμίσεις στο επάνω μέρος του περιβάλλοντος είναι επίσης τροποποιημένες -έξι ρυθμίσεις σε πρώτη προβολή για γρήγορη αλλαγή . Αλλαγμένα επίσης τα εικονίδιά τους (tiles).
- Μπορεί ο χρήστης να δοκιμάσει να αλλάξει το μέγεθος οποιουδήποτε αντικειμένου στην οθόνη (Settings, Display, Display Size)
- Όταν βρίσκεται σε σκοτεινό χώρο η συσκευή, υπάρχει η επιλογή Night Light Mode
- Μια άλλη κοσμητική αλλαγή είναι η δυνατότητα να οριστεί την εικόνα που θα εμφανίζεται όταν το τηλέφωνό είναι κλειδωμένο και μια άλλη όταν το ξεκλειδωθεί (ως wallpaper).

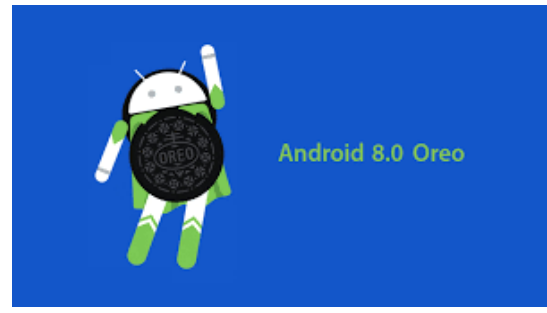

*Εικόνα 17 Android Oreo*

Το **Android Oreo** κυκλοφόρησε τον Αύγουστο του 2017 έχοντας τις παρακάτω αλλαγές:

 Διπλάσια ταχύτητα ενώ περιορίζει τη δραστηριότητα των εφαρμογών στο προσκήνιο

Αυτόματη συμπλήρωση, με την

άδεια του χρήστη, το Autofill (αυτόματη συμπλήρωση) θυμάται τους κωδικούς του και τους λογαριασμούς του

- Picture in Picture, πλέον ο χρήστης θα μπορεί να χρησιμοποιεί δύο εφαρμογές ταυτόχρονα.
- Ευκολότερη πρόσβαση στις εφαρμογές, στο εξής ο χρήστης θα μπορεί να μεταβαίνει άμεσα σε εφαρμογές από τον browser χωρίς να χρειάζεται αποθήκευση. Επιπλέον, τα λεγόμενα «notification dots» προσφέρουν άμεση πρόσβαση στις ενημερώσεις και θα μπορούν εξίσου εύκολα να αποκρύπτονται.

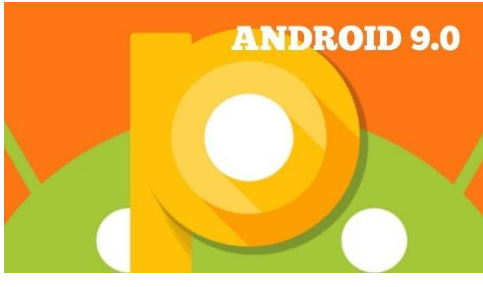

*Εικόνα 18 Android Pie*

Το **Android Pie** κυκλοφόρησε τον Αύγουστο του 2018 έχοντας τα παρακάτω χαρακτηριστικά:

 Νέα διεπαφή χρήστη για το μενού γρήγορων ρυθμίσεων.

Μια νέα λειτουργία «Κλείδωμα», η

οποία απενεργοποιεί τη βιομετρική επαλήθευση μόλις ενεργοποιηθεί, θα απενεργοποιείται μόλις ο χρήστης χρησιμοποιήσει τον κωδικό πρόσβασης για να συνδεθεί.

- Πειραματικά χαρακτηριστικά (τα οποία βρίσκονται κρυμμένα μέσα σε ένα μενού που ονομάζεται Flags) όπως μια επανασχεδιασμένη σελίδα, σχετικά με το Τηλέφωνο στις ρυθμίσεις, και αυτόματη ενεργοποίηση Bluetooth κατά την οδήγηση.
- DNS μέσω TLS.
- Υποστήριξη HEIF.
- Ένα νέο σύστημα βασισμένο στη χειρονομία, παρόμοιο με αυτό που βρίσκεται στο iPhone X και άλλες συσκευές.
- Τοποθετώντας το τηλέφωνο το πρόσωπό προς τα κάτω θα θέσει τις ειδοποιήσεις σε σίγαση, αλλά επιτρέπει την εμφάνιση ειδοποιήσεων σε καταστάσεις έκτακτης ανάγκης.
- Ένα προσαρμοστικό χαρακτηριστικό γνώρισμα μπαταριών που μεγιστοποιεί τη δύναμη της μπαταρίας δίνοντας προτεραιότητα στις εφαρμογές που είναι πιο πιθανό να χρησιμοποιηθούν στη συνέχεια.
- Βελτιωμένο χαρακτηριστικό προσαρμοστικής φωτεινότητας το οποίο τροποποιεί τη φωτεινότητα της οθόνης με βάση τις προσωπικές προτιμήσεις.
- Νέο εικονίδιο πίσω κουμπιού στην μπάρα πλοήγησης εάν η χειρονομία πλοήγησης είναι ενεργοποιημένη.
- Χειροκίνητη επιλογή θέματος.
- Το κουμπί Περιστροφικού Κλειδώματος δηλώνει στην μπάρα πλοήγησης αν η συσκευή χρησιμοποιεί τη λειτουργία Περιστροφικού Κλειδώματος.

# <span id="page-29-0"></span>**Κεφάλαιο 2**

### <span id="page-29-1"></span>**2.1 Αρχιτεκτονική του Android**

Το Android όπως όλα τα λειτουργικά συστήματα είναι μια πληθώρα από διεργασίες και υπηρεσίες που συνδέονται με τις εφαρμογές γνωστές και ως middleware, τις κύριες εφαρμογές γνωστές και ως core.

Στο παρακάτω γράφημα παρουσιάζεται η αρχιτεκτονική αυτή:

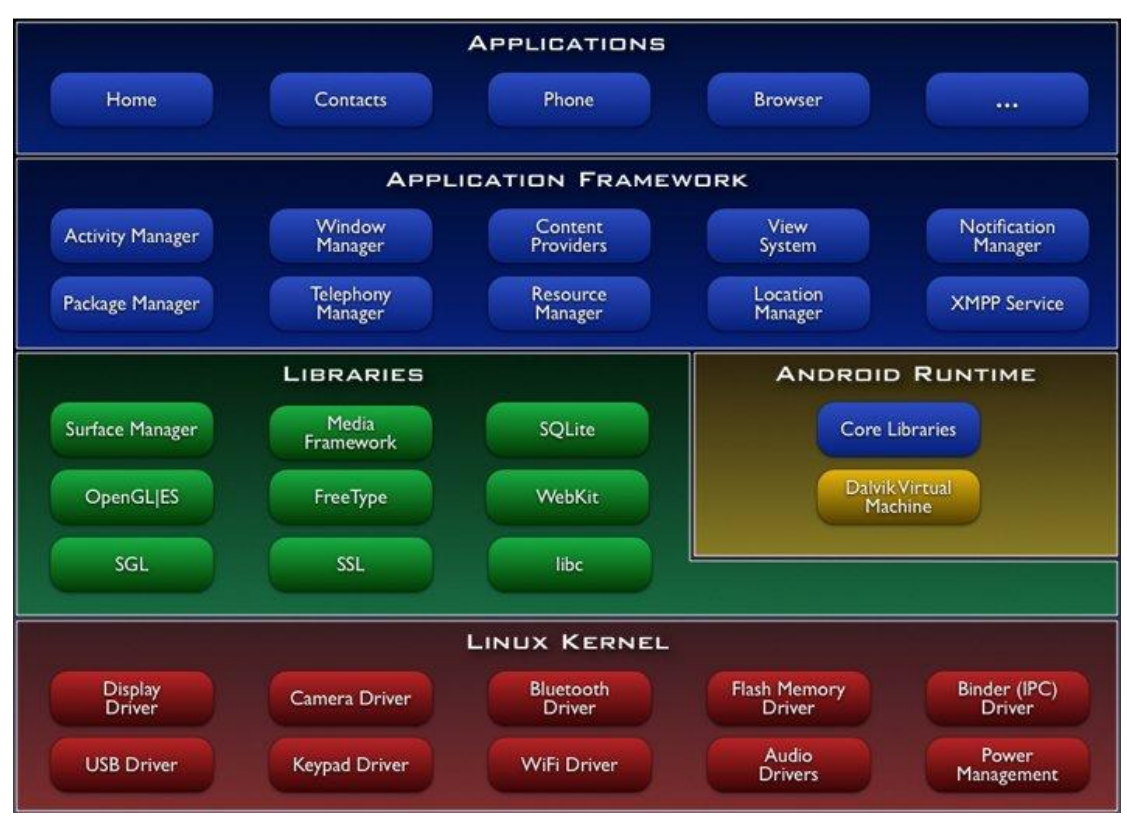

<span id="page-29-3"></span>*Εικόνα 19 Android Αρχιτεκτονική*

#### <span id="page-29-2"></span>2.1.1 Πυρήνας (Linux Based Kernel)

Ο **πυρήνας του Android** είναι ένας πυρήνας λειτουργικού συστήματος που χρησιμοποιείται από την οικογένεια Unix λειτουργικών συστημάτων της οικογένειας Linux. Android Kernel ονομάζεται ο πυρήνας του λειτουργικού συστήματος και είναι υπεύθυνος για την διασύνδεση εφαρμογών με το hardware της συσκευής όπως φαίνεται στην παρακάτω εικόνα.

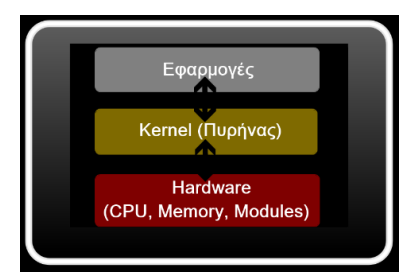

Η κατασκευάστρια εταιρία κάθε συσκευής πρέπει να ενσωματώνει διαφορετικούς drivers για το hardware πράγμα το οποίο καθιστά το kernel της κάθε συσκευής διαφορετικό. Πολλοί προγραμματιστές

*Εικόνα 20 Android Αλληλεπίδραση*

αλλάζουν το kernel για πολλούς λόγους όπως είναι (καλύτερη απόδοση της RAM, overclocking, διόρθωση σφαλμάτων "bugs", κ.α.).

#### <span id="page-30-0"></span>2.1.2 Η εικονική μηχανή Dalvik

Σχεδόν το όλα τα APIs του Android βασίζονται στη γλώσσα προγραμματισμού Java. Στην Java υπάρχει η Java Virtual Machine στην οποία εκτελείτε ο κώδικας bytecode των εφαρμογών. Στο Android υπάρχει κάτι παρόμοιο και δεν είναι άλλο από την εικονική μηχανή Dalvik. H κάθε εφαρμογή τρέχει μέσω τις δικής της εικονικής μηχανής στη δικιά της διεργασία και για αυτό το λόγο καμία εφαρμογή δεν έχει

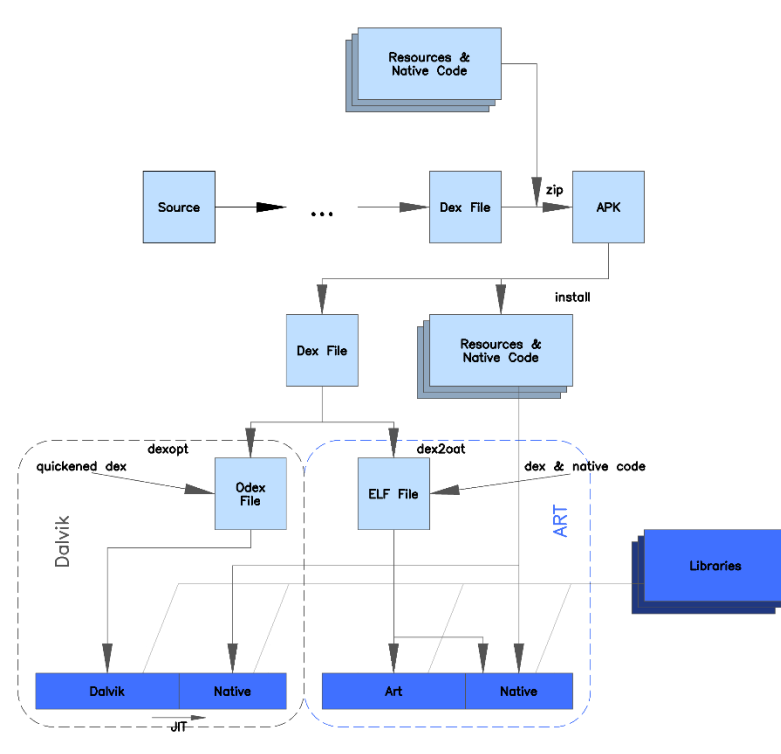

επαφή με την άλλη, ενώ εκτελούνται ταυτόχρονα. Η Dalvik δεν υποστηρίζει τον κώδικα bytecode όπως τη Java Virtual Machine, αντί αυτού οι κλάσεις της Java γίνονται compile σε αρχεία .dex ώστε να τρέξουν στην Dalvik. Τα αρχεία dex ουσιαστικά αποτελούν συμπιεσμένα δεδομένα για εξοικονόμηση χώρου

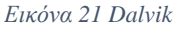

κατά την εκτέλεση. Το Android είναι multitasking λειτουργικό σύστημα και για αυτό επιτρέπει στις εφαρμογές του να τρέχουν ταυτόχρονα και να απασχολούν πολλές διαδικασίες, εάν αυτό είναι αναγκαίο. Για να γίνει αυτό η Dalvik έχει ελάχιστο αντίκτυπο στη χρήση της μνήμης, έτσι το σύστημα είναι σε θέση να τρέχει πολλές εικονικές μηχανές ταυτόχρονα. Μια από τις σημαντικότερες προσθήκες στην έκδοση 4.4.x ήταν η προσθήκη του Compiler ART. Με την έκδοση 5.0 το ART έγινε πλέον το default runtime των συσκευών. Παρακάτω ακολουθεί μια σύγκριση του Dalvik και του ART Runtime.

### <span id="page-31-0"></span>2.1.3 Χρόνος Εκτέλεσης Εφαρμογής (Android Runtime)

Ο χρόνος εκτέλεσης των εφαρμογών του Android, βρίσκεται στο ίδιο επίπεδο με τις κύριες βιβλιοθήκες και την μηχανή Dalvik. Εδώ συναντιούνται οι δυνατότητες που παρέχουν οι βιβλιοθήκες και του χρόνου εκτέλεσης της εικονικής μηχανής Dalvik.

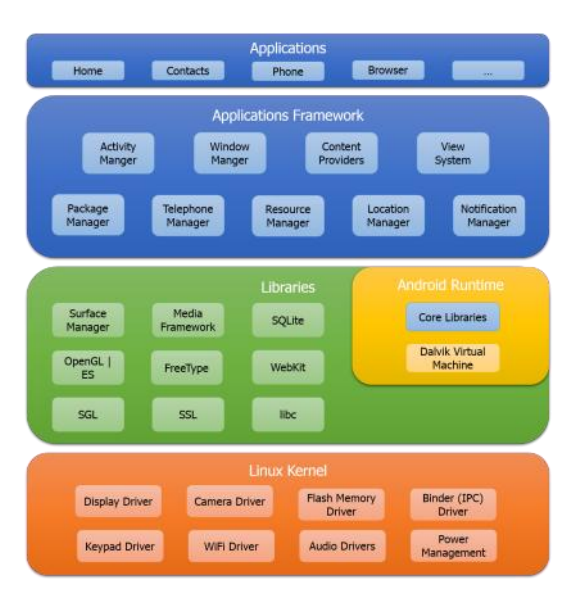

#### *Εικόνα 22 Application Framework*

# <span id="page-31-1"></span>2.1.4 Πλαίσιο Εφαρμογής (Application Framework)

Το Android παρέχει στους δημιουργούς εφαρμογών μια ανοιχτού κώδικα πλατφόρμα ανάπτυξης και τη δυνατότητα να υλοποιήσουν με αυτή ιδιαίτερα καινοτόμες και πλούσιες σε υλικό, εφαρμογές. Οι δημιουργοί έχουν στην διάθεση τους τη δυνατότητα ελέγχου του υλικού της συσκευής και μέσω αυτής

μπορούν να αποκτήσουν πρόσβαση σε υπηρεσίες εντοπισμού, εκτέλεση

διεργασιών παρασκηνίου, και πάρα πολλές ακόμη δυνατότητες οι οποίες βασίζονται στα APIs. Στο επόμενο επίπεδο της αρχιτεκτονικής του Android λοιπόν, βρίσκεται το πλαίσιο των εφαρμογών. Η δομή των εφαρμογών είναι τέτοια που ευνοείται η επαναχρησιμοποίηση δομικών συστατικών και επιτρέπεται η χρήση των δυνατοτήτων της μίας εφαρμογής από άλλες εφαρμογές, βέβαια κάτω από τις προδιαγραφές ασφάλειας του Android. Τα σημαντικότερα δομικά στοιχεία του πλαισίου εφαρμογών είναι:

- Σύστημα προβολών (View System) αποτελεί ένα εκτενές σύνολο από αντικείμενα GUI τα οποία μπορούν να χρησιμοποιηθούν κατά το σχεδιασμό μιας εφαρμογής. Παραδείγματα προβολών είναι οι λίστες (listView), το πλέγμα (GridView), πεδία εισαγωγής κειμένου, κουμπιά, κλπ.
- Πάροχος Περιεχομένου (Content Provider) δίνει τη δυνατότητα στις εφαρμογές να μοιράζονται ή να ανταλλάσσουν δεδομένα μιας συγκεκριμένης

μορφής η οποία ορίζεται από τον πάροχο. Παραδείγματα δεδομένων, είναι οι επαφές χρήστη και οι βάσεις δεδομένων των εφαρμογών.

- Διαχειριστής Πόρων (Resource Manager) παρέχει πρόσβαση σε υλικό το οποίο δεν είναι σε μορφή κώδικα όπως πχ εικόνες, αρχεία xml, πίνακες χαρακτήρων, κτλ.
- Διαχειριστής Ειδοποιήσεων (Notification Manager) δίνει στις εφαρμογές πρόσβαση στις υπηρεσίες ειδοποιήσεων χρήστη. Τέτοιες είναι οι ειδοποιήσεις στη γραμμή ειδοποιήσεων, τα σύντομα μηνύματα στο κάτω μέρος της οθόνης, η δόνηση του κινητού και η ενεργοποίηση της οθόνης, κτλ.
- Διαχειριστής Δραστηριοτήτων (Activity Manager) διαχειρίζεται τον κύκλο ζωής των δραστηριοτήτων και παρέχει δυνατότητα πλοήγησης από δραστηριότητα σε δραστηριότητα κρατώντας αποθηκευμένη στη μνήμη τη σειρά εκτέλεσης αυτών. Στην παρακάτω εικόνα φαίνεται λεπτομερώς ο

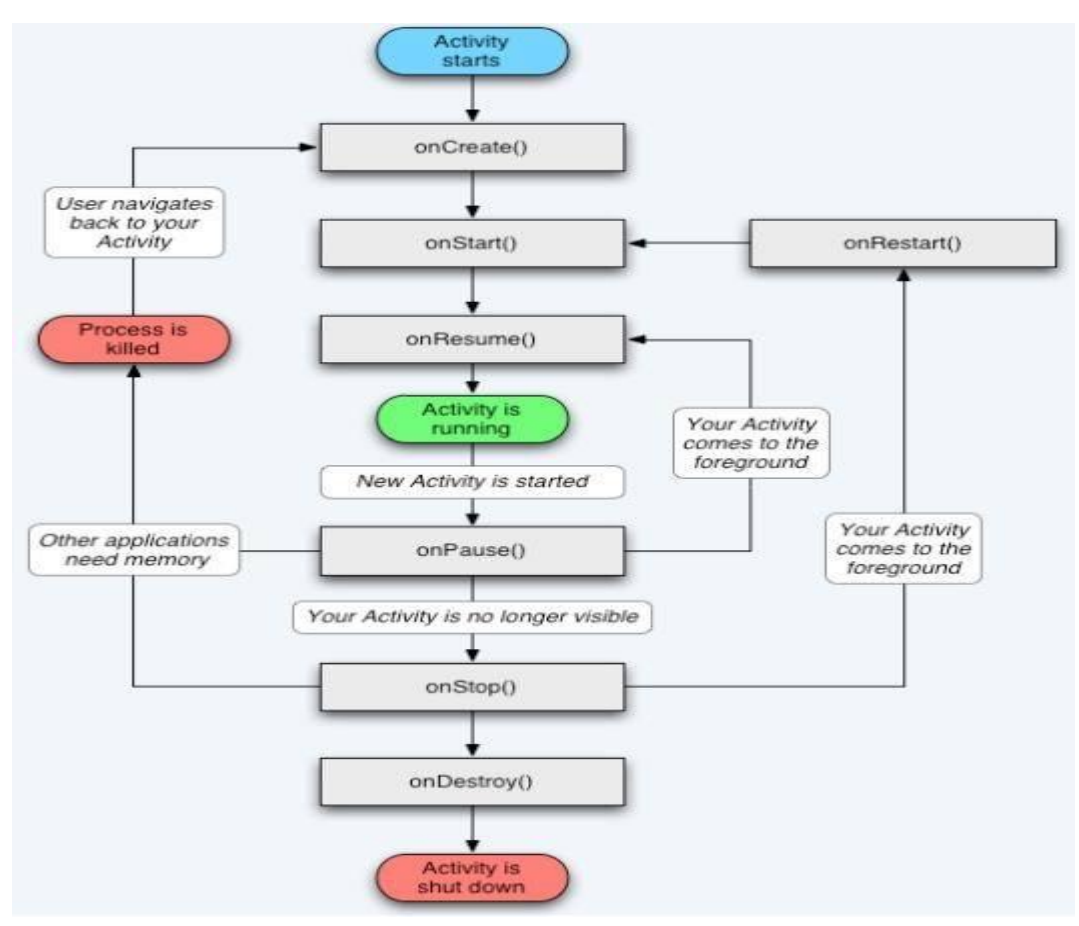

*Εικόνα 23 Android Activities*

κύκλος ζωής κάθε δραστηριότητας.

### <span id="page-33-0"></span>**2.2 Εσωτερικό Εφαρμογής Android**

Το εσωτερικό μιας εφαρμογής περιλαμβάνει τα ακόλουθα:

- Φάκελος src
- Φάκελος res
- AndroidManifest.xml
- Gradle Scripts

#### <span id="page-33-1"></span>2.2.1 Φάκελος src

Ο πιο σημαντικός φάκελος μέσα στην εφαρμογή. Περιέχει όλα τα αρχεία .java στο κάθε package και είναι υπεύθυνος για το κώδικα της εφαρμογής. Αυτά μετατρέπονται σε αρχεία .dex για να μπορούν να γίνουν bytecode από τους compilers Dalvik και ART.

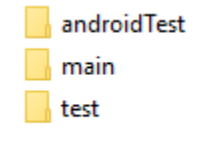

16/10/2018 3:03 μμ File folder 12/2/2019 5:55 μμ File folder 16/10/2018 3:03 μμ File folder

*Εικόνα 24 Φάκελος src*

### 2.2.2 Φάκελος res

Ο φάκελος res περιέχει διάφορους φακέλους αναλόγως το περιεχόμενο. Περιέχει τους φακέλους:

- Anim (Καθορίζει τα animations που θα χρησιμοποιηθούν για τις εναλλαγές μεταξύ activities ή για το πώς θα εμφανιστεί ένα πλαίσιο κειμένου και άλλα.)
- Drawable (Περιέχει τους φακέλους εικόνων (hdpi, mdpi, ldpi, xhdpi, xxhdpi, xxxhdpi) καθώς και αρχεία .xml που καθορίζουν συγκεκριμένο στυλ για κάποιες συμπεριφορές σε διάφορα κομμάτια κώδικα)
- Layout (Υπεύθυνος για τα αρχεία .xml που χρησιμοποιεί η εφαρμογή μας)
- Menu (Περιέχονται τα .xml που είναι υπεύθυνα για την δημιουργία μενού και υπομενού σε συγκεκριμένα σημεία της εφαρμογής μας)
- Values (Περιέχει τα αρχεία (styles.xml, colors.xml, dimens.xml, strings.xml))
- Styles.xml (Περιέχει το πως θα είναι και θα φαίνεται η εφαρμογή στον τελικό χρήστη)
- Colors.xml (Περιέχει ένα πίνακα στατικών χρωμάτων στα οποία μπορούμε να έχουμε πρόσβαση από κάθε σημείο της εφαρμογής μας)
- Dimens.xml (Περιέχει αναφορές σε διάφορα περιθώρια και μετακινήσεις μεταξύ αντικειμένων της εφαρμογής μας)
- Strings.xml (Περιέχει στατικά πεδία κειμένου τα οποία μπορούν να μεταφραστούν με το οποίο μπορούμε να πετύχουμε το globalization και localization της εφαρμογής μας)

#### Καζάλης Αντώνιος Πτυχιακή Εργασία, 2019

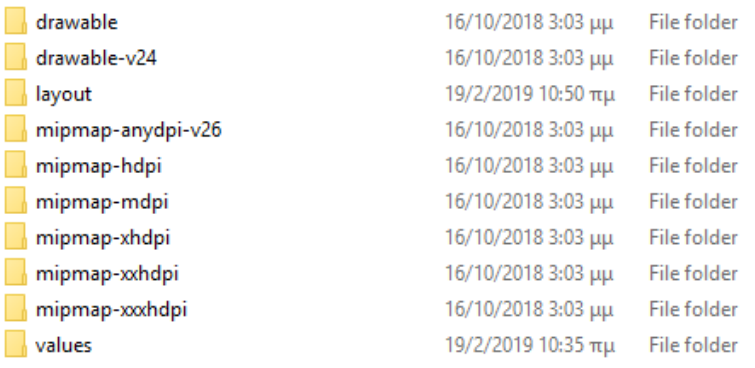

*Εικόνα 25 Φάκελος Res*
### 2.2.3 Το αρχείο AndroidManifest.xml

Κάθε εφαρμογή περιέχει ένα αρχείο στο οποίο βρίσκονται καταχωρημένες οι σημαντικότερες πληροφορίες της εφαρμογής, και το αρχείο αυτό ονομάζεται AndroidManifest.xml. Πρόκειται όπως λέει και το όνομα του για ένα αρχείο .xml μέσα στο οποίο ο προγραμματιστής καταχωρεί τις σημαντικότερες πληροφορίες της εφαρμογής για χρήση από το λειτουργικό σύστημα. Κάποιες από αυτές τις πληροφορίες είναι:

- Το όνομα του πακέτου της εφαρμογής
- Το κανονικό της όνομα που φαίνεται στον χρήστη
- Η έκδοση των APIs που χρησιμοποιούνται
- Ο αριθμός έκδοσης της εφαρμογής
- Οι άδειες χρήσης που ζητάει η εφαρμογή

 Όλες οι δραστηριότητες, πάροχοι περιεχομένου, υπηρεσίες, κλπ., που περιέχει και χρησιμοποιεί η εφαρμογή. Όπως είναι φανερό, πρόκειται για ένα πολύ σημαντικό αρχείο αν όχι το πιο σημαντικό και αποτελεί κύριο συστατικό κάθε εφαρμογής.

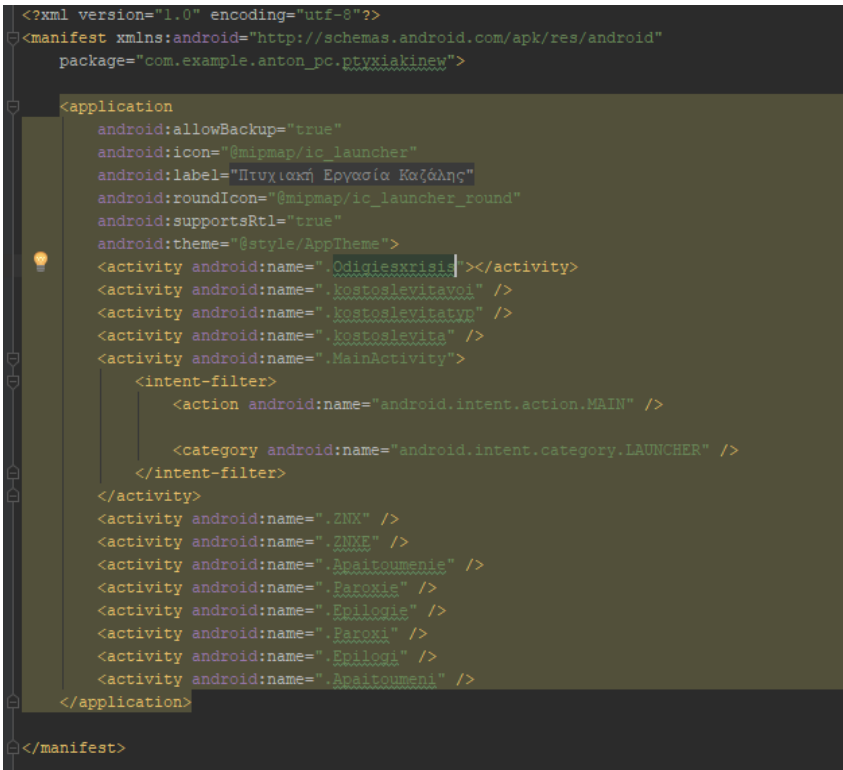

*Εικόνα 26 AndroidManifest.xml*

### 2.2.4 Gradle Scripts

Το σύστημα διαθέτει ένα toolkit το οποίο παρέχει κάποιες συγκεκριμένες δυνατότητες (Τροποποίηση, Ρύθμιση, Επέκταση) της διαδικασίας του build. Παρέχεται η δυνατότητα δημιουργίας πολλών και πολύπλοκων εφαρμογών με την χρήση ίδιων προσθέτων (plugins), βιβλιοθηκών (libraries, dependencies) διαφόρων επεκτάσεων (modules). Το αρχείο build.gradle είναι υπεύθυνο για την προσθήκη όλων των παραπάνω, έτσι ώστε εάν επιθυμεί κάποιος να χρησιμοποιήσει μια custom library να μην κάνει εισαγωγή όλο το project στην εφαρμογή αλλά μόνο μια αναφορά στο groupId, ArtifactId της βιβλιοθήκης που θέλει να χρησιμοποιήσει.

#### **Gradle Scripts**

build.gradle (Project: PtyxiakiNEW) build.gradle (Module: app) ingradle-wrapper.properties (Gradle Version) proquard-rules.pro (ProGuard Rules for app) in gradle.properties (Project Properties) settings.gradle (Project Settings) in local properties (SDK Location) *Εικόνα 27 Gradle Scripts*

## **2.3 Δομικά Μέρη μιας Εφαρμογής**

Παραπάνω αναφέρθηκε ότι όλα τα δομικά μέρη της εφαρμογής πρέπει να παρουσιάζονται αναλυτικά στο αρχείο AndroidManifest.xml, ποια είναι όμως αυτά τα δομικά μέρη και ποια η λειτουργία του καθενός;

## 2.3.1 Δραστηριότητες (Activities)

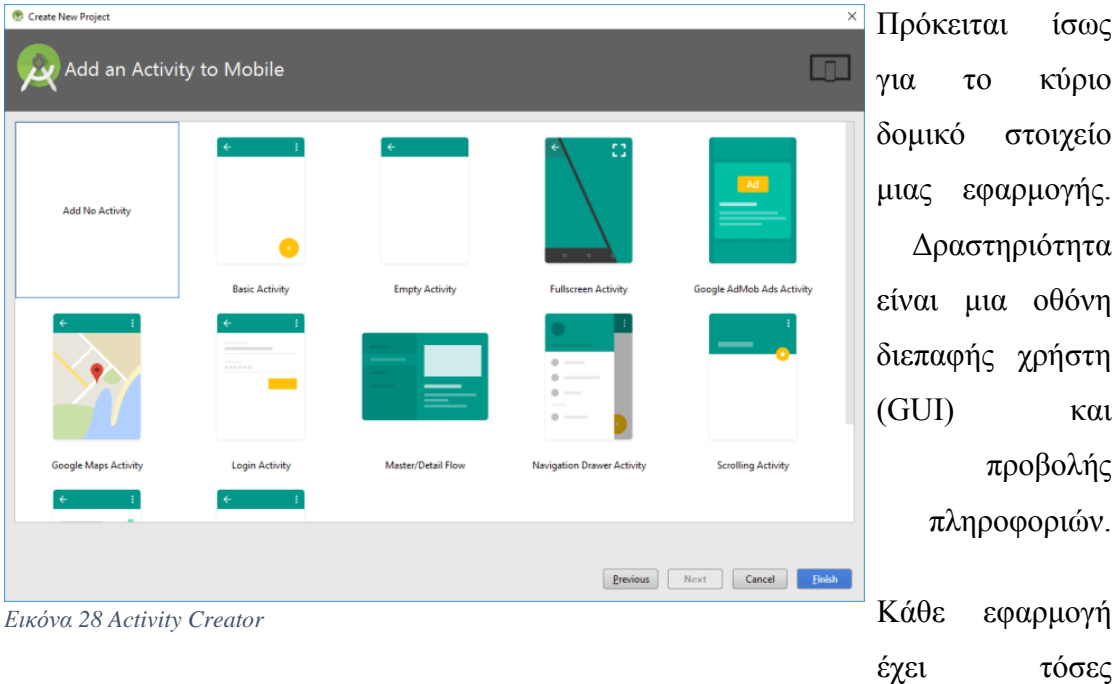

δραστηριότητες όσες και οι διαφορετικές οθόνες οι οποίες εμφανίζονται στον χρήστη. Όλες οι δραστηριότητες συνεργάζονται μεταξύ τους για να δώσουν στον χρήστη μια συνολική εμπειρία χρήσης της εφαρμογής.

## 2.3.2 Προθέσεις (Intents)

Οι δραστηριότητες επικοινωνούν και εναλλάσσουν την λειτουργία τους μέσω των

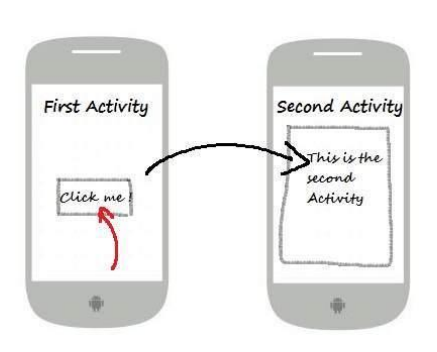

*Εικόνα 29 Android Intents*

Intents. Ουσιαστικά τα Intents εξασφαλίζουν τη μετάβαση από τη μία δραστηριότητα σε μια άλλη και επίσης χρησιμοποιούνται για ανταλλαγή δεδομένων. Η ανταλλαγή δεδομένων, μπορεί να γίνει είτε μεταξύ των Activities μιας εφαρμογής, είτε από τη μία εφαρμογή στην άλλη. Παραδείγματος χάρη υπάρχει η δυνατότητα μέσω ενός Intent να γίνει εκκίνηση ενός περιηγητή διαδικτύου ώστε να ανοίξει απευθείας έναν ιστότοπο, ο οποίος έχει προεπιλεχθεί από το χρήστη, μέσω ενός Intent.

### 2.3.3 Υπηρεσίες (Services)

Πρόκειται για λειτουργίες της εφαρμογής οι οποίες είναι σχεδιασμένες να τρέχουν στο παρασκήνιο και να επιστρέφουν αποτελέσματά ακόμη και όταν η εφαρμογή δεν είναι στο προσκήνιο. Για παράδειγμα, μια εφαρμογή media player μπορεί μέσω μιας υπηρεσίας να συνεχίσει να παίζει μουσική ακόμη και όταν το κύριο παράθυρο της εφαρμογής δεν βρίσκεται στο προσκήνιο.

## 2.3.4 Πάροχος Περιεχόμενου (Content Provider)

Η ανταλλαγή δεδομένων από μια εφαρμογή στην άλλη, όπως προαναφέρθηκε μπορεί, να γίνει μέσω ενός Intent, ένας πάροχος περιεχομένου όμως έχει πιο σύνθετη λειτουργία. Οι content providers μιας εφαρμογής διαχειρίζονται συγκεκριμένα δεδομένα της εφαρμογής τα οποία έχει ορίσει ο προγραμματιστής κατά την κατασκευή του. Συνηθισμένα δεδομένα τα οποία μοιράζονται μέσω Content Providers, είναι οι βάσεις δεδομένων SQLite μιας εφαρμογής, και οι επαφές του χρήστη.

#### 2.3.5 Δέκτες Μετάδοσης (Broadcast Receivers)

Πρόκειται για ένα είδος υπηρεσίας η οποία αντιλαμβάνεται κάποια γεγονότα του συστήματος και αναλαμβάνει να ενημερώσει το σύστημα η τις υπόλοιπες εφαρμογές. Ο σκοπός των δεκτών μετάδοσης είναι διπλός καθότι μπορούν και να ενημερωθούν για κάποιο συμβάν από άλλες εφαρμογές, αλλά και να ειδοποιήσουν τις υπόλοιπες εφαρμογές και το σύστημα για κάποιο συμβάν που τις ενεργοποίησε. Δεν έχουν γραφικό περιβάλλον αλλά μπορούν να προβάλουν ειδοποίηση στο χρήστη μέσω της μπάρας ειδοποιήσεων. Συνήθως χρησιμοποιούνται ως διαμεσολαβητές μεταξύ των Activities και των Services μιας εφαρμογής. Η ασφάλεια στο Android τη στιγμή που μια εφαρμογή εγκαθίσταται στη συσκευή, λειτουργεί αποκλειστικά στο δικό της εικονική μηχανή η οποία αποτελεί και το πλαίσιο ασφαλείας (sandbox) της εφαρμογής.

## **2.4 Εργαλεία ανάπτυξης λογισμικού**

Μέσω του Android software development προκύπτουν ολοένα και νέες εφαρμογές που δημιουργούνται για το λειτουργικό σύστημα Android. Οι εφαρμογές αναπτύσσονται συνήθως στη γλώσσα προγραμματισμού Java που χρησιμοποιεί το Android. Παρακάτω παρουσιάζονται τα πιο διαδεδομένα λογισμικά για την ανάπτυξη εφαρμογών σε Android.

- Android SDK
- Native Development Kit
- App Inventor for Android
- Hyper Next Android Creator
- Emulator
- Android Virtual Device Manager (AVD)
- Android Design Guidelines
- Android Logcat Android Crash Report Manager
- **Notifications**

#### 2.4.1 Android SDK

Το Android SDK παρέχει τα απαραίτητα εργαλεία για την ανάπτυξη προγραμμάτων χρησιμοποιώντας τη γλώσσα προγραμματισμού Java. Παρέχει APIs για την χρήση web browser, εμφάνιση δισδιάστατων και τρισδιάστατων γραφικών, δομημένη αποθήκευση δεδομένων σε βάση δεδομένων, εμφάνιση πολυμεσικού υλικού (ήχος, βίντεο, εικόνες), χρήση των τεχνολογιών GSM, Bluetooth, EDGE, 3G και WIFI, χρήση συσκευών όπως φωτογραφική μηχανή, GPS, πυξίδα, επιταχυνσιόμετρο.

Ένα σημαντικό γεγονός που ευνοεί την ανάπτυξη εφαρμογών είναι πως το πακέτο Android SDK συνεργάζεται με το Eclipse και συνεπώς ο προγραμματιστής μπορεί εύκολα και γρήγορα να βλέπει τις αλλαγές του κώδικα στον emulator που του παρέχει το Android SDK, χωρίς να χρειάζεται να εξάγει κάθε φορά την εφαρμογή και να την εγκαθιστά σε κινητό. Ένα άλλο σημαντικό πλεονέκτημα είναι το γεγονός πως σε αναβαθμίσεις του λογισμικού, η εφαρμογή εξακολουθεί να λειτουργεί, χωρίς την ανάγκη επανασχεδιασμού κάποιων σημαντικών κομματιών του κώδικα, που αφορούν την αλληλεπίδραση της εφαρμογής με τα δομικά μέρη-hardware- του κινητού τηλεφώνου. Πιο αναλυτικά, παρακάτω φαίνονται τα βασικότερα χαρακτηριστικά του.

- Εφαρμογή πλαισίου που επιτρέπει την επαναχρησιμοποίηση και την αντικατάσταση στοιχείων
- Βελτιστοποιημένη Dalvik εικονική μηχανή για κινητές συσκευές
- Ολοκληρωμένο πρόγραμμα περιήγησης, το οποίο βασίζεται στο open source WebKit
- Βελτιστοποιημένα γραφικά, τα οποία τροφοδοτούνται από μια προσαρμοσμένη βιβλιοθήκη 2D και 3D γραφικών με βάση τις προδιαγραφές του OpenGL ES 1.0 (επιτάχυνση hardware προαιρετικά)
- SQLite για δομημένη αποθήκευση δεδομένων
- Υποστήριξη πολυμέσων για αρχεία ήχου, βίντεο, ακόμα και εικόνων (MPEG4, H.264, MP3, AAC, AMR, JPG, PNG, GIF)
- GSM Τηλεφωνία (εξαρτώμενη από το hardware)
- Bluetooth, EDGE, 3G, WiFi (εξαρτώμενα από το hardware).
- Φωτογραφική μηχανή, GPS, πυξίδα, και επιταχυνσιόμετρο (εξαρτώμενα από το hardware)
- Πλούσιο περιβάλλον ανάπτυξης, συμπεριλαμβανομένου ενός εξομοιωτή συσκευής, εργαλεία για τον εντοπισμό σφαλμάτων, μνήμη και προφίλ απόδοσης όπως επίσης και ένα plugin για το Eclipse IDE

| Settings                                                                                             |   |                                                                                                    |                        |          |                  |                 |                                         |
|----------------------------------------------------------------------------------------------------|---|----------------------------------------------------------------------------------------------------|------------------------|----------|------------------|-----------------|-----------------------------------------|
| Qv<br><b>Appearance &amp; Behavior</b><br>Appearance<br>Menus and Toolbars<br><b>System Settings</b> |   | Appearance & Behavior → System Settings → Android SDK<br>Manager for the Android SDK and Tools used by Android Studio<br><b>Android SDK Location:</b><br>SDK Platforms SDK Tools SDK Update Sites                                                                | G:\Android\sdk         |          |                  | Edit            |                                         |
| Passwords<br><b>HTTP Proxy</b>                                                                       |   | Each Android SDK Platform package includes the Android platform and sources pertaining to an API level by<br>default. Once installed, Android Studio will automatically check for updates. Check "show package details" to<br>display individual SDK components. | Name                   |          | <b>API Level</b> | <b>Revision</b> | <b>Status</b>                           |
| Data Sharing                                                                                         |   | Android 9.0 (Pie)                                                                                                    |                        | 28       | 6                |                 | <b>Partially installed</b>              |
| Updates                                                                                              |   | Android 8.1 (Oreo)                                                                                                    |                        | 27       |                  |                 | <b>Partially installed</b>              |
| <b>Android SDK</b>                                                                                   |   | Android 7.0 (Nougat)                                                                                                    | Android 7.1.1 (Nougat) | 25<br>24 | 3                |                 | Installed<br><b>Partially installed</b> |
| <b>File Colors</b>                                                                                   | 回 |                                                                                                    |                        |          |                  |                 |                                         |
| Scopes                                                                                               | 眉 |                                                                                                    |                        |          |                  |                 |                                         |
| <b>Notifications</b>                                                                                 |   |                                                                                                    |                        |          |                  |                 |                                         |
| <b>Quick Lists</b>                                                                                   |   |                                                                                                    |                        |          |                  |                 |                                         |

*Εικόνα 30 Android SDK*

### 2.4.2 Android NDK (Native Development Kit)

Το Native Development Kit (NDK) είναι ένα σύνολο εργαλείων που επιτρέπει την ενσωμάτωση μερών (components) που κάνουν χρήση του ατόφιου κώδικα στις Android εφαρμογές. Οι Android εφαρμογές τρέχουν στην Dalvik virtual machine (εικονική μηχανή Dalvik). Είναι ένα συμπλήρωμα του SDK (Software Development Kit) παρέχει εργαλεία που επιτρέπουν την ενσωμάτωση native κώδικα στις εφαρμογές του Android. To NDK επιτρέπει την εκτέλεση μερών των εφαρμογών, χρησιμοποιώντας γλώσσες ατόφιου κώδικα, όπως η C και η C++. Αυτό μπορεί να παρέχει πλεονεκτήματα σε συγκεκριμένες τάξεις εφαρμογών με τη μορφή της επαναχρησιμοποίησης του υπάρχοντος κώδικα και σε μερικές περιπτώσεις την αυξημένη ταχύτητα. Η ικανότητα άμεσης κλήσης της λειτουργίας στο OpenGL βελτιώνει την απόδοση γραφικών σε μεγάλες οθόνες κινητών.

### 2.4.3 Ο εξομοιωτής (emulator).

Προκειμένου να γίνει ευκολότερη η διαδικασία της ανάπτυξης και αποσφαλμάτωσης μιας εφαρμογής, το Android SDK περιλαμβάνει έναν εξομοιωτή μιας εικονικής κινητής συσκευής, η οποία τρέχει το λειτουργικό του Android. Έτσι, δεν είναι η αναγκαία η ύπαρξη πραγματικής κινητής συσκευής για την εκτέλεση και δοκιμή των εφαρμογών. Ο εξομοιωτής προσομοιώνει ένα μεγάλο πλήθος λειτουργιών μιας τυπικής συσκευής, η οποία τρέχει το Android:

- Παρέχει μια ποικιλία πλήκτρων πλοήγησης και ελέγχου
- Παρέχει μια οθόνη για την προβολή των εφαρμογών που τρέχουν στον εξομοιωτή
- Επιτρέπει στις εφαρμογές την χρήση των υπηρεσιών που προσφέρει η πλατφόρμα του Android, δηλαδή την κλήση άλλων εφαρμογών, την πρόσβαση στο δίκτυο, την αναπαραγωγή ήχου και βίντεο, την αποθήκευση και επαναφορά δεδομένων, την ειδοποίηση χρήστη, το γραφικό περιβάλλον του Android.
- Επίσης παρέχει ένα πλήθος λειτουργιών για την ευκολότερη αποσφαλμάτωση:
- Κονσόλα για την καταγραφή της εξόδου του πυρήνα
- Προσομοίωση διακοπών (όπως η άφιξη SMS μηνύματος ή τηλεφωνικής κλήσης)
- Προσομοίωση καθυστέρησης και απώλειας στο κανάλι δεδομένων
- Προσομοίωση λήψης δεδομένων θέσης από την συσκευή GPS.

## 2.4.4 Android Virtual Device Manager (AVD)

Είναι αναγκαίο να κατέβουν όλα τα απαραίτητα αρχεία για την δημιουργία εικονικής συσκευής με σκοπό να ελεγχθεί η εφαρμογή. Αυτή τη διεργασία αναλαμβάνει το AVD Android Virtual Device Manager με το κατάλληλο SDK και έκδοση του λειτουργικού συστήματος και με τον κατάλληλο επεξεργαστή. Βεβαίως θα πρέπει να είναι εγκατεστημένο το API που χρειάζεται να τρέξει και να επιλεγεί στις ρυθμίσεις οθόνης, μέγεθος μνήμης, χρησιμοποίηση της κάρτας γραφικών του HOST για καλύτερες επιδόσεις ιδιαίτερα σε εφαρμογές με μέγιστη απόδοση γραφικών ή σε παιχνίδια. Παρακάτω παρουσιάζεται πώς είναι το AVD:

Επιλέγεται η συσκευή από την λίστα:

| Virtual Device Configuration | <b>Select Hardware</b><br><b>Android Studio</b> |                                 |               |                   |          |                                         |
|------------------------------|-------------------------------------------------|---------------------------------|---------------|-------------------|----------|-----------------------------------------|
|                              | <b>Choose a device definition</b>               |                                 |               |                   |          |                                         |
|                              | $Q_{\tau}$<br>Name v                            | <b>Play Store</b>               | Size          | <b>Resolution</b> | Density  | G<br><b>Nexus 5X</b>                    |
| Category<br>TV               | <b>Pixel XL</b>                                 |                                 | 5.5"          | 1440x2560         | 560dpi   |                                         |
|                              |                                                 |                                 |               |                   |          | 1080px                                  |
| Phone                        | Pixel 2 XL                                      |                                 | 5.99"         | 1440x2880         | 560dpi   | large<br>Size:                          |
| Wear OS                      | Pixel 2                                         | Þ.                              | 5.0"          | 1080x1920         | 420dpi   | Ratio: long<br>Density: 420dpi          |
| <b>Tablet</b>                | Pixel                                           | Þ.                              | 5.0"          | 1080x1920         | 420dpi   |                                         |
|                              | Nexus S                                         |                                 | 4.0"          | 480×800           | hdpi     | 6.2"<br>1920px                          |
|                              | <b>Nexus One</b>                                |                                 | 3.7°          | 480x800           | hdpi     |                                         |
|                              | Nexus 6P                                        |                                 | $5.7^{\circ}$ | 1440x2560         | 560dpi   |                                         |
|                              | Nexus 6                                         |                                 | 5.96"         | 1440x2560         | 560dpi   |                                         |
|                              | Nexus 5X                                        | ▶                               | $5.2^{\circ}$ | 1080x1920         | 420dpi   |                                         |
| <b>New Hardware Profile</b>  |                                                 | <b>Import Hardware Profiles</b> |               |                   | C        | Clone Device                            |
|                              |                                                 |                                 |               |                   |          |                                         |
|                              |                                                 |                                 |               |                   | Previous | <b>Next</b><br>Finish<br>Help<br>Cancel |

*Εικόνα 31 Android Virtual Device Manager*

Έπειτα διαλέγεται το SDK και η έκδοση καθώς και ο επεξεργαστής που πρέπει να

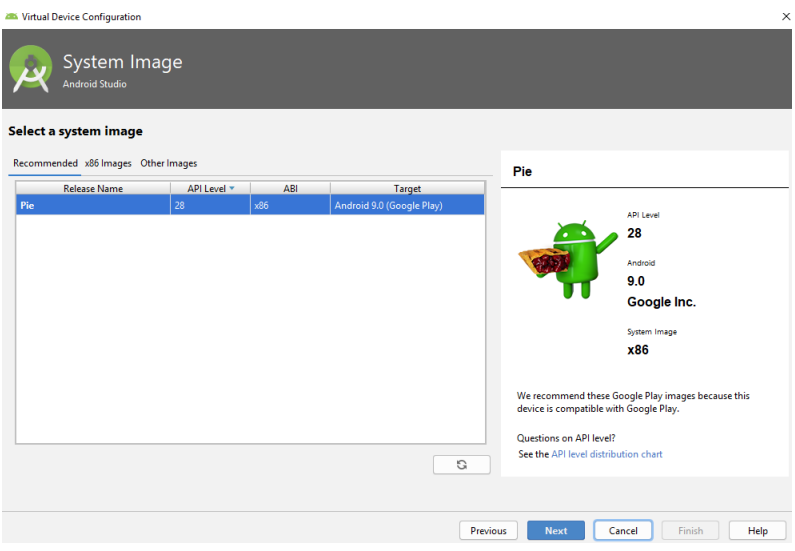

*Εικόνα 32 Επιλογή SDK*

τρέχει η εικονική συσκευή:

Τέλος, γίνεται επιθεώρηση και δημιουργία της εικονικής συσκευής:

#### Καζάλης Αντώνιος Πτυχιακή Εργασία, 2019

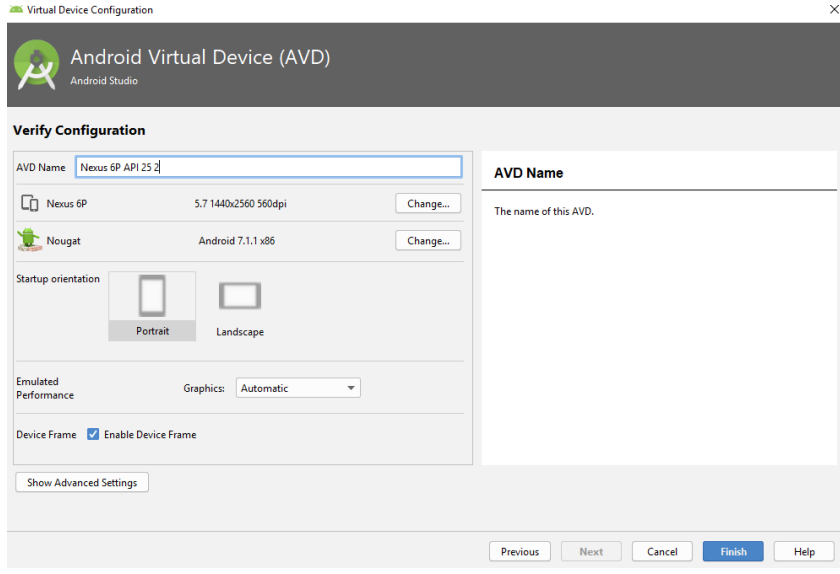

*Εικόνα 33Μενού δημιουργού συσκευής*

#### 2.4.5 Android Design Guidelines

Στο σχεδιασμό της εφαρμογής παρέχεται η δυνατότητα στο δημιουργό να χρησιμοποιήσει εξολοκλήρου τις δικές του ιδέες αλλά αυτό συνεπάγει τη δημιουργία μίας κακοσχεδιασμένης εφαρμογής που θα απαιτεί πολύ περισσότερους πόρους στην συσκευή. Αυτό έχει ως αποτέλεσμα να διακοπεί από το σύστημα εάν δεν είναι διαθέσιμοι οι πόροι ή ακόμα να απαιτεί και περισσότερο χρόνο αποσφαλμάτωσης για τυχόν λάθη, γι' αυτό συνήθως οι δημιουργοί βασίζονται στο http:www.developers.android.com/design/ για τον σχεδιασμό και υλοποίηση με βάση τις προτάσεις της εταιρίας που κατασκεύασε το λειτουργικό σύστημα. Ακόμα Θα πρέπει να αποφασιστεί αν η εφαρμογή θα υποστηρίζει παλαιότερες εκδόσεις του λειτουργικού συστήματος, πολλαπλές συσκευές όπως (smartphones,tablets, smart tv, wearables) με σκοπό τον σχεδιασμό εικόνων και γραφικών για πολλά μεγέθη οθονών. Οι εταιρίες πάντα θα βγάζουν συσκευές μεγαλύτερων αναλύσεων, με άλλα χαρακτηριστικά και διαφορετικές επιδόσεις έτσι εάν υπάρχει η επιθυμία η εφαρμογή να καλύπτει ένα μεγάλο ποσοστό συσκευών θα πρέπει να αναβαθμίζεται συνεχώς. Όταν σχεδιάζεται μια εφαρμογή πρέπει να δίνεται προσοχή στο να δημιουργηθεί με

τέτοιο τρόπο ώστε να υποστηρίζει πολλές συσκευές με διάφορα μεγέθη οθονών και

| <b>Pixel XL</b>      |   | 5.5"  | 1440x2560 | 560dpi |
|----------------------|---|-------|-----------|--------|
| Pixel 2 XL           |   | 5.99" | 1440x2880 | 560dpi |
| Pixel 2              | ▷ | 5.0"  | 1080x1920 | 420dpi |
| Pixel                | ▷ | 5.0"  | 1080x1920 | 420dpi |
| <b>Nexus S</b>       |   | 4.0"  | 480x800   | hdpi   |
| <b>Nexus One</b>     |   | 3.7"  | 480x800   | hdpi   |
| Nexus 6P             |   | 5.7"  | 1440x2560 | 560dpi |
| Nexus 6              |   | 5.96" | 1440x2560 | 560dpi |
|                      |   |       |           |        |
| Nexus 5X             | ▶ | 5.2"  | 1080x1920 | 420dpi |
| Nexus 5              | ⋟ | 4.95" | 1080x1920 | xxhdpi |
| Nexus 4              |   | 4.7"  | 768x1280  | xhdpi  |
| <b>Galaxy Nexus</b>  |   | 4.65" | 720x1280  | xhdpi  |
| 5.4" FWVGA           |   | 5.4"  | 480x854   | mdpi   |
| 5.1" WVGA            |   | 5.1"  | 480x800   | mdpi   |
| 4.7" WXGA            |   | 4.7"  | 720x1280  | xhdpi  |
| 4.65" 720p (Galaxy N |   | 4.65" | 720x1280  | xhdpi  |

*Εικόνα 34 Λεπτομέρειες Συσκευών*

διαφορετικές αναλύσεις οθόνης όπως τα παρακάτω:

Υπάρχουν διάφορες μονάδες μέτρησης μεγέθους οθόνης όπως είναι:

- Px Είναι το pixel
- Sp Είναι scale-independent pixels
- Dip Είναι density-independent pixels
- In Είναι η ίντσα και αντιστοιχεί σε πραγματικές διαστάσεις οθόνης 1inch = 2.54 cm
- $\bullet$  Pt Είναι points και αντιστοιχεί σε πραγματικές διαστάσεις οθόνης 1pt= 1/72 inch
- Dp Είναι density-independent pixels αλλά είναι μια abstract μονάδα μέτρησης για το μέγεθος.  $1dp = 1px$  in 160 dpi screen

Παρακάτω θα δούμε ένα συνοπτικό πίνακα που εξηγεί καλύτερα τα μεγέθη των διαφόρων οθονών:

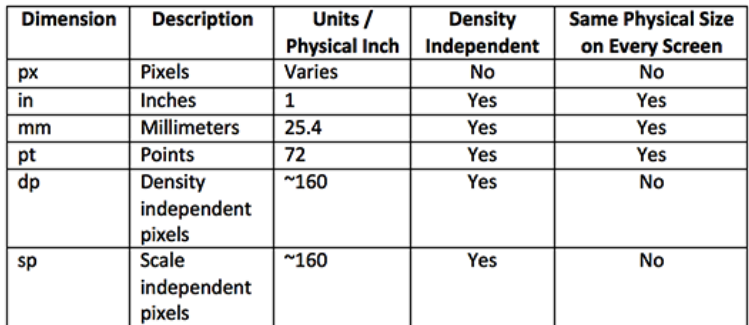

*Εικόνα 35 Μονάδες Μεγέθους Οθονών*

## 2.4.6 Android Logcat – Android Crash Report Manager

Ένα από τα βασικότερα εργαλεία στα περιβάλλοντα προγραμματισμού Android είναι το Android Logcat. Παρέχει πληροφορίες για το οτιδήποτε γίνεται μέσα στην εφαρμογή καθώς και τους πόρους, μνήμη, χώρο που καταλαμβάνει στη συσκευή. Επίσης, παρέχει πληροφορίες για το εάν η εφαρμογή διακοπεί κατά την διάρκεια της αποσφαλμάτωσης κατά την διάρκεια του debugging καθώς και για τον λόγο διακοπής. Ενημερώνει για τις άδειες (permissions) που δίνονται στην εφαρμογή καθώς και για το αν το Thread καταλαμβάνει πάρα πολλή δουλειά παρόλο που εκτελείται επιτυχώς. Μπορεί να ελεγχθεί το αποτέλεσμα του Logcat με μηνύματα verbose, info, warning και άλλα. Μια οθόνη Logcat στο Android Studio είναι η παρακάτω:

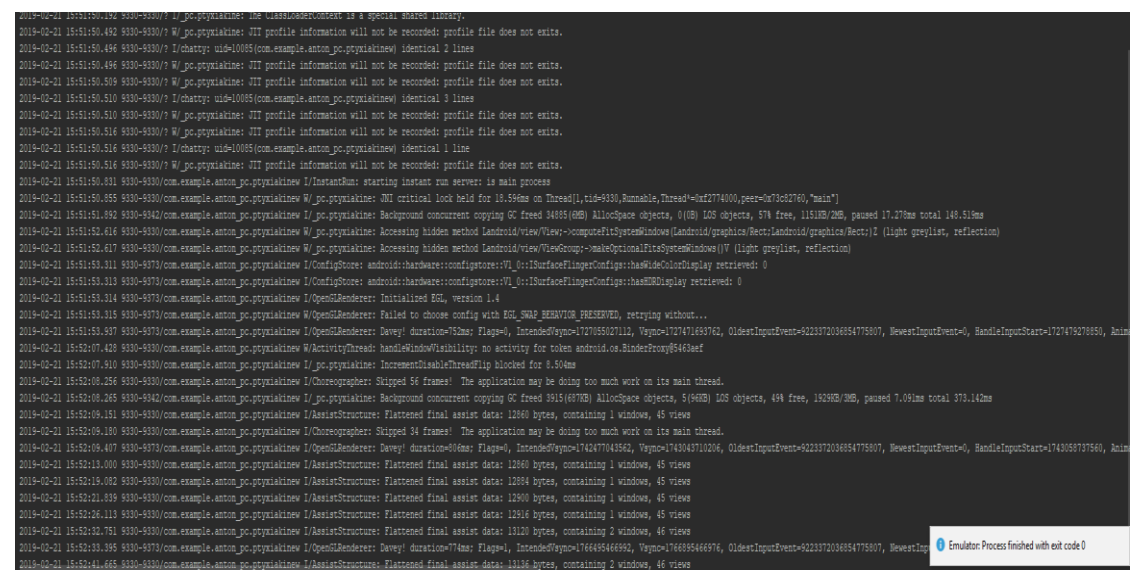

*Εικόνα 36 Android Logcat*

#### 2.4.7 Notifications

Πολύ σημαντικό είναι για έναν προγραμματιστή να μπορεί να ενημερώνει το χρήστη για κάποια λογικά ή συντακτικά λάθη με βάση την ορθή χρήση της εφαρμογής. Αυτό μπορεί να επιτευχθεί με πολλούς τρόπους τρεις εξ αυτών είναι οι πιο διαδεδομένοι.

- Toast Message: Πρόκειται για floating μηνύματα που προσπαθούν να βελτιώσουν την ορθή λειτουργία της εφαρμογής ενημερώνοντας τον χρήστη για κάτι σύντομο.
- Push Notifications: Χρησιμοποιούνται για την ενημέρωση του χρήστη έτσι ώστε να μην χρειάζεται να ελέγχει την εφαρμογή καθημερινά καθώς εμφανίζεται σε οποιαδήποτε οθόνη ή εφαρμογή και αν είναι.
- Alert Dialog: Χρησιμοποιείται όταν υπάρχει η επιθυμία να εμφανιστεί μια πληροφορία ή ένα μήνυμα λάθους σε μια φόρμα εντός του προγράμματος.

## **2.5 Άλλα εργαλεία του Android**

Το Android SDK περιλαμβάνει μερικά ακόμη εργαλεία για την ανάπτυξη εφαρμογών:

- Το **Dalvik Debug Monitor Service** (DDMS) το οποίο επιτρέπει την διαχείριση των διεργασιών στον εξομοιωτή ή στην συσκευή. Πιο συγκεκριμένα, δίνεται η δυνατότητα port-forwarding υπηρεσιών, λήψη screenshots, εμφάνιση πληροφοριών για τον σωρό και τα νήματα, logcat, εμφάνιση πληροφοριών ράδιο και πληροφοριών διεργασιών, προσομοίωση εισερχόμενων κλήσεων και μηνυμάτων, προσομοίωση δεδομένων θέσης κ.α.
- Την **Android Debug Bridge** (ADB) η οποία επιτρέπει τη διαχείριση της κατάστασης του εξομοιωτή ή της συσκευής. Μέσω του ADB είναι δυνατή η εκτέλεση εντολών φλοιού, η διαχείριση της προώθησης θυρών και η αντιγραφή από και προς την συσκευή ή τον εξομοιωτή.
- Το **Android Asset Packaging Tool** (AAPT) το οποίο δίνει την δυνατότητα δημιουργίας .apk αρχείων τα οποία περιέχουν τα εκτελέσιμα αρχεία και τους πόρους μιας εφαρμογής.
- Την **Android Interface Description Language** (AIDL) η οποία επιτρέπει την δημιουργία κώδικα που επιτρέπει σε δύο διεργασίες σε μια συσκευή βασισμένη στο Android να συνομιλούν χρησιμοποιώντας διαδιεργασιακή επικοινωνία.
- Το **SQLite3** το οποίο επιτρέπει την πρόσβαση στα δεδομένα της SQLite που δημιουργούνται από τις διάφορες εφαρμογές.
- Το **Trace view** που επιτρέπει την γραφική προβολή της ανάλυσης των trace log data που δημιουργούν οι διάφορες εφαρμογές.
- Το **mksdcard** το οποίο βοηθά στην δημιουργία εικονικού δίσκου ο οποίος μπορεί να χρησιμοποιηθεί από τον εξομοιωτή για την προσομοίωση της παρουσίας εξωτερικής αποθηκευτικής κάρτας (όπως η SD card).
- Το **dx tool** το οποίο μετατρέπει τα αρχεία .class από java bytecode σε Android bytecode.
- To **UI/Application Exerciser Monkey** το οποίο είναι ένα πρόγραμμα που τρέχει στον εξομοιωτή και παράγει ψευδό-τυχαίες σειρές από συμβάντα χρήστη όπως clicks, touches, gestures καθώς επίσης και έναν αριθμό από συμβάντα συστήματος.
- Το **activity creator** το οποίο είναι ένα script που δημιουργεί Ant build αρχεία τα οποία μπορούν να χρησιμοποιηθούν για την μεταγλώττιση των εφαρμογών.

### **2.6 Εγκατάσταση Λογισμικού**

Για να γίνει η να ανάπτυξη μιας εφαρμογής θα πρέπει να γίνει εγκατάσταση ενός ολοκληρωμένου περιβάλλοντος διαχείρισης και δημιουργίας εφαρμογών Android τα λεγόμενα IDE. Τα περιβάλλοντα αυτά διαθέτουν πολλά εργαλεία debugging, built-in compiler, auto-complete text editor και επίσης αυτόματη δημιουργία όλων των χρήσιμων αρχείων και φακέλων που καθιστούν την εφαρμογή έτοιμη να τρέξει και να χρησιμοποιηθεί από τον χρήστη. Για την εγκατάσταση του περιβάλλοντος διαχείρισης απαιτείται να έχει εγκατεστημένο το JDK(Java Development Kit). Έπειτα γίνεται η επιλογή για το ποιο περιβάλλον προγραμματισμού ταιριάζει (Android Studio, Eclipse IDE (Android Developer Tools Built-in), Netbeans IDE, Intellij IDEA IDE) για να δημιουργηθεί η εφαρμογή. Στη συνέχεια κατεβαίνουν όλα τα APIs που θεωρούνται απαραίτητα για την υλοποίηση καθώς και τα απαραίτητα αρχεία για την εικονική συσκευή που θα γίνει το debugging.

## 2.6.1 Διαδικασία Αποσφαλμάτωσης (Debugging)

Το κάθε περιβάλλον προγραμματισμού και δημιουργίας εφαρμογών Android περιλαμβάνει κάποια εργαλεία για την αποσφαλμάτωση(debugging) της εφαρμογής. Ο προγραμματιστής επιλέγει πως θα δημιουργήσει την εφαρμογή αλλά το λειτουργικό σύστημα θα καθορίσει ποιους πόρους θα χρησιμοποιήσει. Σε αυτήν την διαδικασία χρησιμοποιείται το Logcat το οποίο είναι ένας καταγραφέας για το οτιδήποτε συμβαίνει στην εφαρμογή και στους πόρους του συστήματος που χρησιμοποιείται. Είναι υπεύθυνο για να ενημερώσει τον προγραμματιστή για ό,τι προκύψει (μνήμη που χρησιμοποιεί η εφαρμογή, συντακτικά και λογικά λάθη στον κώδικα, σφάλματα στο μητρώο, παραβίαση αδειών, παραβίαση δεδομένων της εφαρμογής και άλλα). Επίσης, ένα άλλο σημαντικό εργαλείο που χρησιμοποιούν οι προγραμματιστές είναι το DDMS το οποίο παρέχει τη δυνατότητα δοκιμής της εφαρμογής σε εικονικές συσκευές που δεν έχουν πρόσβαση σε ζωντανά δεδομένα.

#### 2.6.2 Δημοσίευση Εφαρμογής

Για να δημοσιευθεί μια εφαρμογή χρειάζεται το .apk αρχείο που θα δώσει ο compiler εφόσον περάσει επιτυχώς τη διαδικασία της αποσφαλμάτωσης (debugging). Αν χρειάζεται να δημοσιευθεί η εφαρμογή στο Google Play Store θα πρέπει να γίνει εγγραφή σαν προγραμματιστής και στην συνέχεια δίνοντας μια περιγραφή, ρυθμίζοντας το τρόπο διανομής της εφαρμογής (ελεύθερη ή επί' πληρωμή) και μερικά screenshots η εφαρμογή δημοσιεύεται και είναι διαθέσιμη για κατέβασμα από

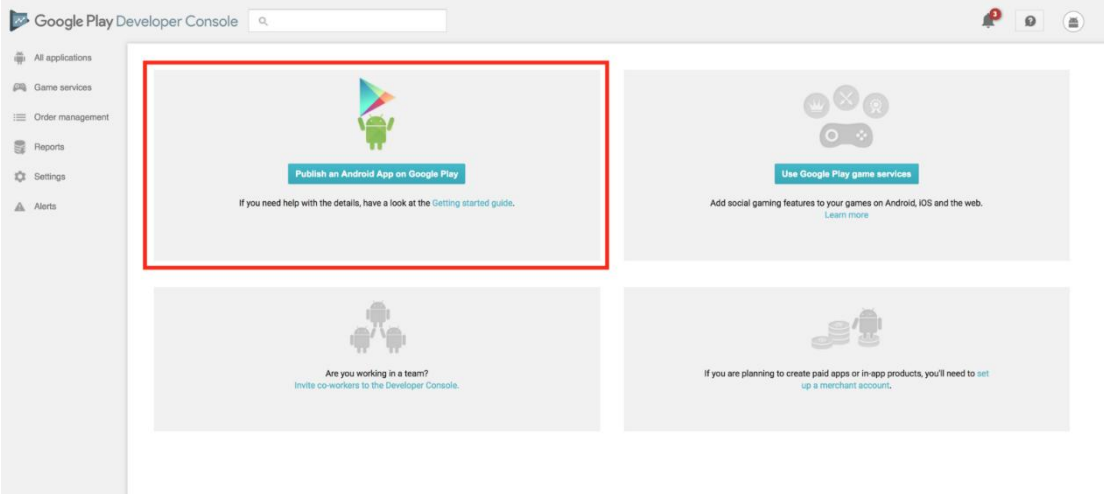

*Εικόνα 37 Android Developer*

τους χρήστες.

## **2.7 Android Studio**

Το Android Studio είναι ένα ολοκληρωμένο προγραμματιστικό περιβάλλον (IDE) για ανάπτυξη εφαρμογών στην πλατφόρμα Android. Ανακοινώθηκε στις 16 Μαΐου 2013 στο συνέδριο Google I/O από την Google Product Manager, Katherine Chou. Το Android Studio είναι διαθέσιμο ελεύθερα με την άδεια Apache License 2.0. Το Android Studio ήταν διαθέσιμο σε πρώιμο στάδιο για προεπισκόπηση ξεκινώντας από την έκδοση 0.1 τον Μάιο του 2013. Έπειτα ξεκίνησε το δοκιμαστικό στάδιο από την έκδοση 0.8 που βγήκε τον Ιούνιο του 2014. Η πρώτη σταθερή έκδοση βγήκε το Δεκέμβριο του 2014, με την έκδοση 1.0. Βασισμένο στο λογισμικό της JetBrains' IntelliJ IDEA, το Android Studio σχεδιάστηκε αποκλειστικά για προγραμματισμό Android. Είναι διαθέσιμο για Windows, Mac OS X και Linux, και αντικατέστησε τα Eclipse Android Development Tools (ADT) ως το κύριο IDE της Google για ανάπτυξη εφαρμογών Android. Η σημερινή έκδοση είναι η 3.3 όπου κυκλοφόρησε τον Ιανουάριο του 2019. Το Android Studio υποστηρίζει όλες τις προγραμματιστικές γλώσσες της IntelliJ, CLion (πχ Java,C++) ενώ με την έκδοση 3.0 και μετά υποστηρίζει Kotlin και κάποια στοιχεία της Java 7,8 και 9. Κυρίως όμως για να εργασθεί κάποιος στο Android Studio χρειάζεται να ξέρει Java και Xml.

## **Κεφάλαιο 3**

## **3.1 Μηχανολογικό και Ηλεκτρολογικό θεωρητικό υπόβαθρο εφαρμογής**

## 3.1.1 Λέβητες

Λέβητες λέγονται οι συσκευές οι οποίες με τη βοήθεια κάποιου καυσίμου υγρού, αερίου ή στερεού, θερμαίνουν ή ατμοποιούν το νερό ή θερμαίνουν αέρα.

Ανάλογα με το κατασκευής τους οι λέβητες διακρίνονται σε:

- Χυτοσιδήρους λέβητες
- Χαλύβδινους λέβητες
- Χάλκινους λέβητες

Ανάλογα με τη θερμική τους ισχύ διακρίνονται σε:

- Μεσαίους και μεγάλους λέβητες
- Κανονικούς λέβητες
- Μικρούς λέβητες

Ανάλογα με το καύσιμο οι λέβητες διακρίνονται σε:

- Λέβητες στερεών καυσίμων
- Λέβητες αερίων καυσίμων
- Λέβητες υγρών καυσίμων

Βάσει του φορέα θερμότητας διακρίνονται σε:

- Λέβητες ατμού χαμηλής πίεσης
- Λέβητες ατμού υψηλής πίεσης
- Λέβητες αέρος (αερολέβητες)
- Λέβητες νερού

Ως προς την καύση κατηγοριοπιούνται σε:

- Λέβητες πιεστικούς ή υψηλής αντίθλιψης
- Λέβητες χαμηλής αντίθλιψης

Επίσης, οι λέβητες διακρίνονται σε:

Ατομικούς (μονάδες) και διαιρούμενους.

## 3.1.2 Βαθμός Απόδοσης Λέβητα

Το σημαντικότερο ίσως στοιχείο σε μια εγκατάσταση, είναι ο βαθμός απόδοσης. Αυτό, μαζί με την σωστή επιλογή της ισχύος του λέβητα και το καύσιμο που χρησιμοποιεί, αποτελεί προϋπόθεση για την οικονομία.

Ο βαθμός απόδοσης της καύσης ή ο βαθμός απόδοσης του λέβητα, δε δίνουν μια πλήρη εικόνα για το μέγεθος κατανάλωσης καυσίμων. Για να υπάρξει μια πλήρη εικόνα, θα πρέπει να είναι γνωστός ο ετήσιος βαθμός απόδοσης της εγκατάστασης.

Ετήσιος βαθμός απόδοσης, είναι η ενέργεια (θερμότητα) που παράγει ο λέβητας, μείον τις απώλειες:

- Απώλειες καυσαερίων, είναι η θερμότητα που χάνεται από την καπνοδόχο
- Απώλειες λέβητα, είναι η θερμότητα που εκπέμπεται από τον λέβητα στο περιβάλλον, κατά την διάρκεια λειτουργίας του
- Απώλειες διακοπής, είναι η θερμότητα που χάνει ο λέβητας προς το περιβάλλον και την καπνοδόχο, όσο ο καυστήρας βρίσκεται εκτός λειτουργίας

Είναι δηλαδή, η θερμότητα που έχουμε για την θέρμανση χώρων και ζεστού νερού χρήσης. Βαθμός απόδοσης καύσης, είναι η θερμότητα καύσης (100%) μείον απώλειες καυσαερίων Το ιδανικότερο θα ήταν, να είχαμε ετήσιο βαθμό απόδοσης 100%, που σημαίνει ότι όλη η ενέργεια που παρήχθη, μετατράπηκε σε ωφέλιμη ενέργεια. Αυτό βέβαια είναι πρακτικά αδύνατο γιατί ήδη 10% απώλειες έχουμε από τα θερμά καυσαέρια (180 βαθμούς Κελσίου), που βγαίνουν από την καπνοδόχο. Στην καλύτερη λοιπόν περίπτωση, ο βαθμός απόδοσης της όλης εγκατάστασης, μπορεί να είναι περίπου 86%. Ακόμη και η τιμή αυτή επιτυγχάνεται σπάνια και μόνο όταν η εγκατάσταση είναι καινούργια.

## 3.1.3 Υπολογισμός Μεγέθους Λέβητα

Ο υπολογισμός των θερμικών απωλειών ενός κτιρίου, αποτελεί πάντοτε αντικείμενο μελέτης από τους μηχανικούς. Από το θερμικό ισολογισμό της εγκατάστασης, προκύπτουν οι ανάγκες σε θερμότητα με τις οποίες προχωράμε στη Διαστασιολόγηση του λέβητα. Υπό κανονικές συνθήκες και για κτίρια που χρησιμοποιούνται σε καθημερινή βάση, η ισχύς του λέβητα που θα επιλεγεί θα πρέπει να προσαυξηθεί κατά 10% για να ληφθεί υπ' όψιν η πτώση της ισχύος του λέβητα μετά από κάποια χρόνια λειτουργίας, και με την προσαύξηση αυτήν επιλέγεται ο λέβητας που καλύπτει τις ανάγκες. Σε ιδιόμορφα κτίρια με μεγάλο μήκος σωληνώσεων και άρα μεγάλη θερμική αδράνεια στο κύκλωμα του νερού, η ισχύς του λέβητα θα πρέπει να προσαυξάνεται ώστε αυτός να μπορεί να ανταπεξέλθει γρήγορα στην ζήτηση κατά το ξεκίνημα και το σταμάτημα της εγκατάστασης. Η υπερδιαστασιολόγηση αυτή μπορεί να φτάσει και το 25%. Σε εξαιρετικές περιπτώσεις όπου η χρήση του κτιρίου είναι πολύ αραιή και διακοπτόμενη, ο λέβητας θα πρέπει να υπερδιαστασιολογηθεί αρκετά ώστε εκτός των θερμικών απωλειών να καλύπτει και τη θερμική αδράνεια του κτιρίου λόγω του χρόνου θέρμανσης των δομικών του στοιχείων. Η υπερδιαστασιολόγηση αυτή μπορεί να φτάσει και το 30% και θα πρέπει να καθοριστεί από την εμπειρία του εκάστοτε μελετητή.

# **3.2 Χρήση εφαρμογής σε πραγματικό πρόβλημα και η χρηστικότητα της στην καθημερινότητα**

Η εφαρμογή χωρίζετε σε 2 κεφάλαια και σε 3 υποκεφάλαια:

- Υπολογισμός Κόστους ενέργειας λέβητα
- Υπολογισμός Ζεστού Νερού Χρήσης
	- 1. Υπολογισμός της απαιτούμενης θερμότητας για να ζεσταθεί μια συγκεκριμένη ποσότητα νερού
	- 2. Υπολογισμός των παροχών ανάμειξης ζεστού και κρύου νερού
	- 3. Επιλογή μεγέθους εναποθηκευτή (boiler) σε μία εγκατάσταση

## 3.2.1 Υπολογισμός Κόστους Ενέργειας Λέβητα

Σε περίπτωση που ο χρήστης θέλει να υπολογίσει το κόστος λειτουργίας του λέβητά του. Ο λέβητας που εξετάζεται είναι λέβητας πετρελαίου και είναι γνωστό ότι η πυκνότητα του καυσίμου μας είναι ρ=0,9 kg/m<sup>3</sup>, η τιμή του πετρελαίου θέρμανσης είναι Τπ=1,4 ευρώ το λίτρο, ο βαθμός απόδοσης του συγκεκριμένου λέβητα είναι η=0,85 και η κατώτερη θερμογόνος δύναμη του πετρελαίου είναι Huπ=42000 KJ/kg. Παίρνουμε απαιτούμενη ενέργεια για θέρμανση του νερού 16800 KJ όπου θα εξετάσουμε τη μέθοδο εύρεσης του παρακάτω.

K $\pi$ =O/(n\*Hu $\pi$ \* $\rho$ )=16800/(0,85\*42000\*0,9)=0,52 lt Κ€π=Κπ\*Το=0,52\*1,4=0,73 ευρώ Κ€π/έτος= Κ€π\*365=0,73\*365=267,19 ευρώ

## 3.2.2 Υπολογισμός της Απαιτούμενης Θερμότητας

Σε περίπτωση που ο χρήστης θέλει να υπολογίσει την απαιτούμενη θερμότητα.

i) Για να γεμίσει μια μπανιέρα με 170 lt ζεστού νερού, θερμοκρασίας 37<sup>°</sup>C. Αν η θερμοκρασία του κρύου νερού είναι  $12^{\circ}$  C, να βρεθούν α) η απαιτούμενη ποσότητα θερμότητας β) Η ηλεκτρική ενέργεια αν θεωρήσουμε ότι χρησιμοποιούμε ηλεκτρικό θερμοσίφωνα και γ) η απαιτούμενη ποσότητα φυσικού αερίου αν θεωρήσουμε ότι χρησιμοποιούμε συσκευή θέρμανσης με φυσικό αέριο (δίδεται Hu= 34.000 KJ/m<sup>3</sup>).

$$
\alpha. Q = m \cdot c \cdot \Delta t = 170 \text{ (lt)} \cdot 4.2 \text{ (KJ/Kgr.K)} \cdot 25 \text{ (K)} = 17.850 \text{ KJ} \text{ (1 kgr=1 lt)}
$$

Q 17.850 (KJ)

$$
\beta. E = \frac{Q}{n*3600} = \frac{17.850}{0.85*3600} = 5.8 \text{ KWh}
$$
  

$$
\gamma. B = \frac{Q}{n*Hu} = \frac{17.850}{0.85*34.000} = 0.62 \text{ m}^3
$$

ii) Για να θερμανθούν 250 lt νερού, από τους  $10^{\circ}$  C, στους 55<sup>°</sup> C, χρησιμοποιώντας για το σκοπό αυτό λέβητα, με χρόνο προθέρμανσης 4 ωρών. Κατά την διάρκεια της χειμερινής περιόδου, ο λέβητας συνδέεται με την εγκατάσταση κεντρικής θέρμανσης, ενώ την εποχή του καλοκαιριού χρησιμοποιούμε ηλεκτρικό στοιχείο θέρμανσης του λέβητα.

Ποια είναι η ποσότητα θερμότητας που χρειαζόμαστε και ποια θερμική ισχύ πρέπει να έχει ο λέβητας ( ή το ηλεκτρικό στοιχείο αντίστοιχα ).

a) 
$$
Q = m \cdot c \cdot \Delta t = 250 \text{ (lt)} \cdot 4.2 \text{ (KJ/Kgr.K)} \cdot 45 \text{ (K)} = 47.250 \text{ KJ}
$$
  
b)  $P = \frac{Q}{n \cdot 24 \cdot 3600} = \frac{m \cdot c \cdot \Delta t}{n \cdot 24 \cdot 3600} = \frac{47250}{0.85 \cdot 4 \cdot 3600} = 3.86 \text{ KW}$ 

#### 3.2.3 Υπολογισμός των Παροχών Ανάμειξης

Σε περίπτωση που ο χρήστης θέλει να υπολογίσει την παροχή ανάμειξης του κρύου νερού αλλά γνωρίζει ότι η απαγωγή του νερού ανάμειξης είναι Vm = 1,0 lt/sec, η θερμοκρασία λήψης του νερού ανάμειξης θέλουμε να είναι tm = 38 oC, η θερμοκρασία προσαγωγής του κρύου νερού είναι tk = 12 <sub>o</sub>C και του ζεστού νερού είναι tz = 60  $<sub>o</sub>C$ </sub>

- a)  $Vk = Vm * \frac{tz tm}{tz tk} = 1.0 * \frac{60 38}{60 12} = 0.46$  lt/sec
- b) Vz= Vm<sup>\*</sup>  $\frac{\text{tm-tk}}{\text{tz-tk}}$ =1,0<sup>\*</sup>  $\frac{38-12}{60-12}$ =0,54 lt/sec
- c)  $Vm=Vz+Vk=Vz=Vm-Vk=1,0-0,46=0,54$  lt/sec

## 3.2.4 Επιλογή μεγέθους εναποθηκευτή (boiler)

Σε περίπτωση που ο χρήστης θέλει να υπολογίσει το μέγεθος του μπόιλερ σε εγκατάσταση με ένα διαμέρισμα, ξέρουμε ότι ο συντελεστής ταυτοχρονισμού είναι 1,15 για ένα διαμέρισμα και ότι ειδική θερμοχωρητικότητα του νερού είναι 4,2 KJ/Kgr <sub>o</sub>C ενώ η μέση θερμοκρασιακή διαφορά του νερού στο Boiler Δtm=35 <sub>o</sub>C.

- a)  $Q=5*_{0}*_{n}=5*1,15*1=5,75$  KW
- b) VB= $(3600*Q)/(c*Δtm) = (3600*5,75)/4.2*35) = 25*5,75=150$  lt

## **Κεφάλαιο 4**

## **4.1 Σχεδίαση της Εφαρμογής Android**

Σκοπός της εφαρμογής είναι να παρέχει στο χρήστη ένα οργανωμένο μέσο υπολογισμών με οδηγίες και τυπολόγιο. Η εφαρμογή περιλαμβάνει τύπους που ο χρήστης μπορεί να συμπληρώσει με νούμερα που θα διαβάσει από τις συσκευές του ή από πληροφορίες των υλικών που θα υπολογίσει ή θα τα μετρήσει ο ίδιος.

## **Πιθανοί Χρήστες**

Πιθανοί χρήστες της εφαρμογής είναι όλοι οι χρήστες των smart phones που είναι έμπειροι μηχανικοί ή φοιτητές με βασικές μηχανολογικές και ηλεκτρολογικές γνώσεις.

## **Απαιτήσεις**

## 1. **Λειτουργικές Απαιτήσεις**

Οι λειτουργικές απαιτήσεις από την εφαρμογή είναι:

- Όλα τα μεγέθη να συμπληρώνονται με την απαιτούμενη μορφή και στις απαιτούμενες μονάδες.
- Πάντα ακολουθείται η βοήθεια της εφαρμογής και το τυπολόγιο, γιατί μερικές φορές υπάρχουν νούμερα στους υπολογισμούς που δεν αναγράφονται, διότι δεν απαιτείται να τα εισάγει ο χρήστης αλλά λαμβάνονται υπ' όψιν από το πρόγραμμα αυτόματα.

## 2. **Μη Λειτουργικές Απαιτήσεις**

Οι μη λειτουργικές απαιτήσεις από την εφαρμογή είναι:

- Λειτουργικό Σύστημα Android
- Δυνατότητα της συσκευής για σύνδεση στο διαδίκτυο για λήψη της εφαρμογής.

## **4.2. Ανάλυση του Σχεδιασμού της Εφαρμογής**

### 4.2.1 Παράθυρα της εφαρμογής (Activities)

Οι παρακάτω φωτογραφίες απεικονίζουν, με την σειρά πλοήγησης στην εφαρμογή, την κάθε σελίδα της (activity).

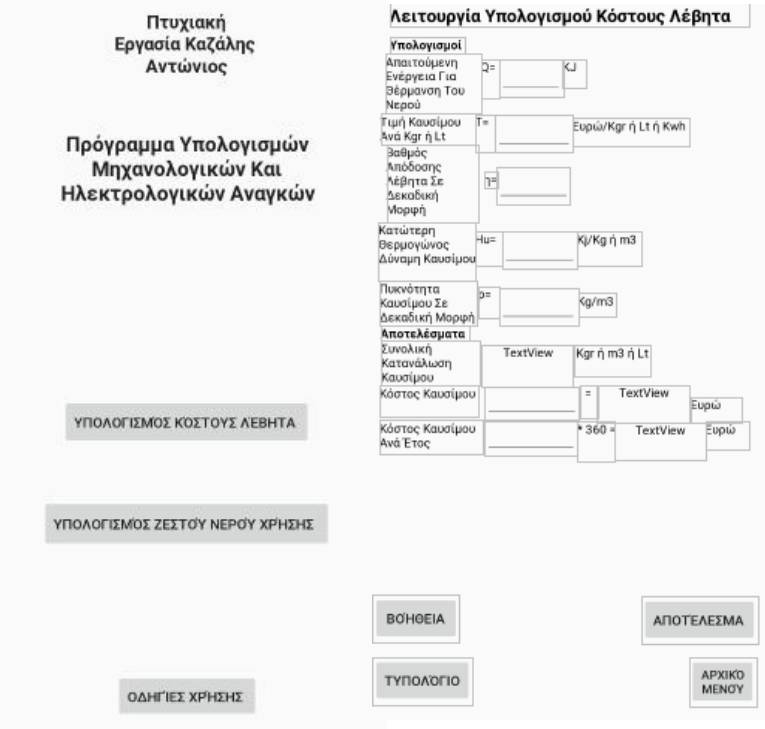

*Εικόνα 38Υπολογισμός Κόστους Λέβητα*

*Εικόνα 39Κεντρικό μενού*

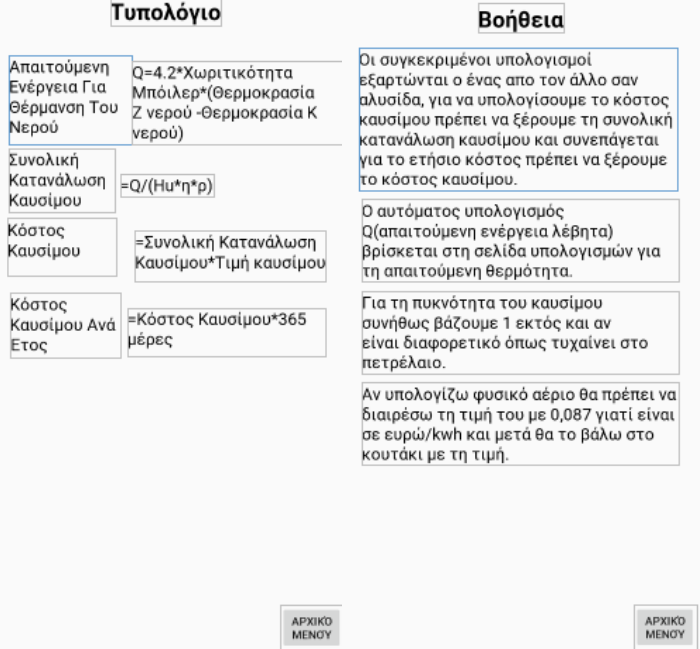

*Εικόνα 40 Κόστους Λέβητα Βοήθεια*

*Εικόνα 41 Κόστους Λέβητα Τυπολόγιο*

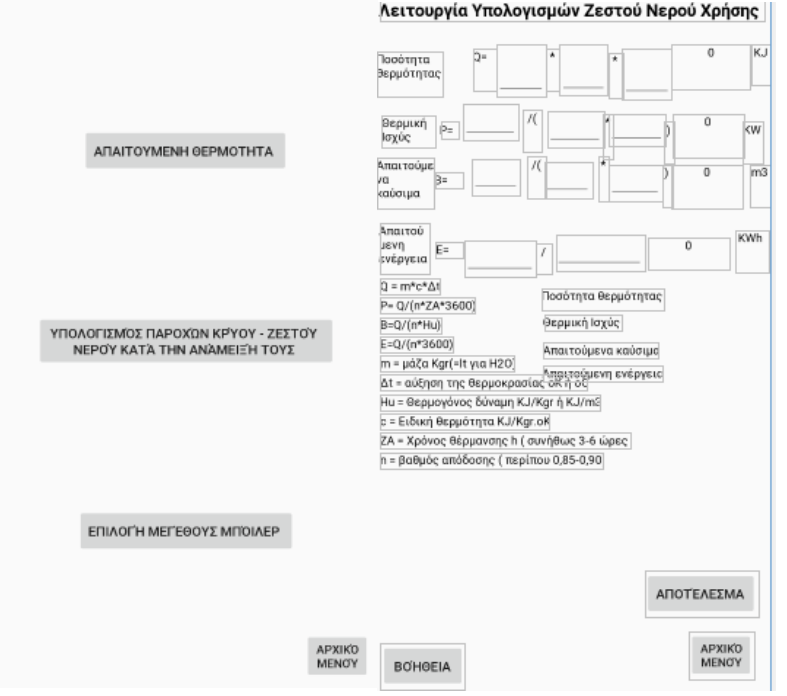

*Εικόνα 42 Μενού ΖΝΧ*

*Εικόνα 43 Απαιτούμενη Θερμότητα*

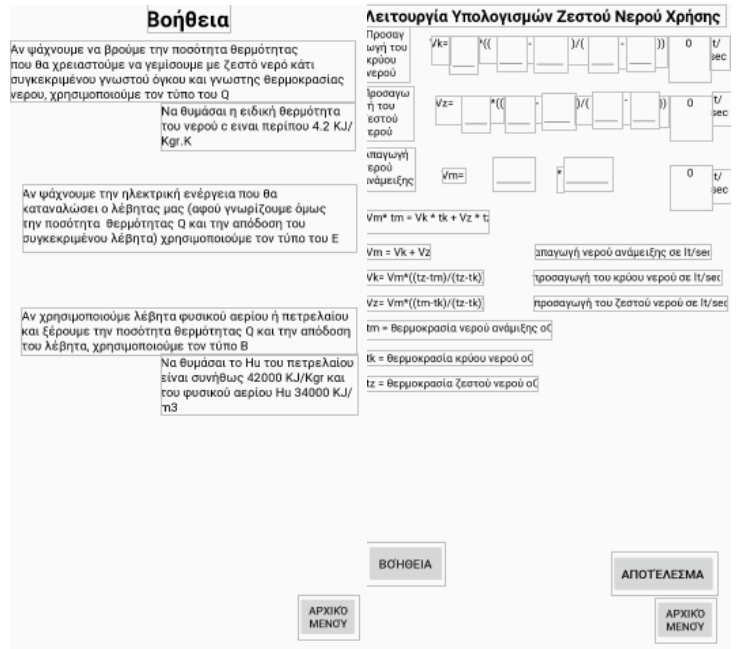

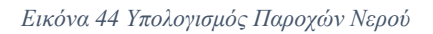

*Εικόνα 45 Απαιτούμενη Θερμότητα Βοήθεια*

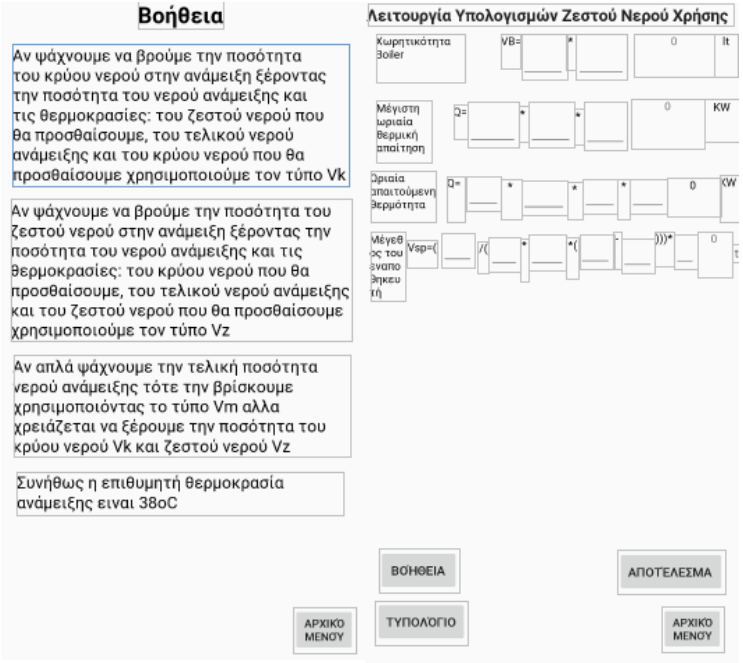

*Εικόνα 46 Επιλογή Λέβητα*

*Εικόνα 47 Υπολογισμός Παροχών Νερού Βοήθεια*

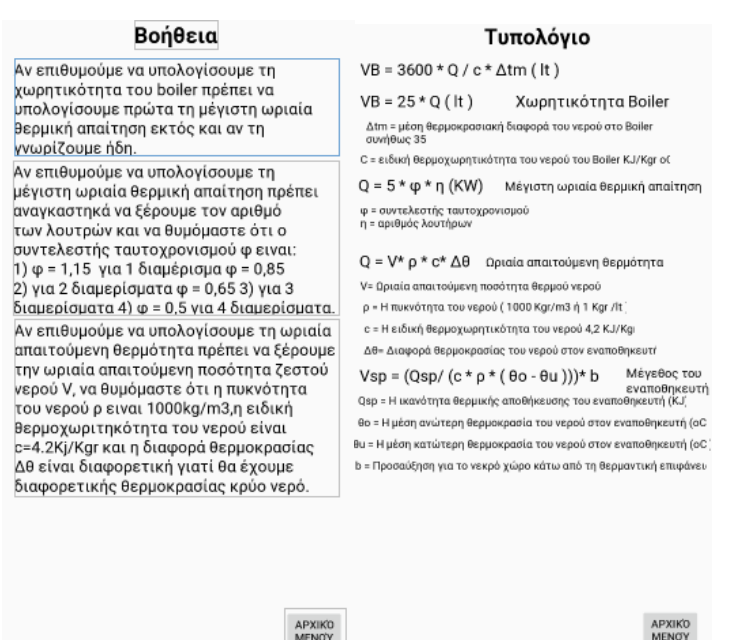

*Εικόνα 48 Επιλογή Λέβητα Τυπολόγιο*

*Εικόνα 49 Επιλογή Λέβητα Βοήθεια*

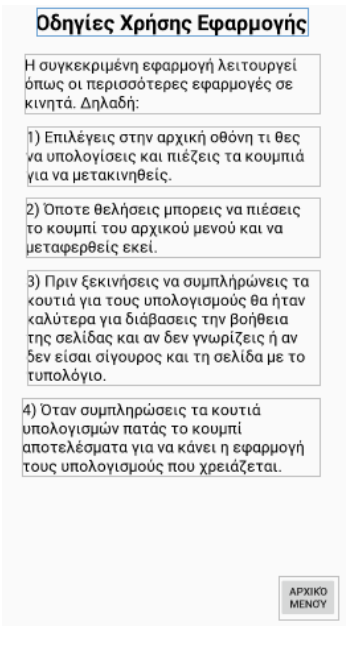

*Εικόνα 50 Οδηγίες Χρήσης*

### 4.2.2 Αρχεία Xml της εφαρμογής

Ομοίως όπως πριν τα αρχεία xml είναι με τη σειρά που είναι οι σελίδες (activities) και συσχετίζονται με τις αντίστοιχες java εικόνες

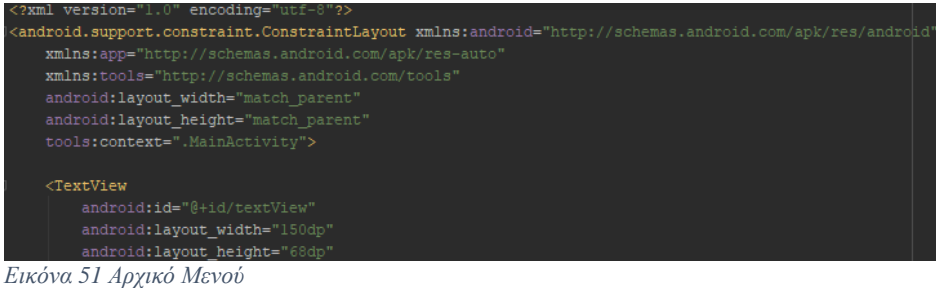

#### Καζάλης Αντώνιος Πτυχιακή Εργασία, 2019

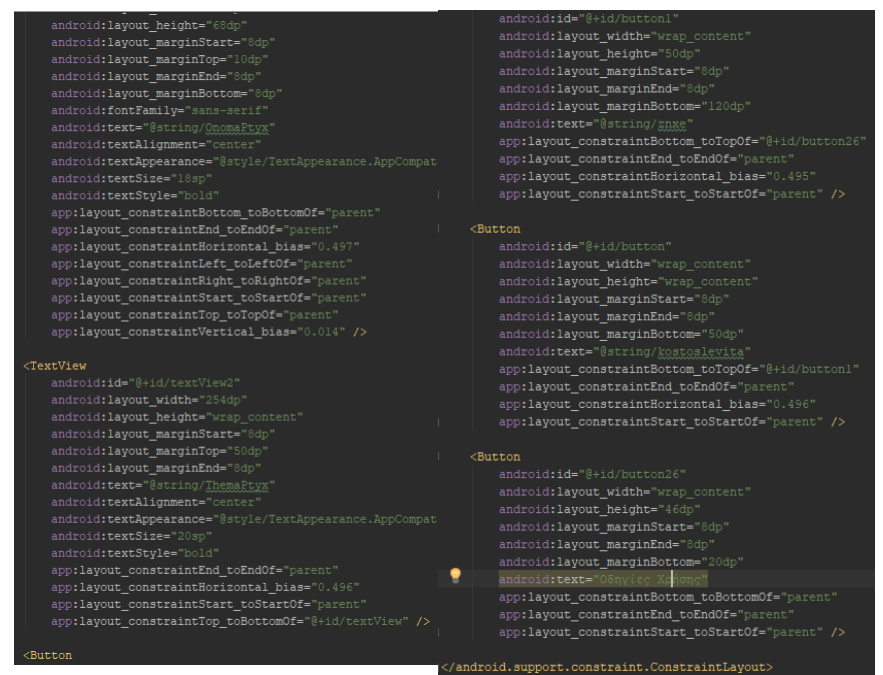

*Εικόνα 52 Αρχικό Μενού 2*

*Εικόνα 53 Αρχικό Μενού 3*

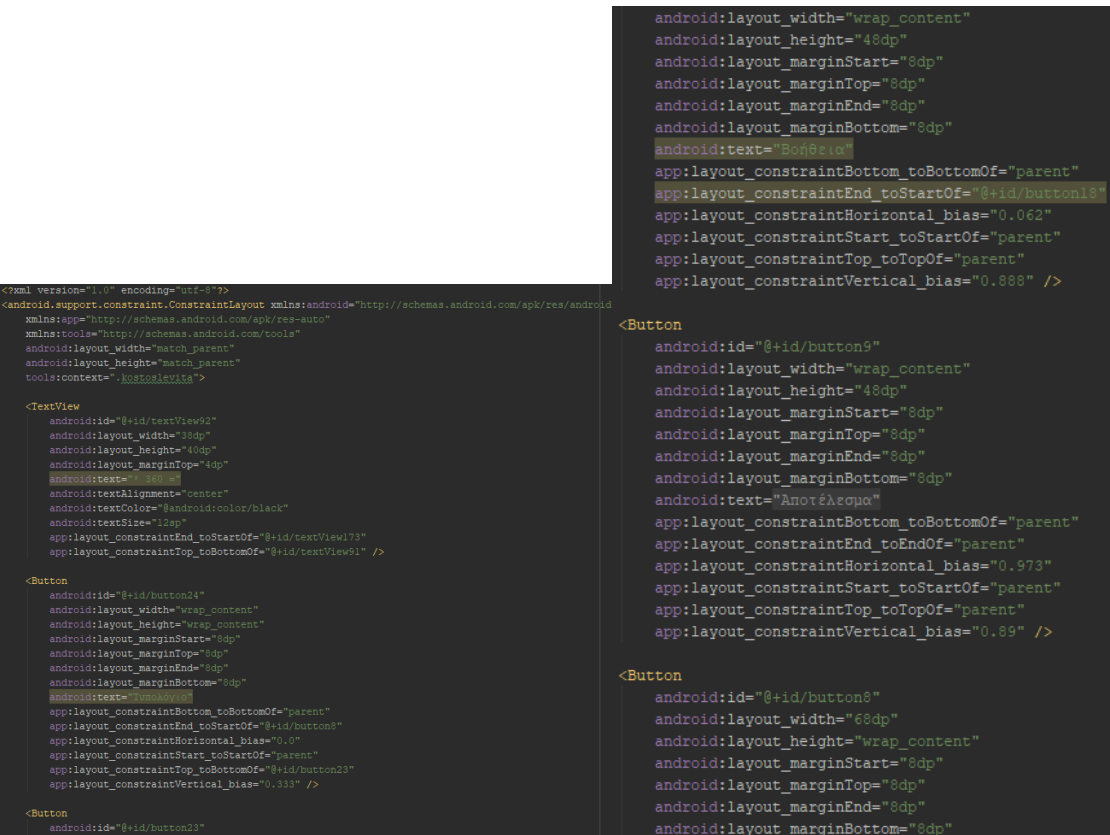

*Εικόνα 54 Κόστος Λέβητα 1 Εικόνα 55 Κόστος Λέβητα 2*

#### Καζάλης Αντώνιος Πτυχιακή Εργασία, 2019

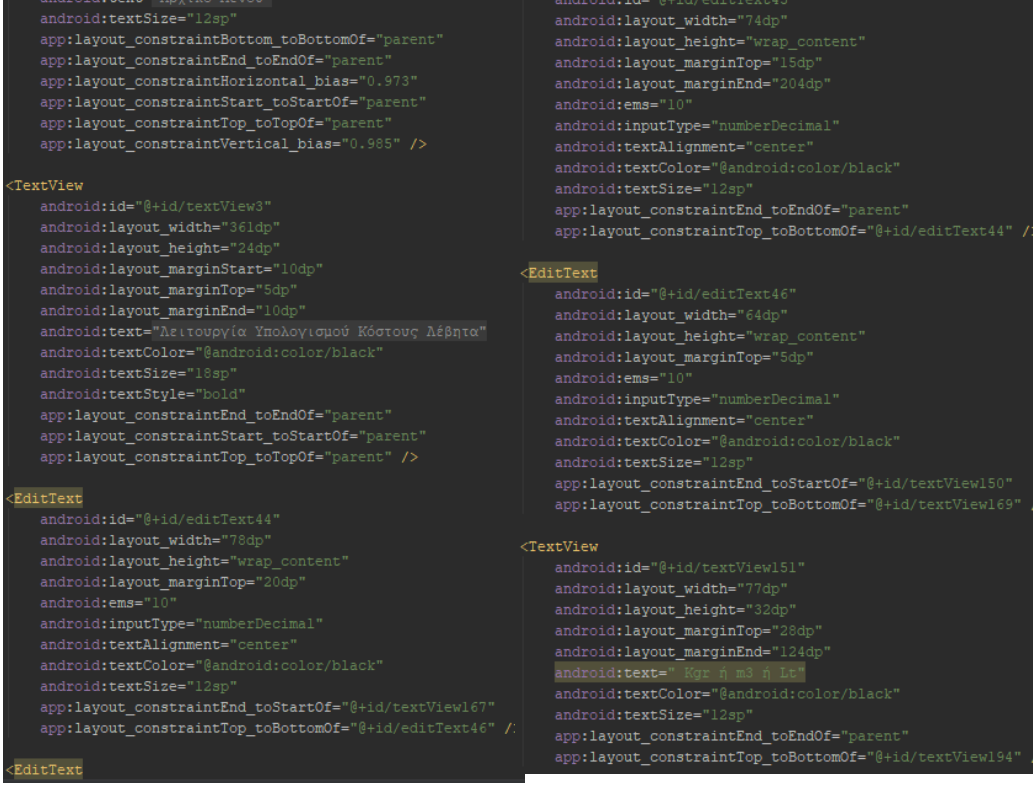

#### *Εικόνα 56 Κόστος Λέβητα 3*

*Εικόνα 57 Κόστος Λέβητα 4*

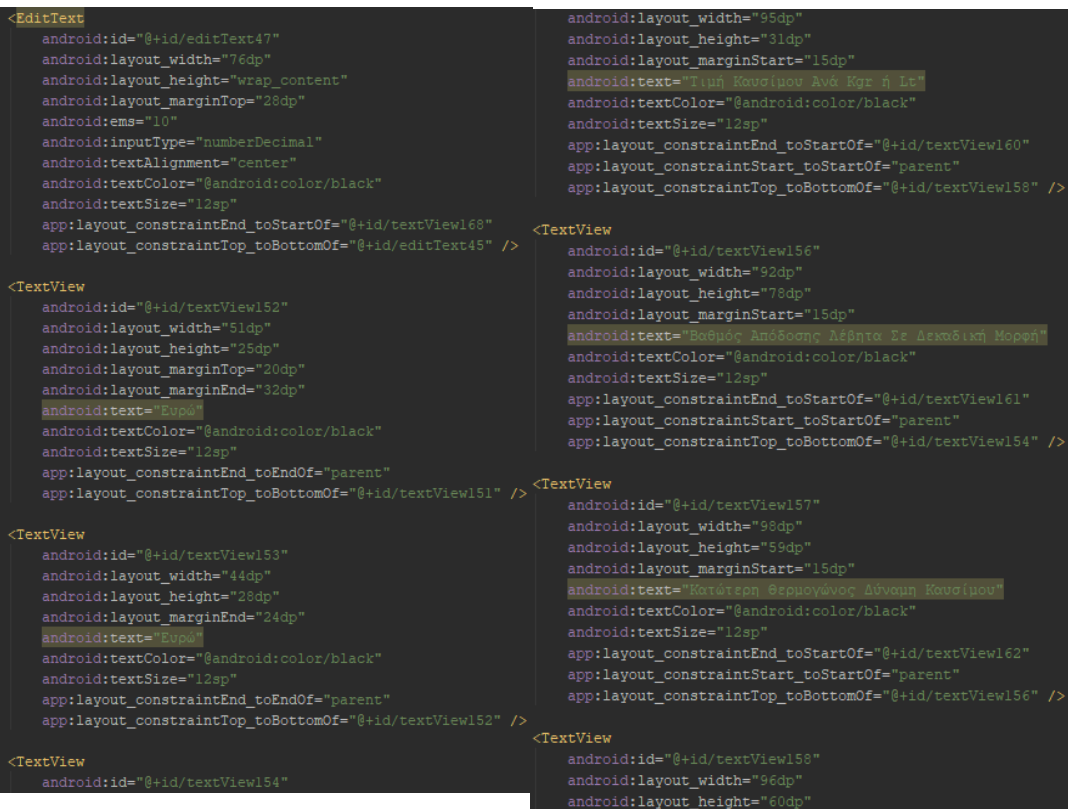

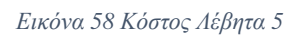

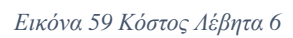

|                                                                                    | android:textbize="izsp                                    |
|------------------------------------------------------------------------------------|-----------------------------------------------------------|
| android:text="Απαιτούμενη Ενέργεια Για Θέρμανση Του Νερού                          | app:layout constraintEnd toStartOf="@+id/editText45"      |
| android:textColor="@android:color/black"                                           | app:layout constraintTop toBottomOf="@+id/textView160" /: |
| android:textSize="12sp"                                                            |                                                           |
| app:layout_constraintEnd_toStartOf="@+id/textView159"                              | <textview< td=""></textview<>                             |
| app:layout constraintHorizontal bias="1.0"                                         | android:id="@+id/textView162"                             |
| app:layout constraintStart toStartOf="parent"                                      | android: layout width="27dp"                              |
| app:layout constraintTop toBottomOf="@+id/textView169" />                          | android: layout height="35dp"                             |
|                                                                                    | android: layout marginTop="44dp"                          |
| <textview< td=""><td>android: text="Hu="</td></textview<>                          | android: text="Hu="                                       |
| android:id="@+id/textView159"                                                      | android:textColor="@android:color/black"                  |
| android: layout width="18dp"                                                       | android:textSize="12sp"                                   |
| android: layout height="39dp"                                                      | app:layout constraintEnd toStartOf="@+id/editText47"      |
| android: layout marginTop="5dp"                                                    | app:layout constraintTop toBottomOf="@+id/textView161" /: |
| android:text="0="                                                                  |                                                           |
| android:textColor="@android:color/black"                                           | <textview< td=""></textview<>                             |
| android:textSize="12sp"                                                            | android:id="@+id/textView163"                             |
| app:layout constraintEnd toStartOf="@+id/editText46"                               | android: layout width="100dp"                             |
| app:layout constraintTop toBottomOf="@+id/textView169" />                          | android: layout height="45dp"                             |
|                                                                                    | android: layout marginStart="15dp"                        |
| <textview< td=""><td>android: text="Συνολική Κατανάλωση Καυσίμου"</td></textview<> | android: text="Συνολική Κατανάλωση Καυσίμου"              |
| android: id="@+id/textView160"                                                     | android:textColor="@android:color/black"                  |
| android: layout width="20dp"                                                       | android:textSize="12sp"                                   |
| android: layout height="38dp"                                                      | app:layout constraintEnd toStartOf="@+id/textView171"     |
| android: layout marginTop="16dp"                                                   | app:layout_constraintHorizontal_bias="0.666"              |
| android:text="T="                                                                  | app:layout constraintStart toStartOf="parent"             |
| android:textColor="@android:color/black"                                           | app:layout constraintTop toBottomOf="@+id/textView166" /: |
| android:textSize="12sp"                                                            |                                                           |
| app:layout_constraintEnd_toStartOf="@+id/editText44"                               | <textview< td=""></textview<>                             |
| app:layout constraintTop toBottomOf="@+id/textView159" />                          | android: id="@+id/textView164"                            |
|                                                                                    | android: layout width="100dp"                             |
| <textview< td=""><td>android: layout height="31dp"</td></textview<>                | android: layout height="31dp"                             |
| android: id="@+id/textView161"                                                     | android: layout marginStart="15dp"                        |
| android: layout width="wrap content"                                               | android: text="Κόστος Καυσίμου"                           |
| android: layout height="wrap content"                                              | android:textColor="@android:color/black"                  |
| android: layout marginTop="20dp"                                                   | android:textSize="12sp"                                   |
| android: text="n="                                                                 | app:layout_constraintEnd_toStartOf="@+id/editText37"      |
| android:textColor="@android:color/black"                                           | app:layout_constraintHorizontal_bias="0.0"                |
|                                                                                    |                                                           |

*Εικόνα 60 Κόστος Λέβητα 7*

*Εικόνα 61 Κόστος Λέβητα 8*

|                                                                                 | android:text="KJ                                          |
|---------------------------------------------------------------------------------|-----------------------------------------------------------|
| app:layout constraintStart toStartOf="parent"                                   | android:textColor="@android:color/black"                  |
| app:layout constraintTop toBottomOf="@+id/textView163" />                       | android:textSize="12sp"                                   |
| <textview< td=""><td>app:layout constraintEnd toEndOf="parent"</td></textview<> | app:layout constraintEnd toEndOf="parent"                 |
| android:id="@+id/textView165"                                                   | app:layout constraintTop toBottomOf="@+id/textView169" /> |
|                                                                                 |                                                           |
| android: layout width="103dp"                                                   | <textview< td=""></textview<>                             |
| android: layout height="35dp"<br>android: layout marginStart="15dp"             | android:id="@+id/textView167"                             |
|                                                                                 |                                                           |
| android: layout marginTop="4dp"<br>android: text="Κόστος Καυσίμου Ανά Έτος"     | android: layout width="118dp"                             |
|                                                                                 | android: layout height="29dp"                             |
| android:textColor="@android:color/black"                                        | android: layout marginTop="30dp"                          |
| android:textSize="12sp"                                                         | android: layout marginEnd="84dp"                          |
| app:layout constraintEnd toStartOf="@+id/editText38"                            | android:text="Eupó/Kgr ή Lt ή Kwh"                        |
| app:layout constraintHorizontal bias="0.0"                                      | android:textColor="@android:color/black"                  |
| app:layout constraintStart toStartOf="parent"                                   | android:textSize="12sp"                                   |
| app:layout_constraintTop_toBottomOf="@+id/textView164" />                       | app:layout_constraintEnd_toEndOf="parent"                 |
|                                                                                 | app:layout constraintTop toBottomOf="@+id/textView150" /> |
| <textview< td=""><td></td></textview<>                                          |                                                           |
| android: id="@+id/textView166"                                                  | <textview< td=""></textview<>                             |
| android: layout width="89dp"                                                    | android: id="@+id/textView168"                            |
| android: layout height="15dp"                                                   | android: layout width="65dp"                              |
| android: layout marginStart="15dp"                                              | android: layout height="34dp"                             |
| android: layout marginEnd="8dp"                                                 | android: layout marginTop="28dp"                          |
| android: text="Αποτελέσματα"                                                    | android: layout marginEnd="132dp"                         |
| android:textColor="@android:color/black"                                        | android: text="Kj/Kg ή m3"                                |
| android:textSize="12sp"                                                         | android:textColor="@android:color/black"                  |
| android:textStyle="bold"                                                        | android:textSize="12sp"                                   |
| app:layout constraintEnd toEndOf="parent"                                       | app:layout constraintEnd toEndOf="parent"                 |
| app:layout constraintHorizontal bias="0.003"                                    | app:layout constraintTop toBottomOf="@+id/editText45" />  |
| app:layout constraintStart toStartOf="parent"                                   |                                                           |
| app:layout_constraintTop_toBottomOf="@+id/textView185" />                       | <textview< td=""></textview<>                             |
|                                                                                 | android:id="@+id/textView169"                             |
| <textview< td=""><td>android: layout width="76dp"</td></textview<>              | android: layout width="76dp"                              |
| android:id="@+id/textView150"                                                   | android: layout height="17dp"                             |
| android: layout width="24dp"                                                    | android: layout marginStart="15dp"                        |
| android: layout height="29dp"                                                   | android: layout marginTop="10dp"                          |
| android: layout marginTop="5dp"                                                 | android: layout marginEnd="8dp"                           |
| android: layout marginEnd="188dp"                                               | android:text="Ymoλoviguo                                  |

*Εικόνα 62 Κόστος Λέβητα 10*

*Εικόνα 63 Κόστος Λέβητα 11*

#### Καζάλης Αντώνιος Πτυχιακή Εργασία, 2019

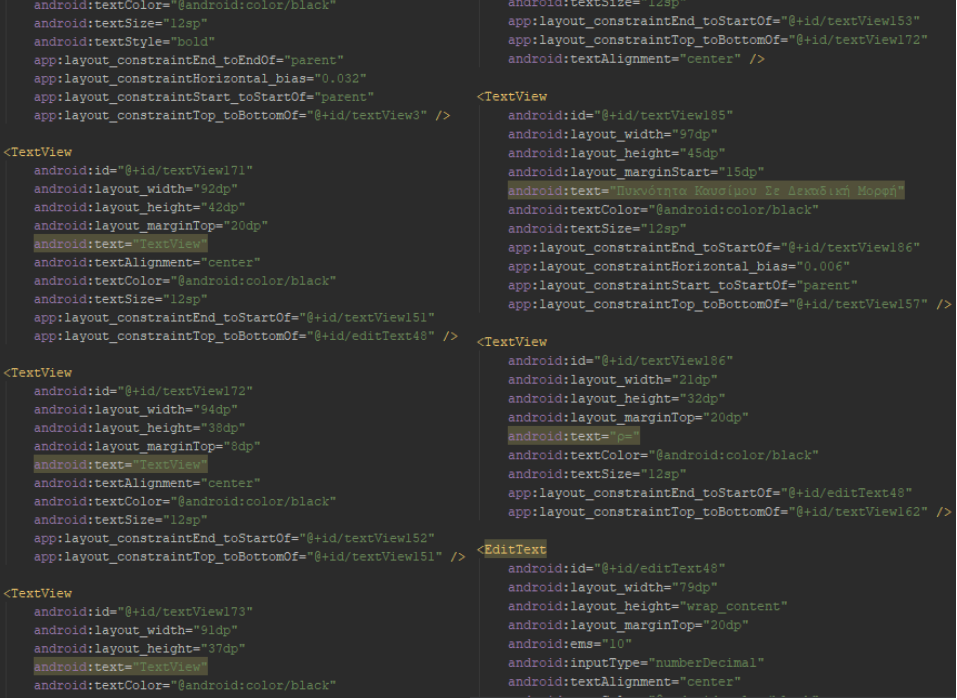

#### *Εικόνα 64 Κόστος Λέβητα 12*

*Εικόνα 65 Κόστος Λέβητα 13*

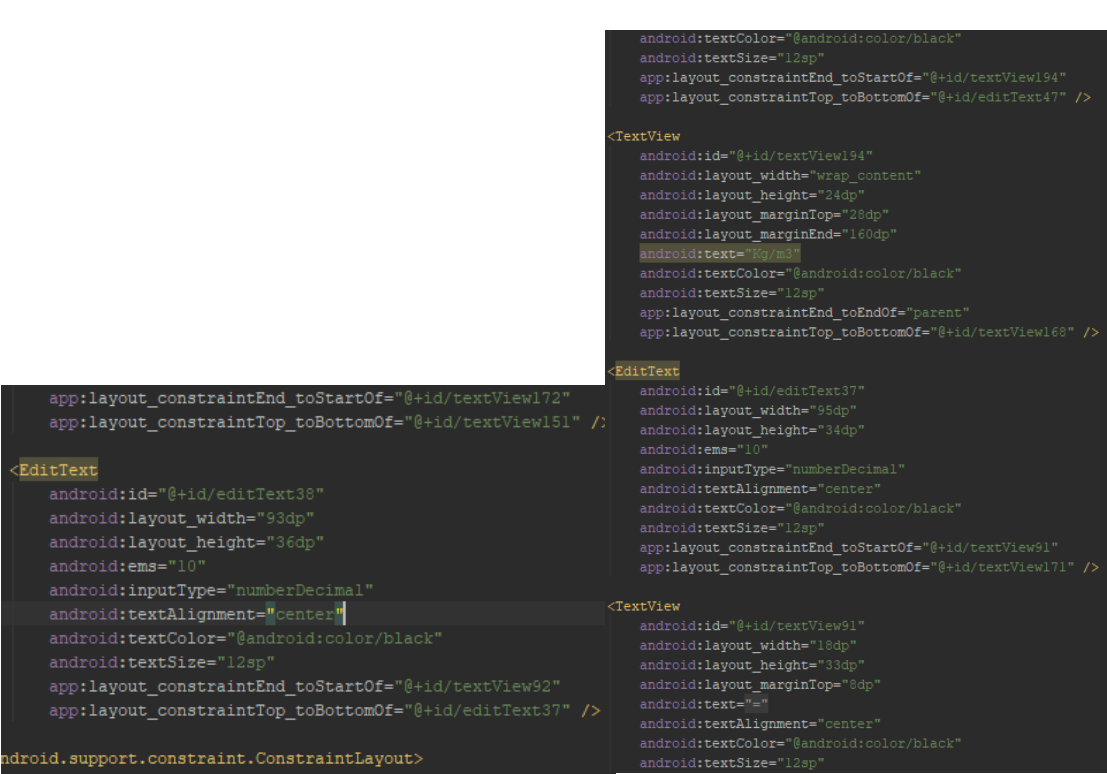

#### *Εικόνα 66 Κόστος Λέβητα 14*

*Εικόνα 67 Κόστος Λέβητα 15*

### Καζάλης Αντώνιος Πτυχιακή Εργασία, 2019

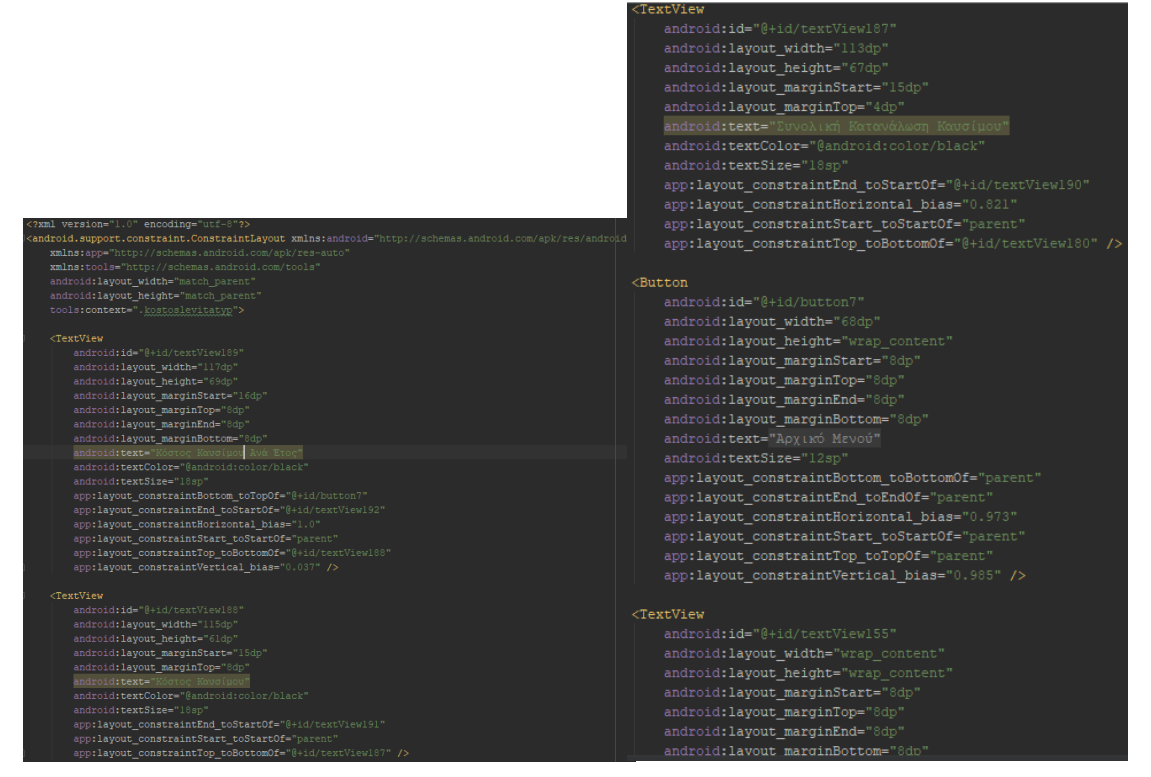

*Εικόνα 68 Κόστος Λέβητα Τυπολόγιο 1*

*Εικόνα 69 Κόστος Λέβητα Τυπολόγιο 2*

| android: text="Τυπολόγιο"                                                      |                                                                                       |
|--------------------------------------------------------------------------------|---------------------------------------------------------------------------------------|
| android:textColor="@android:color/black"                                       |                                                                                       |
| android:textSize="24sp"                                                        |                                                                                       |
| android:textStyle="bold"                                                       |                                                                                       |
| app:layout constraintBottom toBottomOf="parent"                                |                                                                                       |
| app:layout constraintEnd toEndOf="parent"                                      | android: layout height="51dp"                                                         |
| app:layout constraintHorizontal bias="0.498"                                   | android: layout marginTop="28dp"                                                      |
| app:layout constraintStart toStartOf="parent"                                  | android: layout marginEnd="36dp"                                                      |
| app:layout constraintTop toTopOf="parent"                                      | android: layout marginBottom="8dp"                                                    |
| app:layout constraintVertical bias="0.011" />                                  | android: text="=Κόστος Καυσίμου*365 μέρες"                                            |
|                                                                                | android:textColor="@android:color/black"                                              |
| <textview< th=""><th>android:textSize="18sp"</th></textview<>                  | android:textSize="18sp"                                                               |
| android:id="@+id/textView190"                                                  | app:layout constraintBottom toTopOf="@+id/button7"                                    |
| android: layout width="wrap content"                                           | app:layout constraintEnd toEndOf="parent"                                             |
|                                                                                | app:layout constraintTop toBottomOf="@+id/textView191"                                |
| android: layout height="wrap content"                                          | app:layout constraintVertical bias="0.0" />                                           |
| android: layout marginTop="32dp"                                               | <textview< th=""></textview<>                                                         |
| android: layout marginEnd="156dp"                                              | android:id="@+id/textView180"                                                         |
| android: text="= $Q/$ (Hu*n*p)"                                                | android: layout width="131dp"                                                         |
| android:textColor="@android:color/black"                                       | android: layout_height="95dp"                                                         |
| android:textSize="18sp"                                                        | android: layout marginStart="20dp"                                                    |
| app:layout constraintEnd toEndOf="parent"                                      | android: layout marginTop="30dp"                                                      |
| app:layout constraintTop toBottomOf="@+id/textView181" />                      | android: text="Απαιτούμενη Ενέργεια Για Θέρμανση Του Νερού"                           |
|                                                                                | android:textColor="@android:color/black"                                              |
| <textview< td=""><td>android:textSize="18sp"</td></textview<>                  | android:textSize="18sp"                                                               |
| android:id="@+id/textView191"                                                  | app:layout constraintEnd toStartOf="@+id/textView181"                                 |
| android: layout width="203dp"                                                  | app:layout constraintHorizontal bias="1.0"                                            |
| android: layout height="54dp"                                                  | app:layout constraintStart toStartOf="parent"                                         |
| android: layout marginTop="36dp"                                               | app:layout_constraintTop_toBottomOf="@+id/textView155" />                             |
| android: layout marginEnd="36dp"                                               | <textview< td=""></textview<>                                                         |
| android:text="=Συνολική Κατανάλωση Καυσίμου*Τιμή καυσίμου"                     | android:id="@+id/textView181"                                                         |
| android:textColor="@android:color/black"                                       | android: layout width="226dp"                                                         |
| android:textSize="18sp"                                                        | android: layout height="wrap content"                                                 |
| app:layout constraintEnd toEndOf="parent"                                      | android: layout marginTop="36dp"                                                      |
| app:layout_constraintTop_toBottomOf="@+id/textView190" />                      | android: layout marginEnd="16dp"                                                      |
|                                                                                | android:text="Q=4.2*Χωριτικότητα Μπόιλερ* (θερμοκρασία Ζ νερού -θερμοκρασία Κ νερού)" |
| <textview< td=""><td>android:textColor="@android:color/black"</td></textview<> | android:textColor="@android:color/black"                                              |
| android:id="@+id/textView192"                                                  | android:textSize="18sp"                                                               |
|                                                                                | app:layout constraintEnd toEndOf="parent"                                             |
| android: layout width="211dp"                                                  | app:layout constraintTop toBottomOf="@+id/textView155" />                             |

*Εικόνα 70 Κόστος Λέβητα Τυπολόγιο 3*

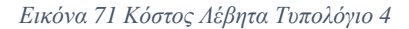

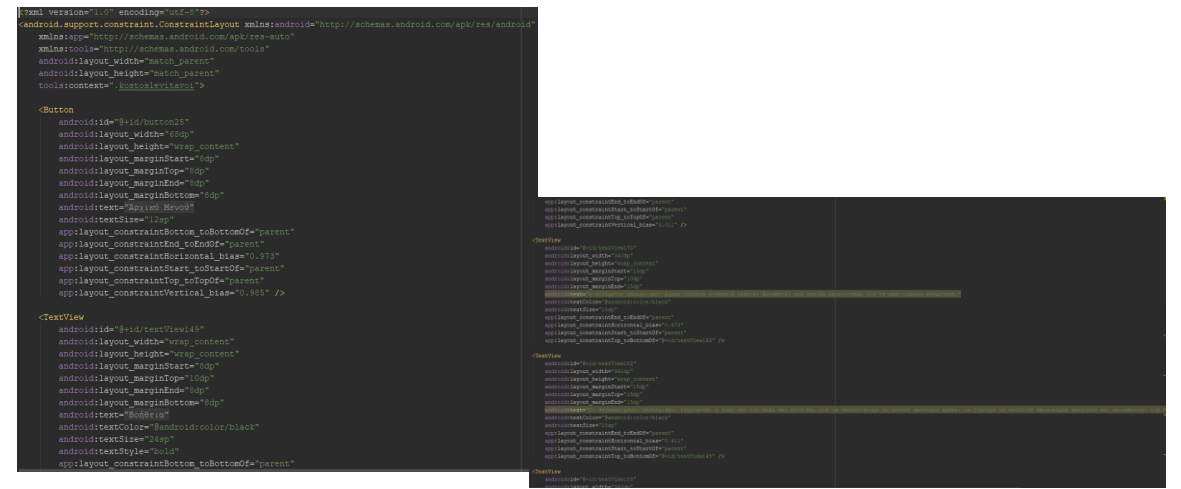

*Εικόνα 72 Κόστος Λέβητα βοήθεια 1*

*Εικόνα 73 Κόστος Λέβητα βοήθεια 2*

| android: layout height="wrap content"                                                                                                    |  |
|----------------------------------------------------------------------------------------------------|--|
| android: layout marginStart="15dp"                                                                                                    |  |
| android: layout marginTop="10dp"                                                                                                    |  |
| android: layout marginEnd="15dp"                                                                                                    |  |
| android:text="Για τη πυκνότητα του καυσίμου συνήθως βάζουμε 1 εκτός και αν είναι διαφορετικό όπως τυχαίνει στο πετρέλαιο."                              |  |
| android:textColor="@android:color/black"                                                                                                    |  |
| android:textSize="18sp"                                                                                                    |  |
| app:layout constraintEnd toEndOf="parent"                                                                                                    |  |
| app:layout constraintHorizontal bias="0.47"                                                                                                    |  |
| app:layout constraintStart toStartOf="parent"                                                                                                    |  |
| app:layout constraintTop toBottomOf="@+id/textView170" />                                                                                               |  |
|                                                                                                    |  |
| <textview< td=""><td></td></textview<>                                                                                                    |  |
| android: id="@+id/textView184"                                                                                                    |  |
| android: layout width="340dp"                                                                                                    |  |
| android: layout height="wrap content"                                                                                                    |  |
| android: layout marginStart="15dp"                                                                                                    |  |
| android: layout marginTop="10dp"                                                                                                    |  |
| android: layout marginEnd="15dp"                                                                                                    |  |
| android:text="Άν υπολογίζω φυσικό αέριο θα πρέπει να διαιρέσω τη τιμή του με 0,087 γιατί είναι σε ευρώ/kwh και μετά θα το βάλω στο κουτάκι με τη τιμή.' |  |
| android:textColor="@android:color/black"                                                                                                    |  |
| android:textSize="18sp"                                                                                                    |  |
| app:layout constraintEnd toEndOf="parent"                                                                                                    |  |
| app:layout constraintHorizontal bias="0.476"                                                                                                    |  |
| app:layout constraintStart toStartOf="parent"                                                                                                    |  |
| app:layout constraintTop toBottomOf="@+id/textView183" />                                                                                               |  |
|                                                                                                    |  |
|                                                                                                    |  |

*Εικόνα 74 Κόστος Λέβητα βοήθεια 3*

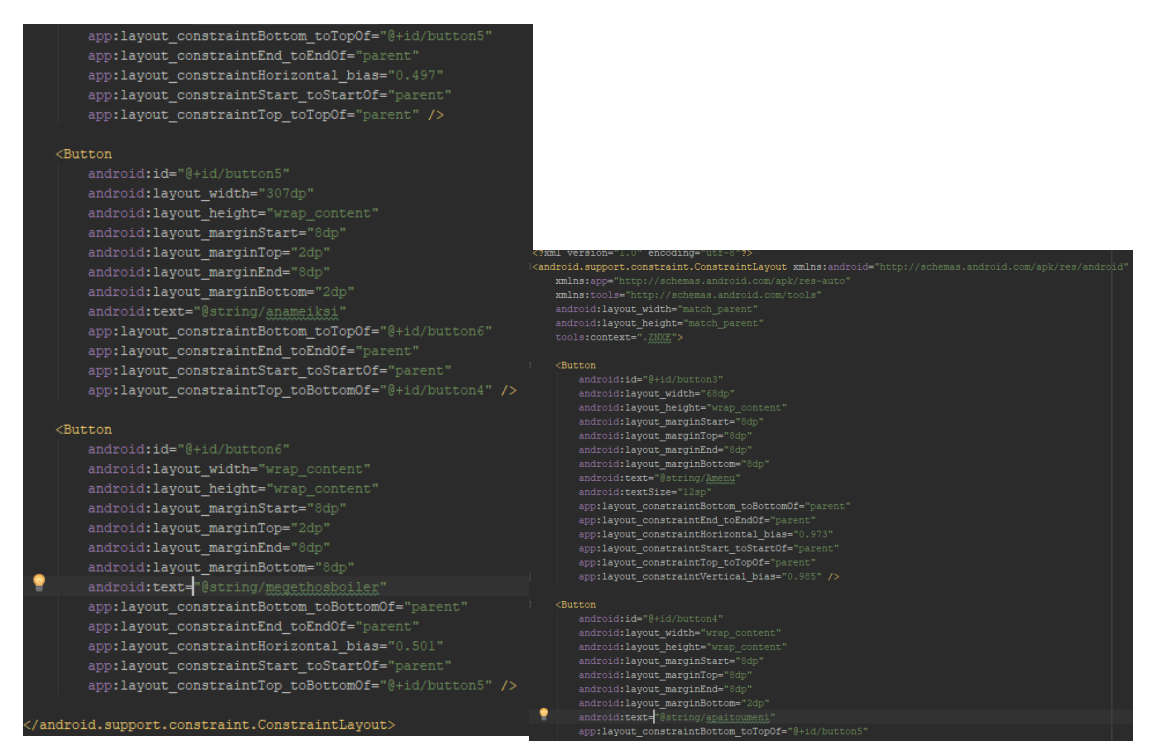

*Εικόνα 75 Μενού ΖΝΧ 1*

*Εικόνα 76 Μενού ΖΝΧ 2*

|                                                                                                    | $\sqrt{E}ditText$<br>android:id="@+id/editText11"<br>android: layout width="74dp"<br>android: layout height="wrap content"<br>android: layout marginTop="48dp"<br>android:ems="10" |
|----------------------------------------------------------------------------------------------------|----------------------------------------------------------------------------------------------------|
|                                                                                                    | android: inputType="numberDecimal"<br>android:textAlignment="center"                                                                                                    |
|                                                                                                    | android:textColor="@android:color/black"                                                                                                    |
|                                                                                                    |                                                                                                    |
|                                                                                                    | android:textSize="12sp"                                                                                                    |
| ?xml version="1.0" encoding="utf=t                                                                      | app:layout constraintEnd toStartOf="@+id/textView38"                                                                                                    |
| (android.support.constraint.ConstraintLayout xmlns:android="http://schemas.android.com/apk/res/android" | app:layout constraintTop toBottomOf="@+id/editText8" />                                                                                                    |
| xmlns:app="http://schemas.android.com/apk/res-auto"                                                     |                                                                                                    |
| xmlns:tools="http://schemas.android.com/tools"                                                          | <textview< th=""></textview<>                                                                                                    |
| android:layout width="match parent"<br>android: layout height="match parent"                            | android:id="@+id/textView38"                                                                                                    |
| tools:context=".Apaitoumenie">                                                                          | android: layout width="16dp"                                                                                                    |
|                                                                                                    | android: layout height="31dp"                                                                                                    |
| <textview< th=""><th>android: layout marginTop="48dp"</th></textview<>                                  | android: layout marginTop="48dp"                                                                                                    |
| android:id="@+id/textView36"                                                                            |                                                                                                    |
| android: layout width="51dp"<br>android: layout height="53dp"                                           | android: layout marginEnd="4dp"                                                                                                    |
| android: layout marginStart="4dp"                                                                       | android:text="/"                                                                                                    |
| android: lavout marginTon="132dp"                                                                       | android:textAlignment="center"                                                                                                    |
| android: layout marginEnd="8dp"                                                                         | android:textColor="@android:color/black"                                                                                                    |
| android: layout marginBottom="8dp"                                                                      | android:textSize="12sp"                                                                                                    |
| android: text-"Απαιτούμενη ενέργεια"<br>android:textColor="@android:color/black"                        | app:layout constraintEnd toStartOf="@+id/editText12"                                                                                                    |
| android:textSize="12sp"                                                                                 |                                                                                                    |
| app:layout constraintBottom toBottomOf="parent"                                                         | app:layout constraintTop toBottomOf="@+id/editText9" />                                                                                                    |
| app:layout constraintEnd toStartOf="@+id/editTextll"                                                    |                                                                                                    |
| app:layout constraintHorizontal bias="0.085"                                                            | $EditorText$                                                                                                    |
| app:layout constraintStart toStartOf="parent"<br>app:layout constraintTop toBottomOf "@+id/textView20"  | android: id="@+id/editText12"                                                                                                    |
| app:layout constraintVertical bias="0.0" />                                                             | android: layout width="92dp"                                                                                                    |
|                                                                                                    | android: layout height="wrap content"                                                                                                    |
| <textview< th=""><th></th></textview<>                                                                  |                                                                                                    |
| android:id="@+id/textView37"                                                                            | android: layout marginTop="36dp"                                                                                                    |
| android: layout width="29dp"<br>android: layout height="wrap content"                                   | android: layout marginEnd="4dp"                                                                                                    |
| android: layout marginTop="72dp"                                                                        | android:ems="10"                                                                                                    |
| android:text-"E-"                                                                                       | android: inputType="numberDecimal"                                                                                                    |
| android:textColor="@android:color/black"                                                                | android:textAlignment="center"                                                                                                    |
| android:textSize="12sp"                                                                                 | android:textColor="@android:color/black"                                                                                                    |
| app:layout constraintEnd toStartOf="@+id/editTextll"                                                    |                                                                                                    |

*Εικόνα 77 Απαιτούμενη Θερμότητα 1 Εικόνα 78 Απαιτούμενη Θερμότητα 2*
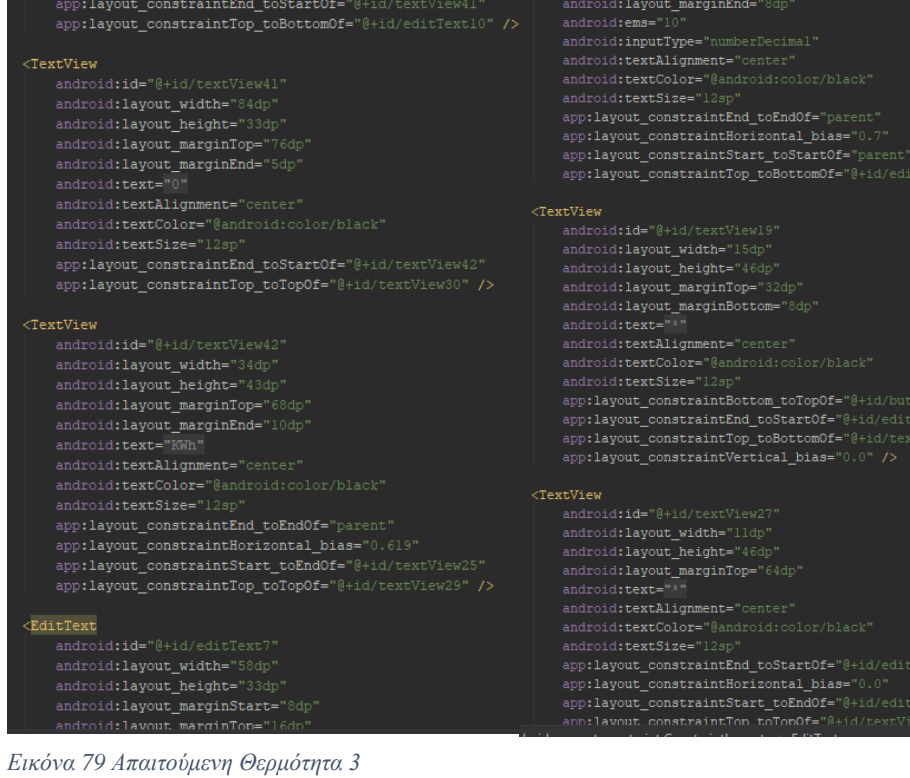

## *Εικόνα 80 Απαιτούμενη Θερμότητα 4*

| <textview< th=""><th>android:ems="10<br/>android: inputType="numberDecimal"</th></textview<> | android:ems="10<br>android: inputType="numberDecimal"        |
|----------------------------------------------------------------------------------------------|--------------------------------------------------------------|
| android: id="@+id/textView5"                                                                 | android:textAlignment="center"                               |
| android: layout width="wrap content"                                                         | android:textColor="@android:color/black"                     |
| android: layout height="wrap content"                                                        | android:textSize="12sp"                                      |
| android: layout marginStart="8dp"                                                            | app:layout constraintStart toEndOf="@+id/textViewll"         |
| android: layout marginTop="8dp"                                                              | app:layout constraintTop toBottomOf="@+id/textView5" />      |
| android: layout marginEnd="8dp"                                                              |                                                              |
| android: text="Λειτουργία Υπολογισμών Ζεστού Νερού Χρήσης"                                   | $EditorText$                                                 |
| android:textAppearance="@style/TextAppearance.AppCompat"                                     | android:id="@+id/editText2"                                  |
| android:textColor="@android:color/black"                                                     | android: layout width="50dp"                                 |
| android:textSize="18sp"                                                                      | android: layout height="53dp"                                |
| android:textStyle="bold"                                                                     | android: layout marginTop="24dp"                             |
| app:layout constraintEnd toEndOf="parent"                                                    | android:ems="10"                                             |
| app:layout constraintStart toStartOf="parent"                                                | android:inputType="numberDecimal"                            |
| app:layout_constraintTop_toTopOf="parent" />                                                 | android:textAlignment="center"                               |
|                                                                                              | android:textColor="@android:color/black"                     |
| <button< td=""><td>android:textSize="12sp"</td></button<>                                    | android:textSize="12sp"                                      |
| android: id="@+id/button10"                                                                  | app:layout constraintEnd toStartOf="@+id/textView19"         |
| android: layout width="68dp"                                                                 | app:layout constraintStart toEndOf="@+id/textView17"         |
| android: layout height="wrap content"                                                        | app:layout constraintTop toBottomOf="@+id/textView5" />      |
| android: layout marginStart="8dp"                                                            |                                                              |
| android: layout marginTop="8dp"                                                              | <edittext< td=""></edittext<>                                |
| android: layout marginEnd="8dp"                                                              | android:id="@+id/editText3"                                  |
| android: layout marginBottom="8dp"                                                           | android: layout_width="51dp"                                 |
| android: text="Αρχικό Μενού"                                                                 | android: layout height="52dp"                                |
| android:textSize="12sp"                                                                      | android: layout marginTop="28dp"                             |
| app:layout constraintBottom toBottomOf="parent"                                              | android:ems="10"                                             |
| app:layout constraintEnd toEndOf="parent"                                                    | android:inputType="numberDecimal"                            |
| app:layout constraintHorizontal bias="0.973"                                                 | android:textAlignment="center"                               |
| app:layout constraintStart toStartOf="parent"                                                | android:textColor="@android:color/black"                     |
| app:layout_constraintTop_toTopOf="parent"                                                    | android:textSize="12sp"                                      |
| app:layout constraintVertical bias="0.985" />                                                | app:layout constraintEnd toStartOf="@+id/textView13"         |
| $EditorText$                                                                                 | app:layout constraintTop toBottomOf="@+id/textView5" />      |
|                                                                                              |                                                              |
| android: id="@+id/editText"                                                                  | <textview< td=""></textview<>                                |
| android: layout width="51dp"<br>android: layout height="54dp"                                | android: id="@+id/textViewll"                                |
|                                                                                              | android: layout width="24dp"<br>android:lavout height="44dp" |
| android: layout marginTop="24dp"                                                             |                                                              |

*Εικόνα 81 Απαιτούμενη Θερμότητα 5*

*Εικόνα 82 Απαιτούμενη Θερμότητα 6*

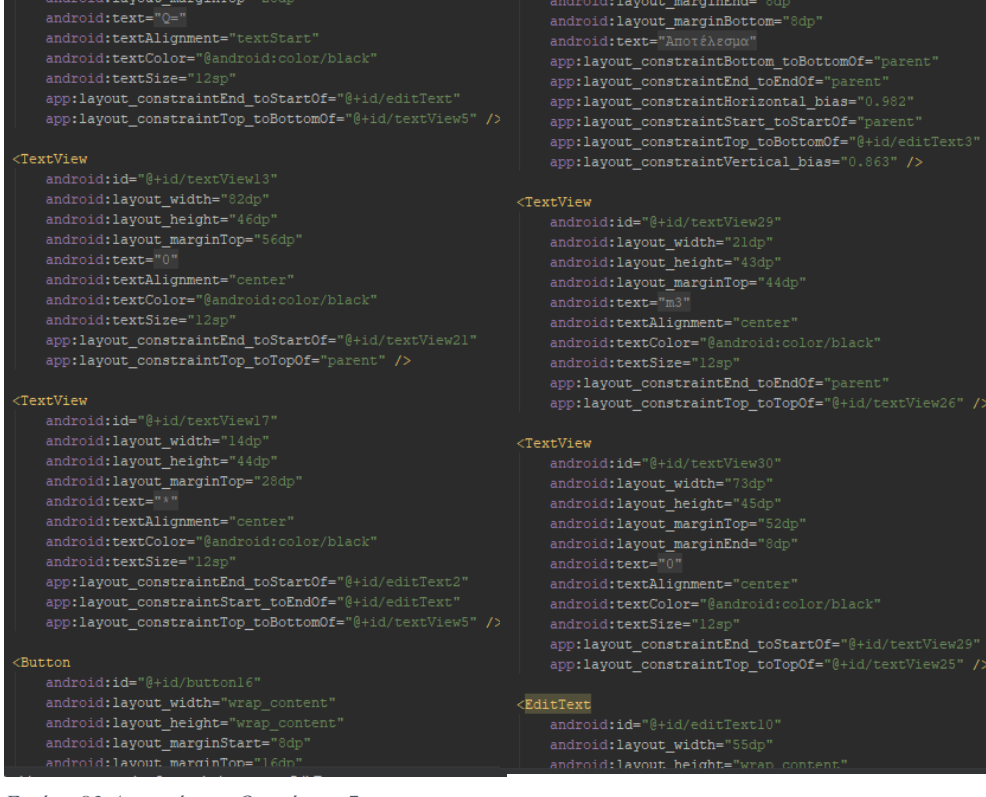

#### *Εικόνα 83 Απαιτούμενη Θερμότητα 7*

### *Εικόνα 84 Απαιτούμενη Θερμότητα 8*

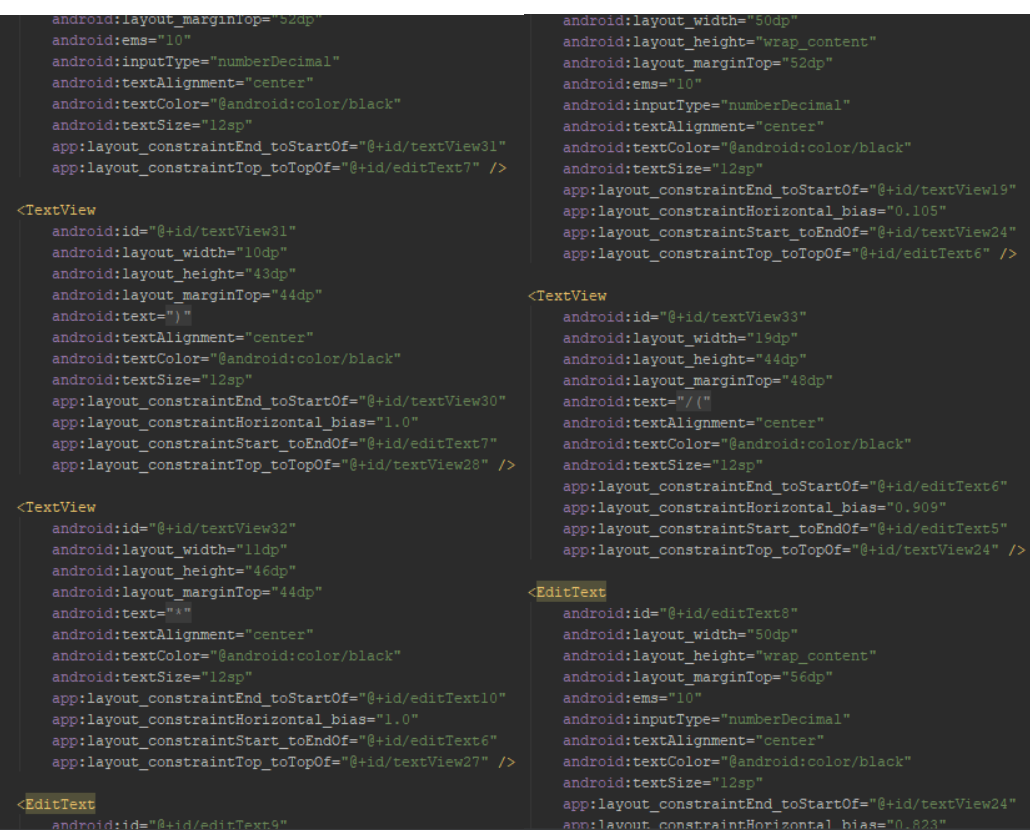

## *Εικόνα 85 Απαιτούμενη Θερμότητα 9*

*Εικόνα 86 Απαιτούμενη Θερμότητα 10*

app:layout\_constraintStart\_toEndOf="@+id/textView23"<br>app:layout\_constraintTop\_toTopOf="@+id/editText5" /> android:layout\_marginBottom="8<br>android:layout\_marginBottom="8 android:text="Ποσότητα θερμότητας"<br>android:textColor="@android:color/black" android:id="@+id/textView34"<br>android:layout\_width="29dp" android, textSize= 12Sp<br>app:layout\_constraintBottom\_toTopOf="@+id/button16" android:layout\_height="wrap\_content"<br>android:layout\_height="wrap\_content"<br>android:layout\_marginTop="52dp"<br>android:text="B=" app:layout\_constraintEnd\_toStartOf="@+id/textViewll" app:layout\_constraintHorizontal\_bias="0.0" epp:layout\_constraint5tart\_toStartOf="parent"<br>app:layout\_constraint5tart\_toStartOf="parent"<br>app:layout\_constraintTop\_toBottomOf="@+id/textView5"<br>app:layout\_constraintVertical\_bias="0.005" /> android:textColor="@android:color/black" app:layout\_constraintHorizontal\_bias="1.0"<br>app:layout\_constraintStart\_toEndOf="@+id/textView22"<br>app:layout\_constraintTop\_toTopOf="@+id/textView23" /  $\label{def:android} \begin{split} \texttt{android:} \texttt{id} = "@+ \texttt{id}/\texttt{textView21}' \\ \texttt{android:} \texttt{layout\_width} = "20 \texttt{dp}" \end{split}$ android:layout\_width="42dp"<br>android:layout\_height="42dp"<br>android:layout\_marginTop="56dp<br>android:text="KJ" .<br>TextView android:id="@+id/textView35" android:textAlignment="center android:layout\_width="5 android:layout\_height="53dp"<br>android:layout\_marginStart="4dp" android:textSize="1 android:layout\_marginDtor="40p"<br>android:layout\_marginDtor="4dp"<br>android:layout\_marginDottom="8dp"<br>android:text="Aπαιτούμενα καύσιμα"<br>android:textColor="@android:color/black"<br>android:textSize="12sp"<br>android:textSize="12sp" app:layout\_constraintEnd\_toEndOf="parent"<br>app:layout\_constraintEnd\_toEndOf="parent" /><br>app:layout\_constraintTop\_toTopOf="parent" /> <TextView android:layout\_width="58<br>| android:layout\_height="3 app:layout\_constraintEnd\_toStartOf="@+id/textView23" android:layout\_marginStart="4dp"<br>android:layout\_marginTop="20dp" appringtou\_combutanidation.org\_combustiese.org<br>app:layout\_constraintStart\_toStartOf="parent"<br>app:layout\_constraintTop\_toBottomOf="@+id/textView20 android:layout\_marginBottom="8dp"<br>android:text="8epµ:xή Ισχύς"<br>android:textColor="8android:color/black" app:layout\_constraintVertical\_bias="0.0" /> app:layout\_constraintBottom\_toBottomOf="parent"<br>app:layout\_constraintEnd\_toStartOf="@+id/textView23" android:id="@+id/textView20" android:layout\_width=" android:layout\_height="46dp"<br>android:layout\_marginStart="4dp" *Εικόνα 87 Απαιτούμενη Θερμότητα 11*

#### *Εικόνα 88 Απαιτούμενη Θερμότητα 12*

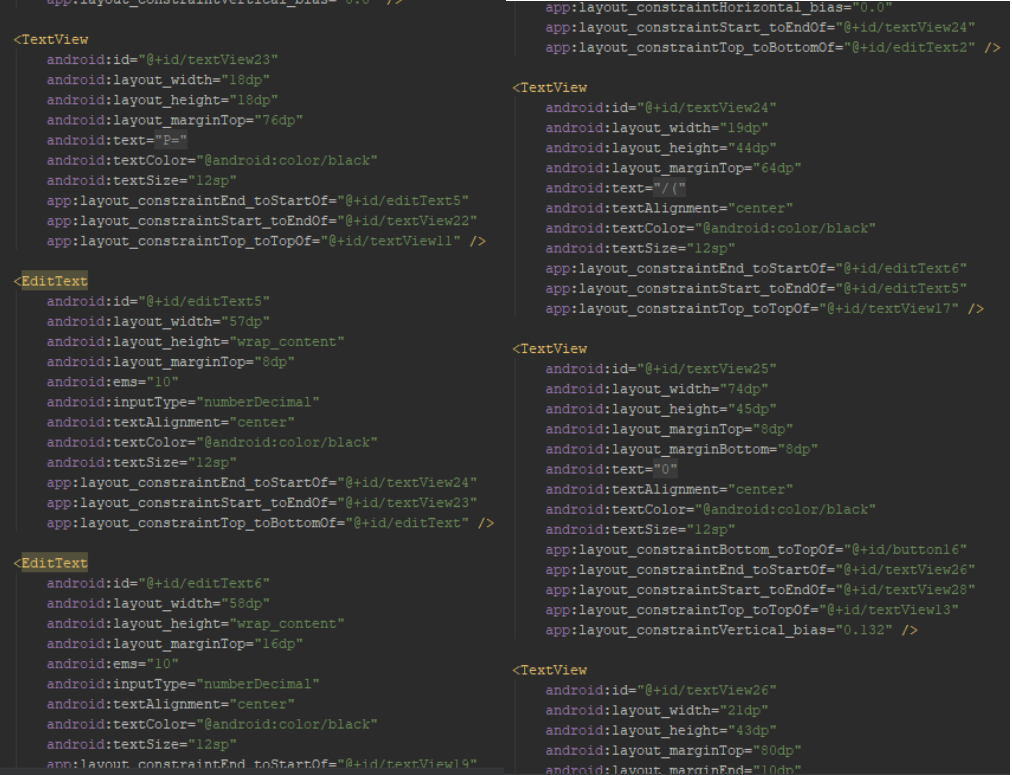

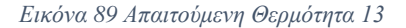

*Εικόνα 90 Απαιτούμενη Θερμότητα 14*

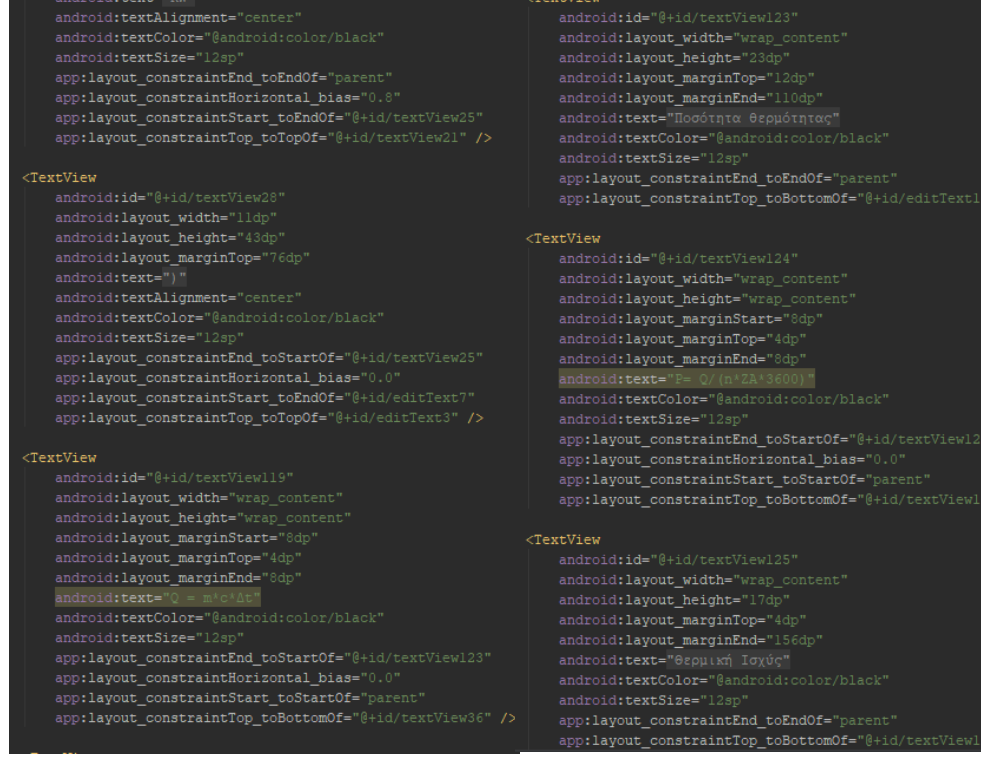

## *Εικόνα 91 Απαιτούμενη Θερμότητα 15*

## *Εικόνα 92 Απαιτούμενη Θερμότητα 16*

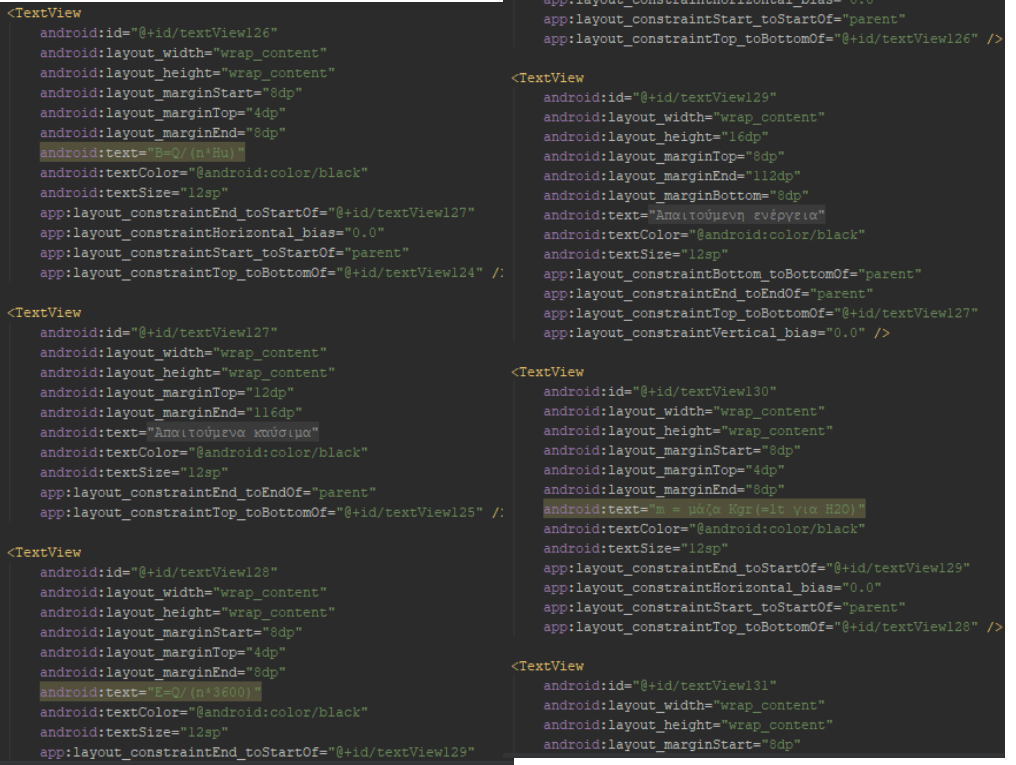

### *Εικόνα 93 Απαιτούμενη Θερμότητα 17*

*Εικόνα 94 Απαιτούμενη Θερμότητα 18*

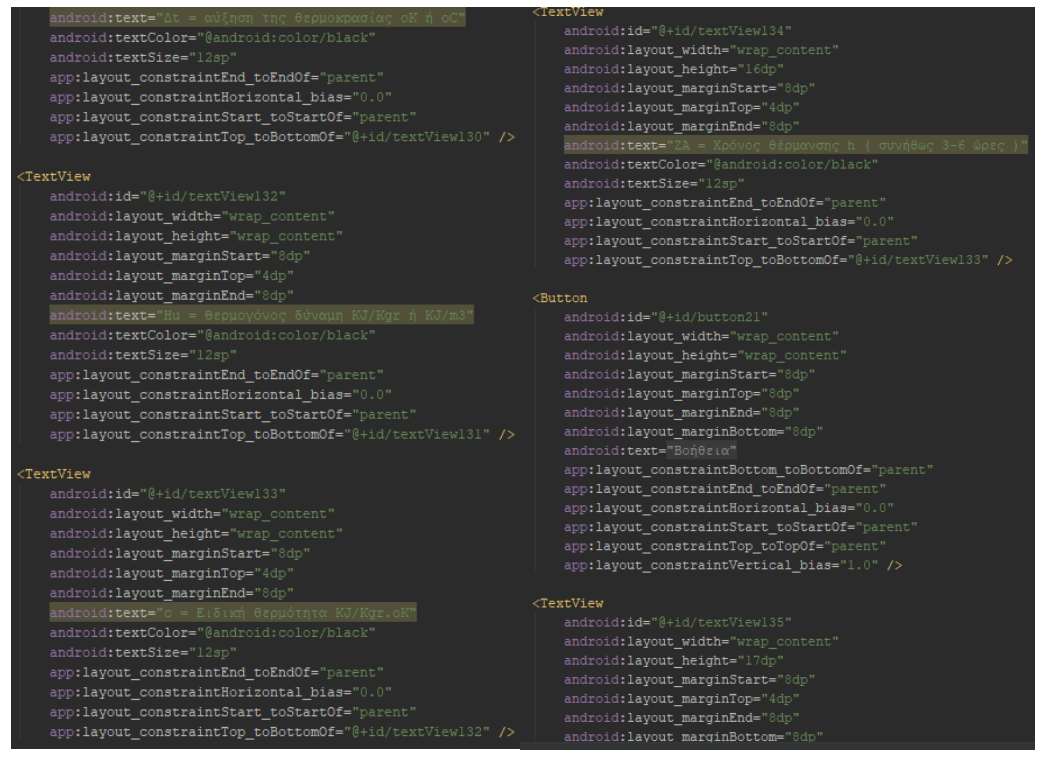

*Εικόνα 95 Απαιτούμενη Θερμότητα 19*

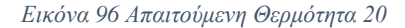

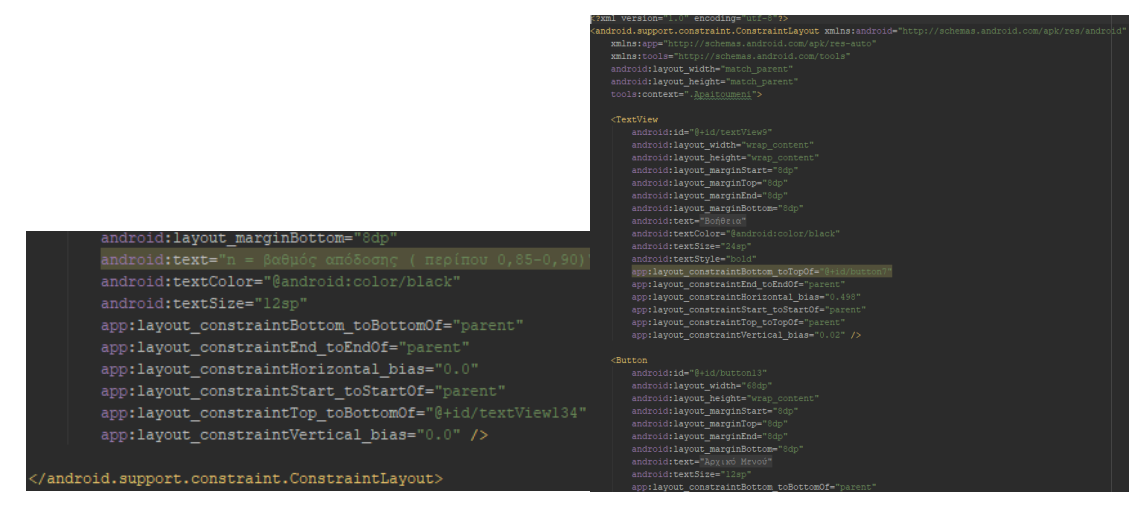

*Εικόνα 97 Απαιτούμενη Θερμότητα 21*

*Εικόνα 98 Απαιτούμενη Θερμότητα Βοήθεια 1*

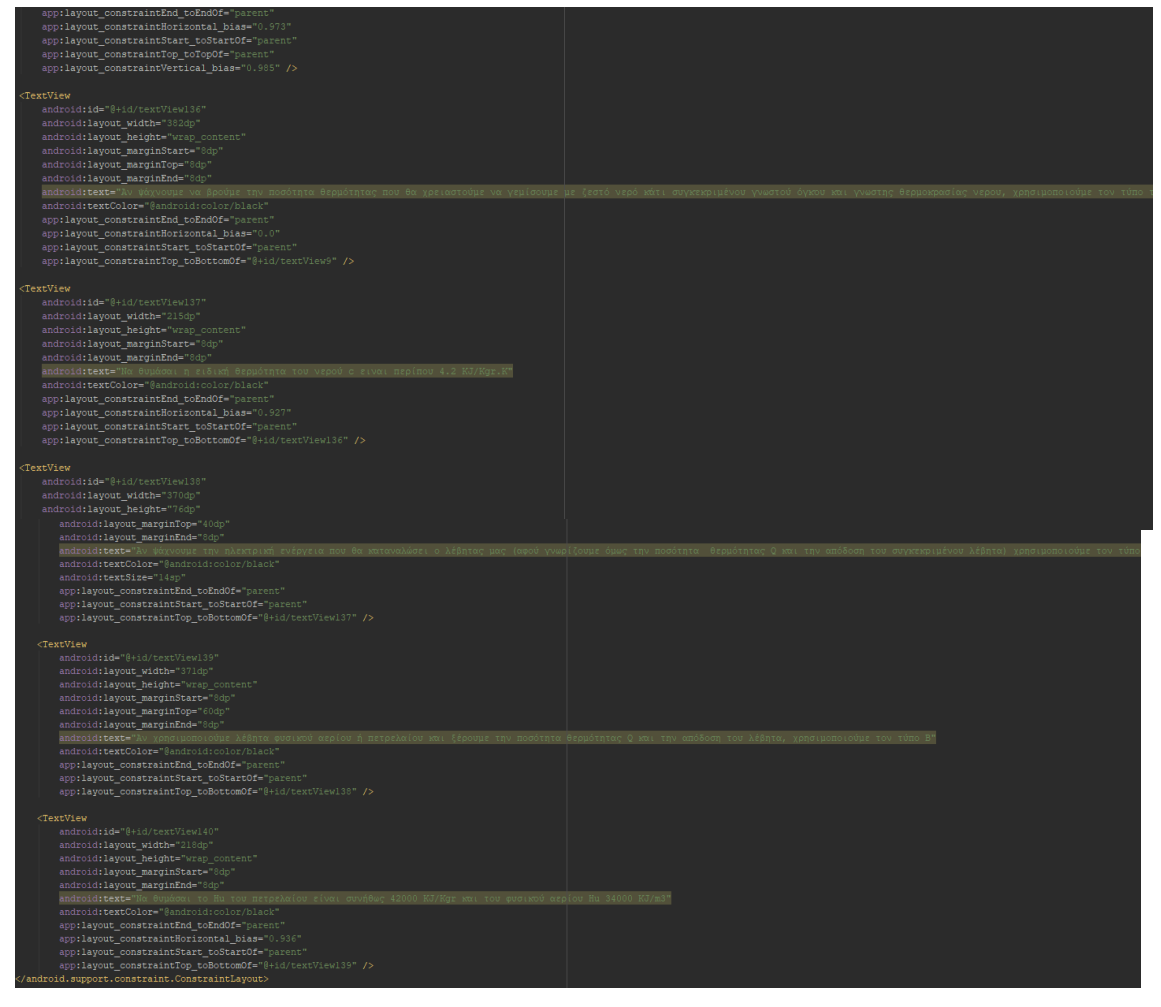

*Εικόνα 99 Απαιτούμενη Θερμότητα Βοήθεια 2*

*Εικόνα 100 Απαιτούμενη Θερμότητα Βοήθεια 3*

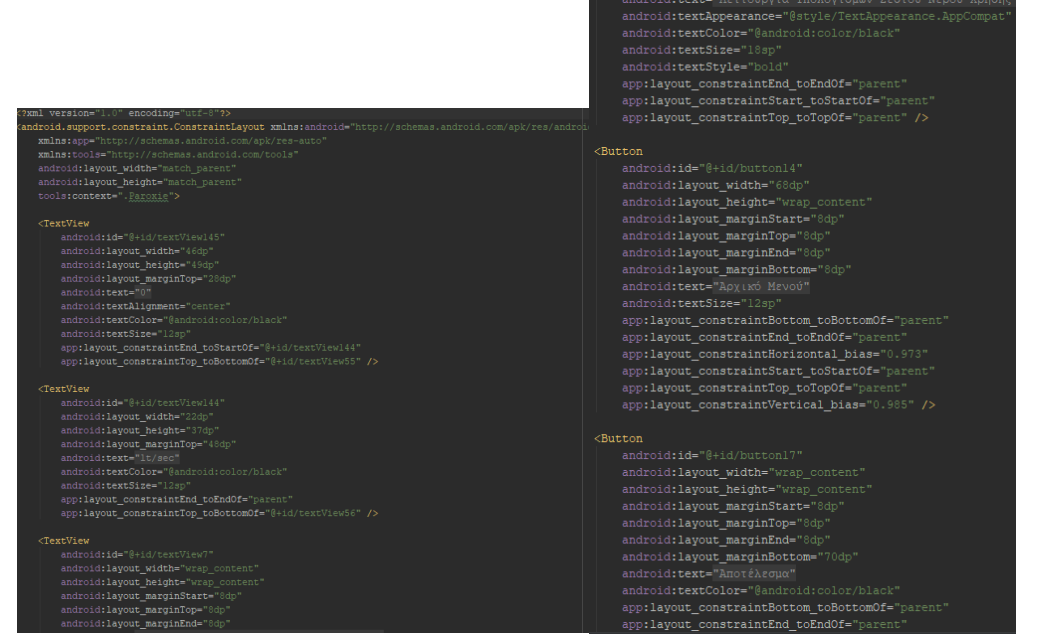

*Εικόνα 101 Παροχή Νερού 1 Εικόνα 102 Παροχή Νερού 2*

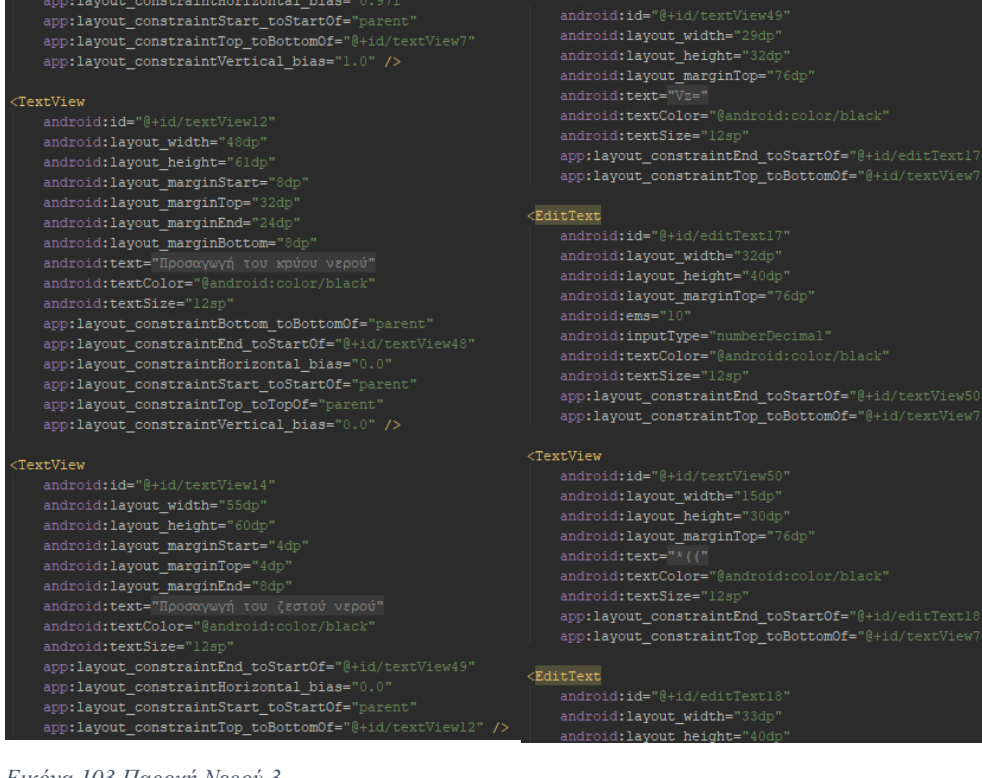

### *Εικόνα 103 Παροχή Νερού 3*

## *Εικόνα 104 Παροχή Νερού 4*

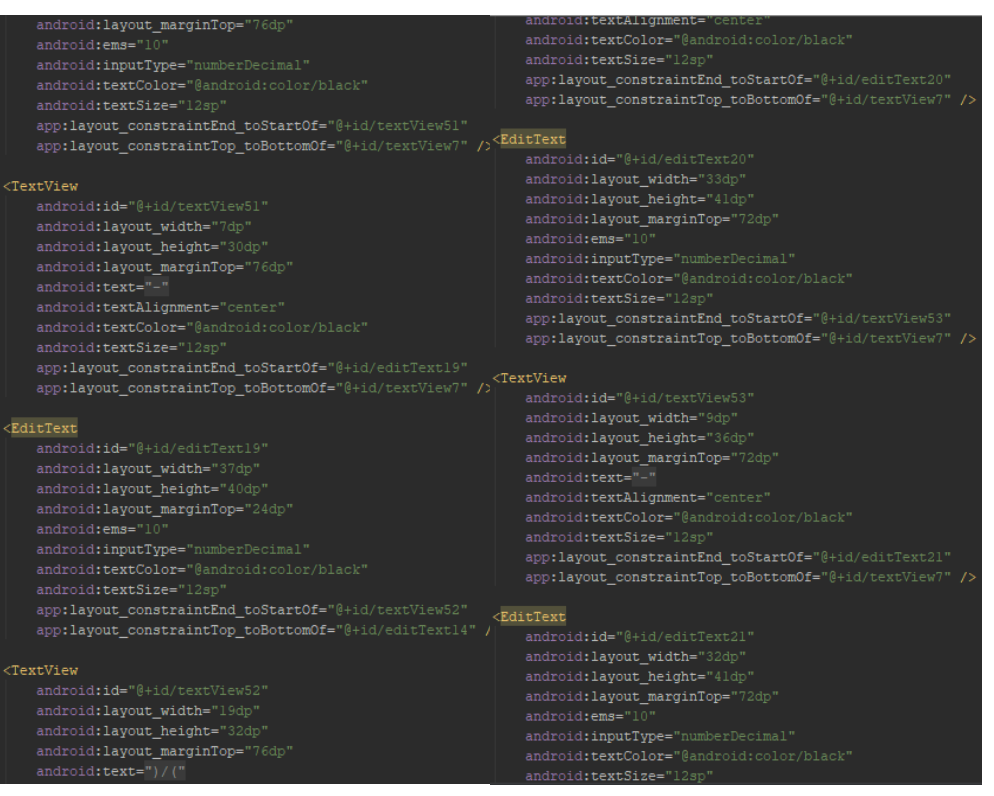

## *Εικόνα 105 Παροχή Νερού 5*

*Εικόνα 106 Παροχή Νερού 6*

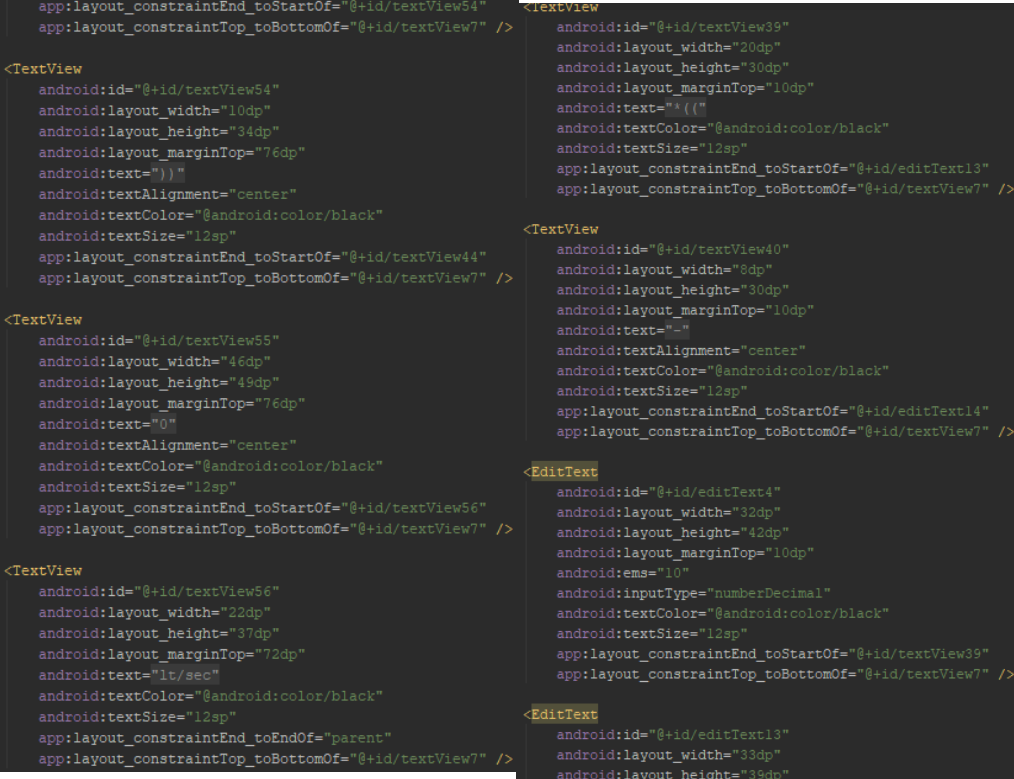

### *Εικόνα 107 Παροχή Νερού 7*

### *Εικόνα 108 Παροχή Νερού 8*

| android: layout_marginTop="10dp"<br>android:ems="10"<br>android: inputType="numberDecimal" | android:textSize="12sp"<br>app:layout constraintEnd toStartOf="@+id/textView46"<br>app:layout_constraintTop_toBottomOf="@+id/textView7" />               |
|--------------------------------------------------------------------------------------------|----------------------------------------------------------------------------------------------------|
| android:textColor="@android:color/black"<br>android:textSize="12sp"                        |                                                                                                    |
| app:layout constraintEnd toStartOf="@+id/textView40"                                       | <textview< th=""></textview<>                                                                                                    |
| app:layout constraintTop toBottomOf="@+id/textView7" />                                    | android:id="@+id/textView44"                                                                                                    |
|                                                                                            | android: layout width="46dp"                                                                                                    |
| $\sqrt{E}ditText$                                                                          | android: layout height="51dp"                                                                                                    |
| android: id="@+id/editText14"                                                              | android: layout marginTop="10dp"                                                                                                    |
| android: layout width="37dp"                                                               | android:text="0"                                                                                                    |
| android: layout height="40dp"                                                              | android:textAlignment="center"                                                                                                    |
| android: layout marginTop="10dp"                                                           | android:textColor="@android:color/black"                                                                                                    |
| android:ems="10"                                                                           | android:textSize="12sp"                                                                                                    |
| android: inputType="numberDecimal"                                                         | app:layout constraintEnd toStartOf="@+id/textView45"                                                                                                    |
| android:textColor="@android:color/black"                                                   | app:layout constraintTop toBottomOf="@+id/textView7" />                                                                                                  |
| android:textSize="12sp"                                                                    | <textview< th=""></textview<>                                                                                                    |
| app:layout_constraintEnd_toStartOf="@+id/textView43"                                       | android: id="@+id/textView45"                                                                                                    |
| app:layout constraintTop toBottomOf="@+id/textView7" />                                    | android: layout width="22dp"                                                                                                    |
|                                                                                            | android: layout height="37dp"                                                                                                    |
| <textview< td=""><td>android: layout marginTop="10dp"</td></textview<>                     | android: layout marginTop="10dp"                                                                                                    |
| android: id="@+id/textView43"                                                              | android: layout marginEnd="2dp"                                                                                                    |
| android: layout width="23dp"                                                               | android:text="lt/sec"                                                                                                    |
| android: layout height="32dp"                                                              | android:textColor="@android:color/black"                                                                                                    |
| android: layout marginTop="10dp"                                                           | android: textSize="12sp"                                                                                                    |
| $android:text='') / ('$                                                                    | app:layout constraintEnd toEndOf="parent"                                                                                                    |
| android:textAlignment="center"                                                             | app:layout constraintTop toBottomOf="@+id/textView7" />                                                                                                  |
| android:textColor="@android:color/black"                                                   |                                                                                                    |
| android: textSize="12sp"                                                                   | <textview< td=""></textview<>                                                                                                    |
| app:layout constraintEnd toStartOf="@+id/editText15"                                       | android:id="@+id/textView46"                                                                                                    |
| app:layout constraintTop toBottomOf="@+id/textView7" />                                    | android: layout width="9dp"                                                                                                    |
|                                                                                            | android: layout height="36dp"                                                                                                    |
| <edittext< th=""><th>android: layout marginTop="10dp"</th></edittext<>                     | android: layout marginTop="10dp"                                                                                                    |
| android: id="@+id/editText15"                                                              | android:text="-"                                                                                                    |
| android: layout width="33dp"                                                               | android:textAlignment="center"                                                                                                    |
| android: layout height="40dp"                                                              | android:textColor="@android:color/black"                                                                                                    |
| android: layout marginTop="10dp"                                                           | android:textSize="12sp"                                                                                                    |
| android: ame <sup>-"10"</sup>                                                              | $\frac{1}{2}$ around according $\frac{1}{2}$ and $\frac{1}{2}$ and $\frac{1}{2}$ and $\frac{1}{2}$ and $\frac{1}{2}$ and $\frac{1}{2}$ and $\frac{1}{2}$ |

*Εικόνα 109 Παροχή Νερού 9*

*Εικόνα 110 Παροχή Νερού 10*

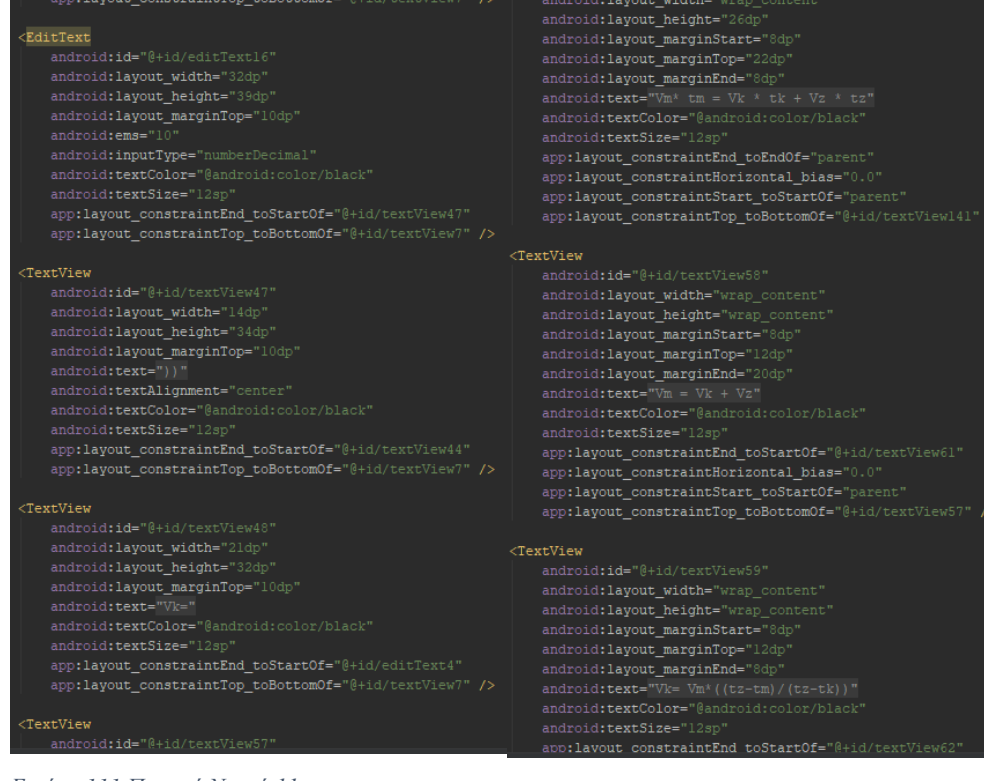

## *Εικόνα 111 Παροχή Νερού 11*

## *Εικόνα 112 Παροχή Νερού 12*

| app:layout constraintHorizontal bias="0.0"                                 | android:textColor="@android:color/black                                                 |
|----------------------------------------------------------------------------|-----------------------------------------------------------------------------------------|
| app:layout constraintStart toStartOf="parent"                              | android:textSize="12sp"                                                                 |
| app:layout constraintTop toBottomOf="@+id/textView58" />                   | app:layout constraintEnd toEndOf="parent"                                               |
|                                                                            | app:layout_constraintTop_toBottomOf="@+id/textView61" />                                |
| <textview< td=""><td></td></textview<>                                     |                                                                                         |
| android: id="@+id/textView60"                                              | <textview< td=""></textview<>                                                           |
| android: layout width="wrap content"                                       | android:id="@+id/textView63"                                                            |
| android: layout height="wrap content"                                      | android: layout width="wrap content"                                                    |
| android: layout marginStart="8dp"                                          | android: layout height="wrap content"                                                   |
| android: layout marginTop="12dp"                                           | android: layout marginTop="12dp"                                                        |
| android: layout marginEnd="8dp"                                            | android: layout marginEnd="4dp"                                                         |
| $android:text="Vz= Wx* ( (tm-tk) / (tz-tk) )"$                             | android: text="προσαγωγή του ζεστού νερού σε 1t/sec"                                    |
| android:textColor="@android:color/black"                                   | android:textColor="@android:color/black"                                                |
| android:textSize="12sp"                                                    | android:textSize="12sp"                                                                 |
| app:layout constraintEnd toEndOf="parent"                                  | app:layout constraintEnd toEndOf="parent"                                               |
| app:layout constraintHorizontal bias="0.0"                                 | app:layout constraintTop toBottomOf="@+id/textView62" />                                |
| app:layout constraintStart toStartOf="parent"                              |                                                                                         |
| app:layout constraintTop toBottomOf="@+id/textView59" />                   | <textview< td=""></textview<>                                                           |
|                                                                            | android:id="@+id/textView64"                                                            |
| <textview< td=""><td>android: layout width="wrap content"</td></textview<> | android: layout width="wrap content"                                                    |
| android:id="@+id/textView61"                                               | android: layout height="21dp"                                                           |
| android: layout width="wrap content"                                       | android: layout marginStart="8dp"                                                       |
| android: layout height="wrap content"                                      | android: layout marginTop="12dp"                                                        |
| android: layout marginTop="12dp"                                           | android: layout marginEnd="8dp"                                                         |
| android: layout marginEnd="24dp"                                           | android: text="tm = θερμοκρασία νερού ανάμιξης oC"                                      |
| android: text="απαγωγή νερού ανάμειξης σε lt/sec"                          | android:textColor="@android:color/black"                                                |
| android:textColor="@android:color/black"                                   | android:textSize="12sp"                                                                 |
| android:textSize="12sp"                                                    | app:layout constraintEnd toEndOf="parent"<br>app:layout constraintHorizontal bias="0.0" |
| app:layout constraintEnd toEndOf="parent"                                  | app:layout_constraintStart_toStartOf="parent"                                           |
| app:layout constraintTop toBottomOf="@+id/textView57" />                   | app:layout_constraintTop_toBottomOf="@+id/textView60" />                                |
|                                                                            |                                                                                         |
| <textview< td=""><td><textview< td=""></textview<></td></textview<>        | <textview< td=""></textview<>                                                           |
| android:id="@+id/textView62"                                               | android: id="@+id/textView66"                                                           |
| android: layout width="wrap content"                                       | android: layout width="wrap content"                                                    |
| android: layout height="wrap content"                                      | android: layout height="wrap content"                                                   |
| android: layout marginTop="12dp"                                           | android: layout marginStart="8dp"                                                       |
| android: layout marginEnd="12dp"                                           | android: layout marginTop="12dp"                                                        |
| android: text="προσαγωγή του κρύου νερού σε lt/sec"                        | android:lavout marginEnd="8dn"                                                          |

*Εικόνα 113 Παροχή Νερού 13*

*Εικόνα 114 Παροχή Νερού 14*

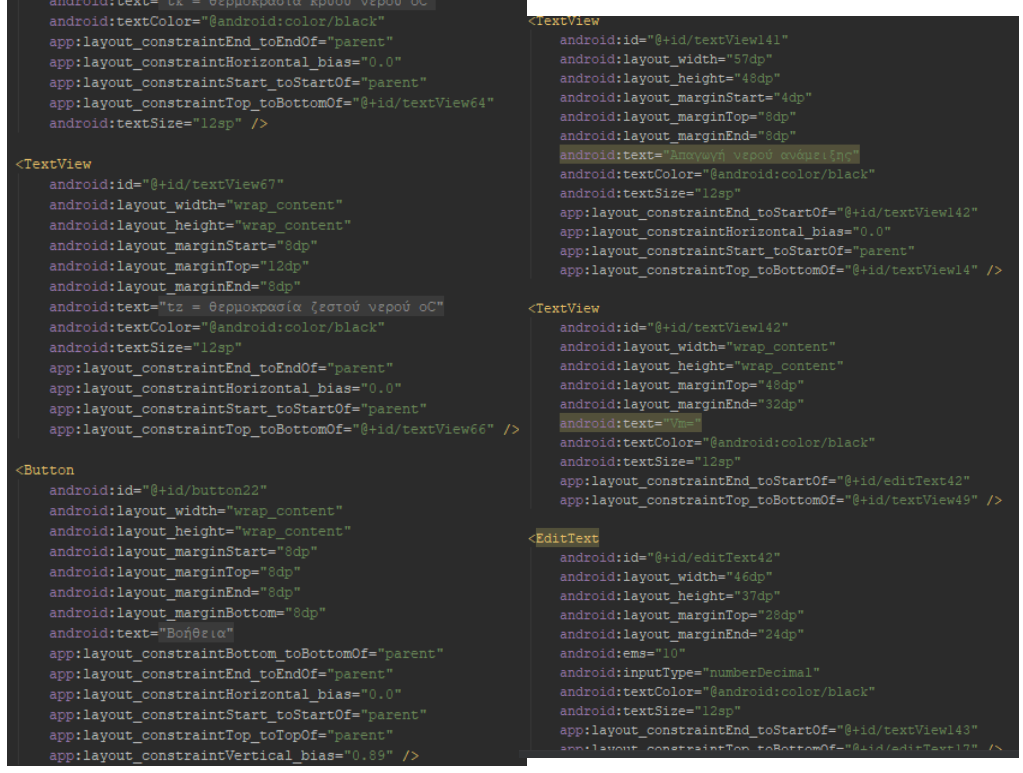

*Εικόνα 115 Παροχή Νερού 15*

*Εικόνα 116 Παροχή Νερού 16*

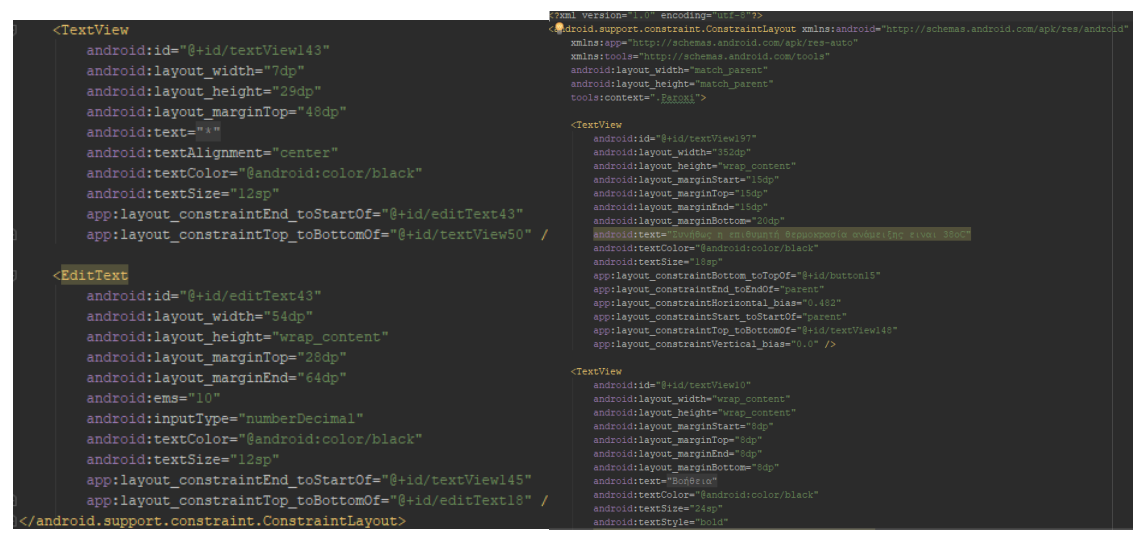

*Εικόνα 117 Παροχή Νερού 17*

*Εικόνα 118 Παροχή Νερού Βοήθεια 1*

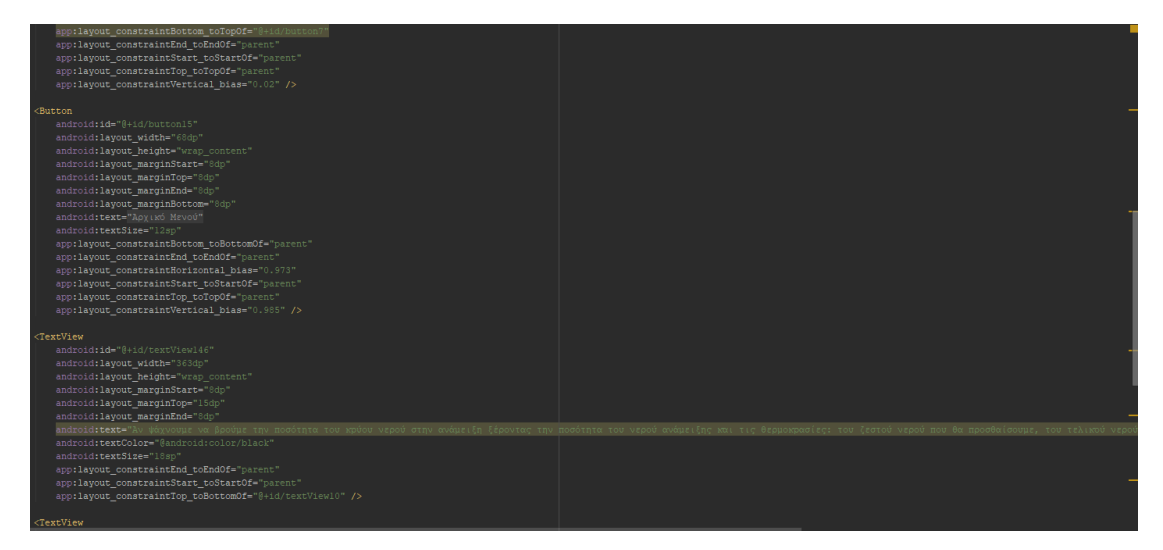

*Εικόνα 119 Παροχή Νερού Βοήθεια 2*

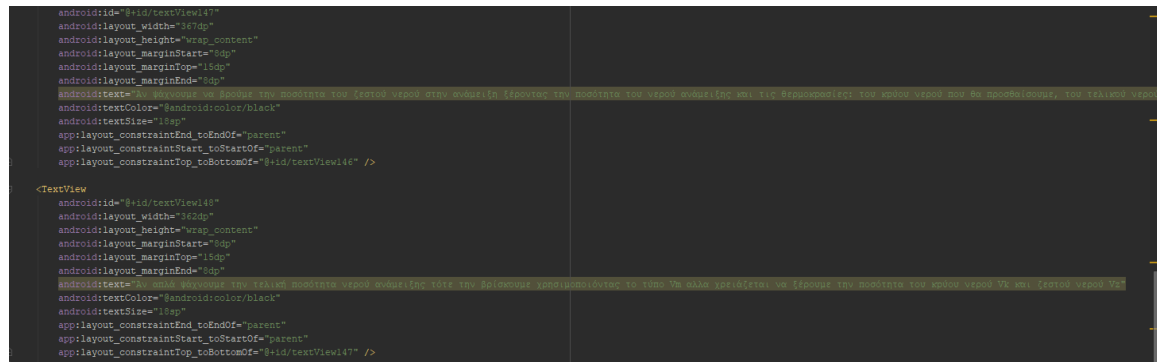

*Εικόνα 120 Παροχή Νερού Βοήθεια 3*

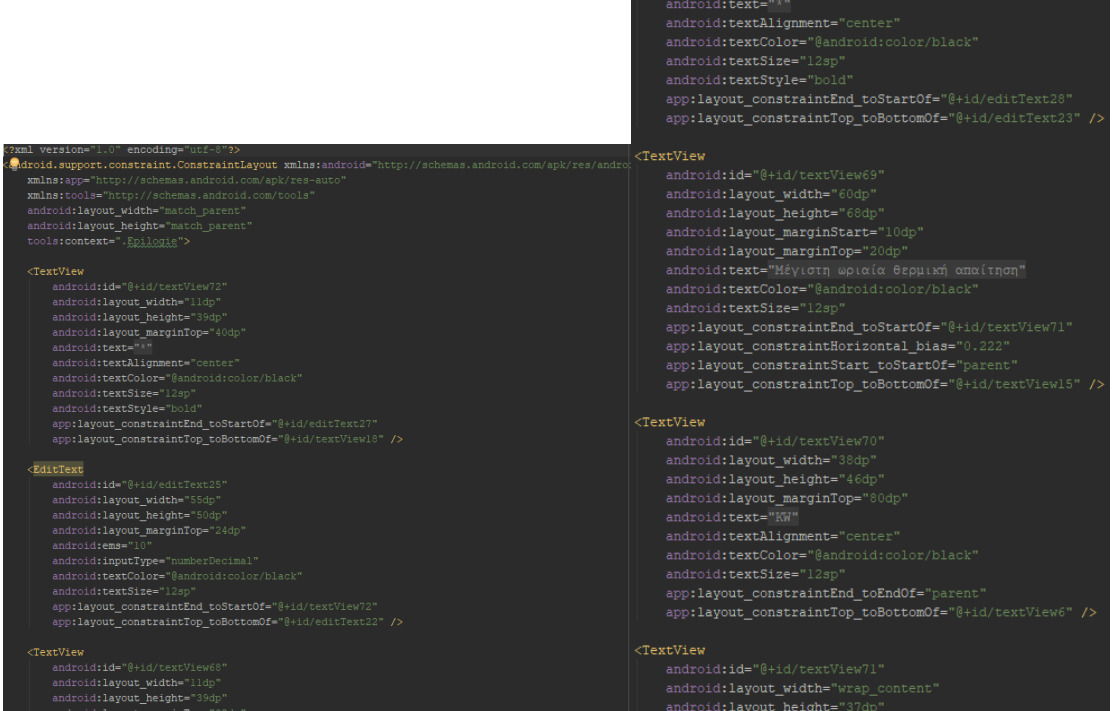

*Εικόνα 121 Επιλογή Λέβητα 1 Εικόνα 122 Επιλογή Λέβητα 2*

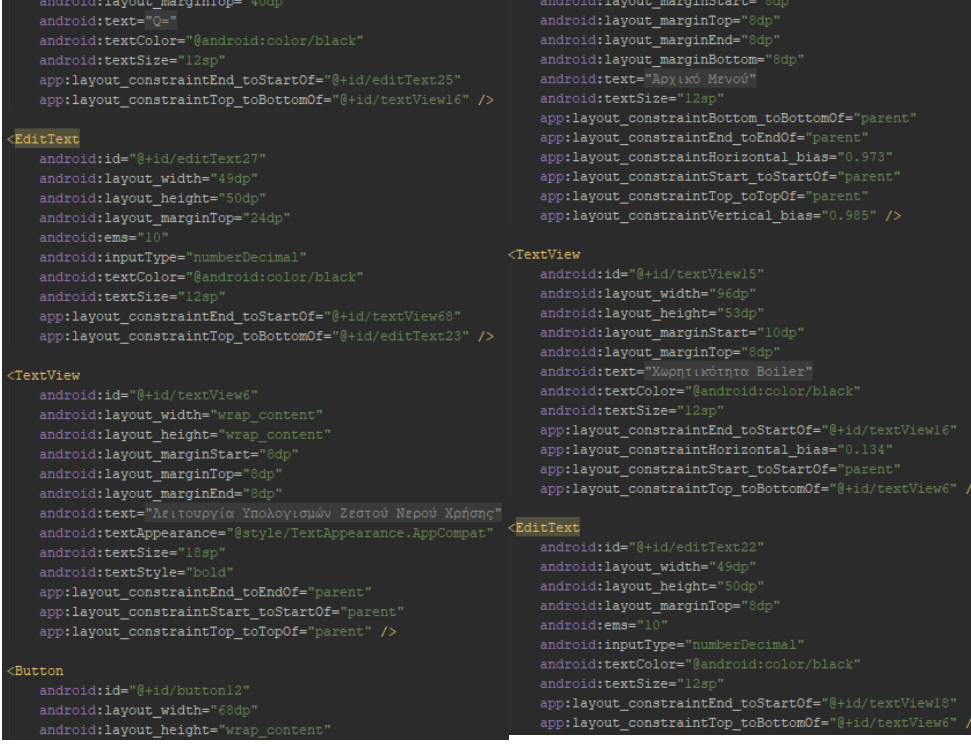

## *Εικόνα 123 Επιλογή Λέβητα 3*

## *Εικόνα 124 Επιλογή Λέβητα 4*

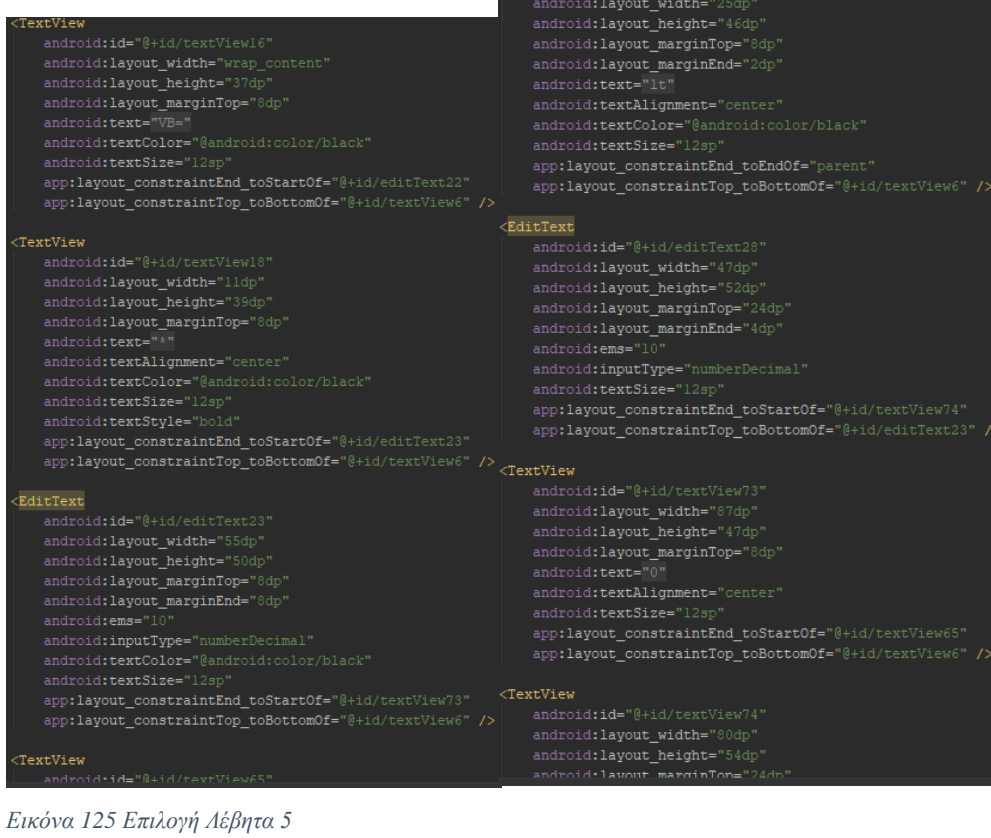

*Εικόνα 126 Επιλογή Λέβητα 6*

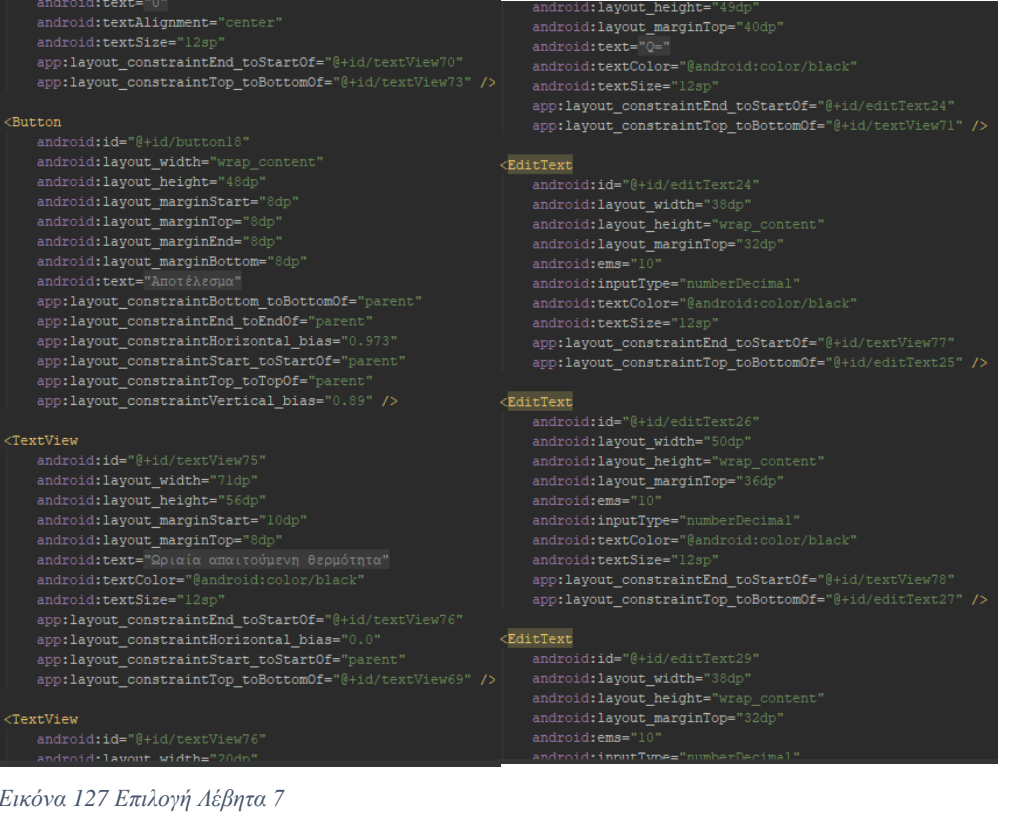

## *Εικόνα 128 Επιλογή Λέβητα 8*

| android:textColor="@android:color/black"                            | app:1ayout constraintEnd toStartOf="@+id/editText29"     |
|---------------------------------------------------------------------|----------------------------------------------------------|
| android:textSize="12sp"                                             | app:layout constraintTop toBottomOf="@+id/textView68" /> |
| app:layout constraintEnd toStartOf="@+id/textView79"                |                                                          |
| app:layout_constraintTop_toBottomOf="@+id/editText28" />            | <textview< td=""></textview<>                            |
|                                                                     | android:id="@+id/textView79"                             |
| <edittext< td=""><td>android: layout width="13dp"</td></edittext<>  | android: layout width="13dp"                             |
| android: id="@+id/editText30"                                       | android: layout height="44dp"                            |
| android: layout width="40dp"                                        | android: layout marginTop="32dp"                         |
| android: layout height="wrap content"                               | android:text="*"                                         |
| android: layout marginTop="32dp"                                    | android:textAlignment="center"                           |
| android:ems="10"                                                    | android:textColor="@android:color/black"                 |
| android: inputType="numberDecimal"                                  | android:textSize="12sp"                                  |
| android:textColor="@android:color/black"                            | app:layout constraintEnd toStartOf="@+id/editText30"     |
| android:textSize="12sp"                                             | app:layout constraintTop toBottomOf="@+id/editText28" /> |
| app:layout constraintEnd toStartOf="@+id/textView80"                |                                                          |
| app:layout constraintTop toBottomOf="@+id/editText28" />            | <textview< td=""></textview<>                            |
|                                                                     | android:id="@+id/textView80"                             |
| <textview< td=""><td>android: layout width="58dp"</td></textview<>  | android: layout width="58dp"                             |
| android:id="@+id/textView77"                                        | android: layout height="42dp"                            |
| android: layout width="22dp"                                        | android: layout marginTop="32dp"                         |
| android: layout height="43dp"                                       | android:text="0"                                         |
| android: layout marginTop="40dp"                                    | android:textAlignment="center"                           |
| android:text="*"                                                    | android:textColor="@android:color/black"                 |
| android:textAlignment="center"                                      | android:textSize="12sp"                                  |
| android:textColor="@android:color/black"                            | app:layout_constraintEnd_toStartOf="@+id/textView81"     |
| android:textSize="12sp"                                             | app:layout_constraintTop_toBottomOf="@+id/textView74" /> |
| android:textStyle="bold"                                            |                                                          |
| app:layout constraintEnd toStartOf="@+id/editText26"                | <textview< td=""></textview<>                            |
| app:layout constraintTop toBottomOf="@+id/textView72" />            | android:id="@+id/textView81"                             |
|                                                                     | android: layout width="21dp"                             |
| <textview< td=""><td>android: layout height="51dp"</td></textview<> | android: layout height="51dp"                            |
| android:id="@+id/textView78"                                        | android: layout marginTop="36dp"                         |
| android: layout width="17dp"                                        | android:text="KW"                                        |
| android: layout height="4ldp"                                       | android:textColor="@android:color/black"                 |
| android: layout marginTop="40dp"                                    | android:textSize="12sp"                                  |
| android:text="*"                                                    | app:layout constraintEnd toEndOf="parent"                |
| android:textAlignment="center"                                      | app:layout constraintTop toBottomOf="@+id/textView70" /> |
| android:textColor="@android:color/black"                            |                                                          |
|                                                                     |                                                          |

*Εικόνα 129 Επιλογή Λέβητα 9*

*Εικόνα 130 Επιλογή Λέβητα 10*

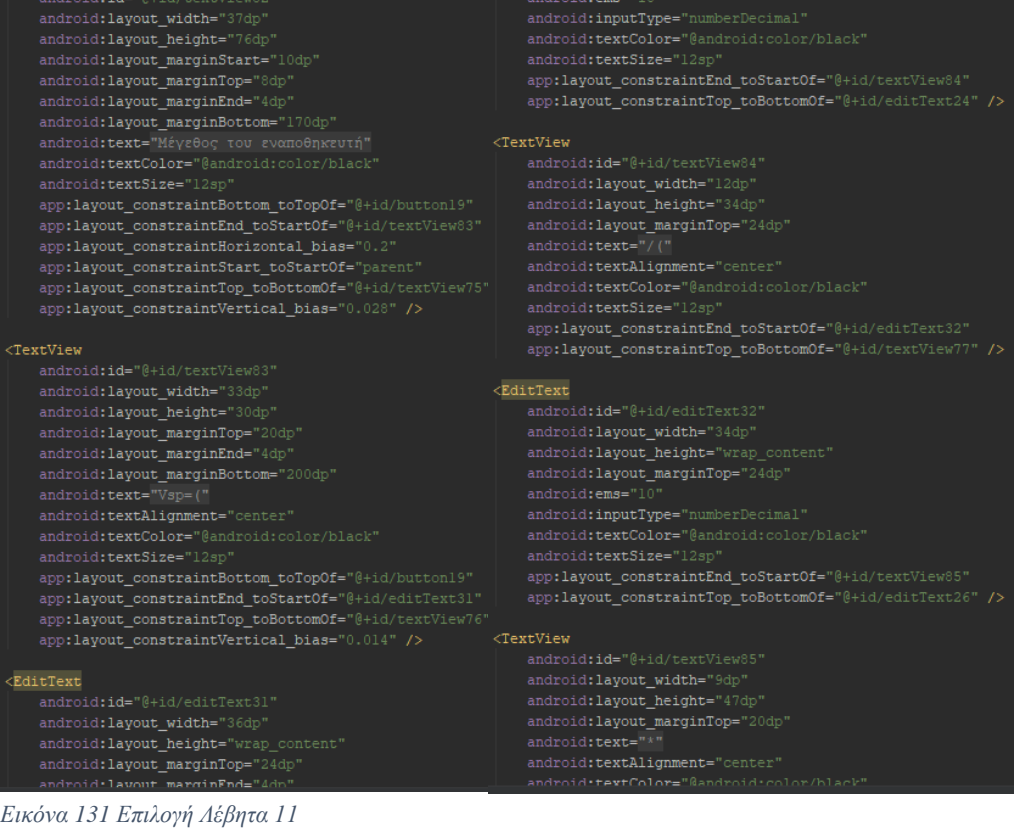

*Εικόνα 132 Επιλογή Λέβητα 12*

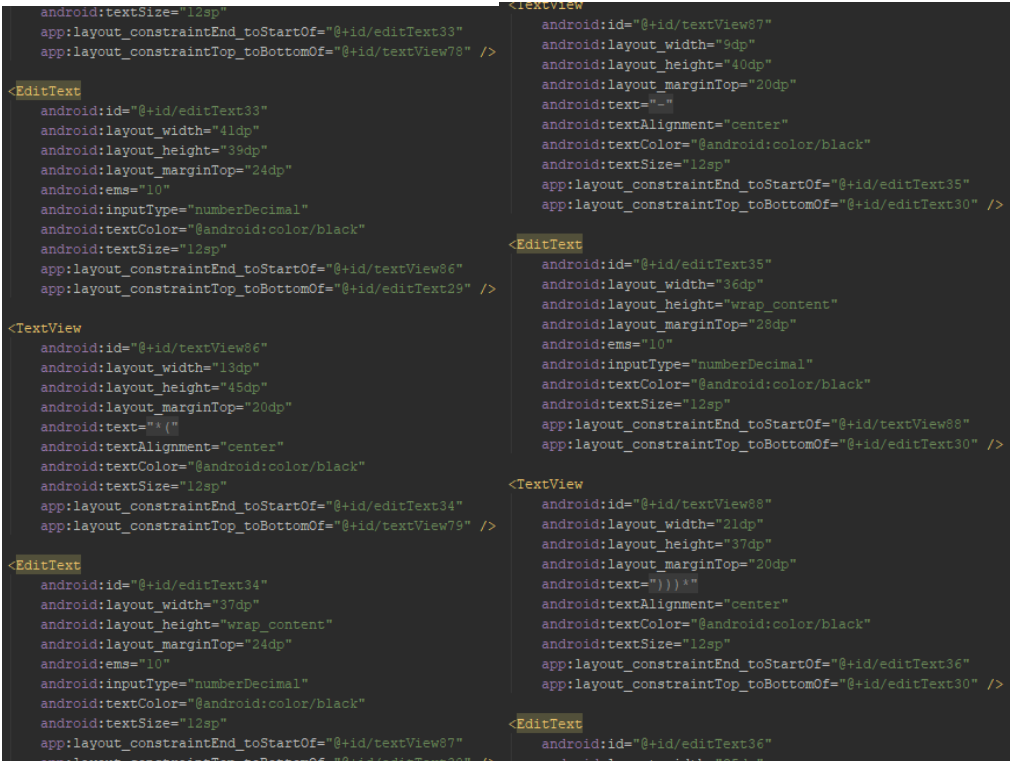

*Εικόνα 133 Επιλογή Λέβητα 13*

*Εικόνα 134 Επιλογή Λέβητα 14*

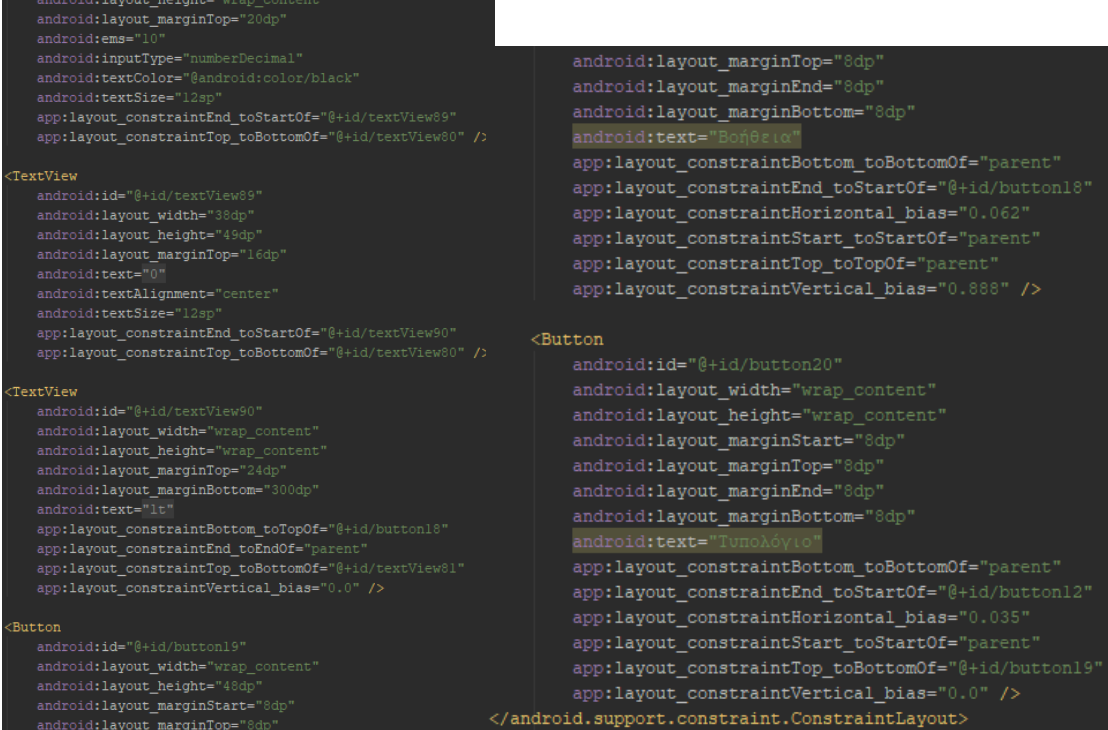

*Εικόνα 135 Επιλογή Λέβητα 15*

*Εικόνα 136 Επιλογή Λέβητα 16*

|                                                                                                    | app:layout constraintEnd toEndOf="parent'<br>app:layout constraintHorizontal bias="0.973"<br>app:layout_constraintStart_toStartOf="parent"<br>app:layout constraintTop toTopOf="parent"<br>app:layout constraintVertical bias="0.985" />                                                                                                    |
|----------------------------------------------------------------------------------------------------|----------------------------------------------------------------------------------------------------|
| xml version="1.0" encoding="utf-8"?<br><android.support.constraint.constraintlayout apk="" http:="" res-auto"<br="" schemas.android.com="" xmlns:android="http://schemas.android.com/apk/res/android&lt;br&gt;xmlns:app=">xmlns:tools="http://schemas.android.com/tools"<br/>android: layout width="match parent"<br/>android: layout height="match parent"<br/>tools:context=".Epilogi"&gt;<br/><textview<br>android:id="@+id/textView8"<br/>android: layout width="wrap content"<br/>android: layout height="wrap content"<br/>android: layout marginStart="8dp"<br/>android: layout marginTop="5dp"</textview<br></android.support.constraint.constraintlayout> | <textview<br>android: id="@+id/textView102"<br/>android: layout width="229dp"<br/>android: layout height="27dp"<br/>android: layout marginStart="8dp"<br/>android: layout marginTop="8dp"<br/>android: layout marginEnd="8dp"<br/>android: text="VB = 3600 * Q / c * <math>\Delta</math>tm ( lt )"<br/>android:textColor="@android:color/black"<br/>android:textSize="18sp"<br/>app:layout constraintEnd toEndOf="parent"<br/>app:layout constraintHorizontal bias="0.048"<br/>app:layout_constraintStart_toStartOf="parent"<br/>app:layout_constraintTop_toBottomOf="@+id/textView8" /&gt;</textview<br> |
| android: layout marginEnd="8dp"<br>android: layout marginBottom="8dp"<br>android: text="Τυπολόγιο"<br>android:textColor="@android:color/black"<br>android:textSize="24sp"<br>android:textStvle="bold"<br>app:layout constraintBottom toBottomOf="parent"<br>app:layout constraintEnd toEndOf="parent"<br>app:layout constraintHorizontal bias="0.526"<br>app:layout constraintStart toStartOf="parent"<br>app:layout constraintTop toTopOf="parent"<br>app:layout constraintVertical bias="0.011" /><br><button<br>android:id="@+id/buttonll"<br/>android: layout width="68dp"</button<br>                                                                         | <textview<br>android:id="@+id/textView103"<br/>android: layout width="wrap content"<br/>android: layout height="wrap content"<br/>android: layout marginTop="8dp"<br/>android: layout marginEnd="30dp"<br/>android: text="VB = 25 * Q ( 1t )"<br/>android:textColor="@android:color/black"<br/>android:textSize="18sp"<br/>app:layout constraintEnd toStartOf="@+id/textView104"<br/>app:layout_constraintStart_toStartOf="parent"<br/>app:layout constraintTop toBottomOf="@+id/textView102" /&gt;</textview<br>                                                                                         |
| android: layout height="wrap content"<br>android: layout marginStart="8dp"<br>android: layout marginTop="8dp"<br>android: layout marginEnd="8dp"<br>android: layout_marginBottom="8dp"<br>android: text="Άρχικό Μενού"<br>android:textSize="12sp"<br>app:layout constraintBottom toBottomOf="parent"                                                                                                    | <textview<br>android:id="@+id/textView104"<br/>android: layout width="wrap content"<br/>android: layout height="wrap content"<br/>android 'lavout marginTon="8dn"</textview<br>                                                                                                    |

*Εικόνα 137 Επιλογή Λέβητα Τυπολόγιο 1 Εικόνα 138 Επιλογή Λέβητα Τυπολόγιο 2*

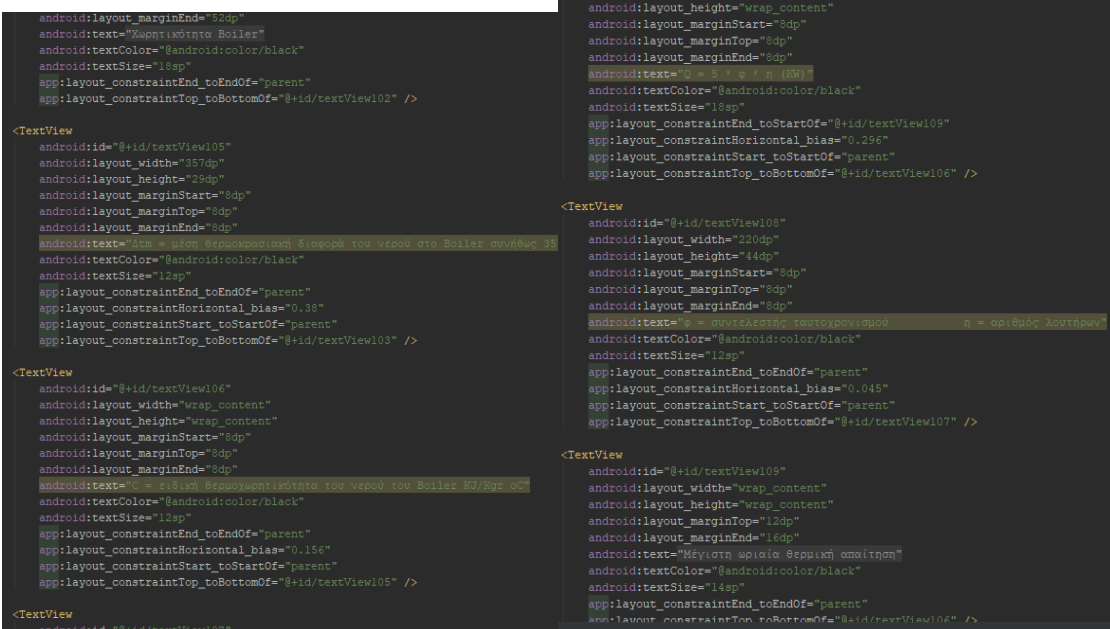

*Εικόνα 139 Επιλογή Λέβητα Τυπολόγιο 3 Εικόνα 140 Επιλογή Λέβητα Τυπολόγιο 4*

| <textview< th=""></textview<>                                                      |                                                                         |
|------------------------------------------------------------------------------------|-------------------------------------------------------------------------|
| <textview< td=""><td>android: id="@+id/textViewll3"</td></textview<>               | android: id="@+id/textViewll3"                                          |
| android:id="@+id/textView110"                                                      | android: layout width="wrap content"                                    |
| android: layout width="wrap content"                                               | android: layout height="wrap content"                                   |
| android: layout height="wrap content"                                              | android: layout marginStart="8dp"                                       |
| android: layout marginStart="8dp"                                                  | android: layout marginTop="8dp"                                         |
| android: layout marginTop="8dp"                                                    | android: layout marginEnd="8dp"                                         |
| android: layout marginEnd="8dp"                                                    | android: text=" $\rho$ = H πυκνότητα του νερού (1000 Kgr/m3 ή 1 Kgr /1t |
| android: text=" $Q = \nabla^k \rho^k c^k \Delta \theta$ "                          | android:textColor="@android:color/black"                                |
| android:textColor="@android:color/black"                                           | android:textSize="12sp"                                                 |
| android:textSize="18sp"                                                            | app:layout constraintEnd toEndOf="parent"                               |
| app:layout constraintEnd toStartOf="@+id/textViewlll"                              | app:layout constraintHorizontal bias="0.107"                            |
| app:layout constraintStart toStartOf="parent"                                      | app:layout constraintStart toStartOf="parent"                           |
| app:layout constraintTop toBottomOf="@+id/textView108" />                          | app:layout constraintTop toBottomOf="@+id/textView112" />               |
| <textview< td=""><td><textview< td=""></textview<></td></textview<>                | <textview< td=""></textview<>                                           |
| android: id="@+id/textViewlll"                                                     | android:id="@+id/textViewll4"                                           |
| android: layout width="wrap content"                                               | android: layout width="wrap content"                                    |
| android: layout height="wrap content"                                              | android: layout height="wrap content"                                   |
| android: layout marginTop="12dp"                                                   | android: layout marginStart="8dp"                                       |
| android: layout marginEnd="56dp"                                                   | android: layout marginTop="8dp"                                         |
| android: text="Ωριαία απαιτούμενη θερμότητα"                                       | android: layout marginEnd="8dp"                                         |
| android:textColor="@android:color/black"                                           | android: text="c = H ειδική θερμοχωρητικότητα του νερού 4,2 KJ/Kgr"     |
| app:layout constraintEnd toEndOf="parent"                                          | android:textColor="@android:color/black"                                |
| app:layout constraintTop toBottomOf="@+id/textView108" />                          | android:textSize="12sp"                                                 |
|                                                                                    | app:layout constraintEnd toEndOf="parent"                               |
| <textview< td=""><td>app:layout constraintHorizontal bias="0.127"</td></textview<> | app:layout constraintHorizontal bias="0.127"                            |
| android: id="@+id/textViewll2"                                                     | app:layout constraintStart toStartOf="parent"                           |
| android: layout width="269dp"                                                      | app:layout_constraintTop_toBottomOf="@+id/textView113" />               |
| android: layout height="15dp"<br>android: layout marginStart="8dp"                 |                                                                         |
| android: layout marginTop="8dp"                                                    | <textview< td=""></textview<>                                           |
| android: layout marginEnd="8dp"                                                    | android: id="@+id/textView115"                                          |
| android:text="V= Ωριαία απαιτούμενη ποσότητα θερμού νερού"                         | android: layout width="wrap content"                                    |
| android:textColor="@android:color/black"                                           | android: layout height="wrap content"                                   |
| android:textSize="12sp"                                                            | android: layout marginStart="8dp"                                       |
| app:layout_constraintEnd_toEndOf="parent"                                          | android: layout marginTop="8dp"                                         |
| app:layout constraintHorizontal bias="0.065"                                       | android: layout marginEnd="8dp"                                         |
| app:layout constraintStart toStartOf="parent"                                      | android: text="Δθ= Διαφορά θερμοκρασίας του νερού στον εναποθηκευτή"    |
| ann+lationt constraintTon toRottomOf-"@1id/tavtViaw110" /\                         | android:textColor="@android:color/black"                                |

*Εικόνα 141 Επιλογή Λέβητα Τυπολόγιο 5*

*Εικόνα 142 Επιλογή Λέβητα Τυπολόγιο 6*

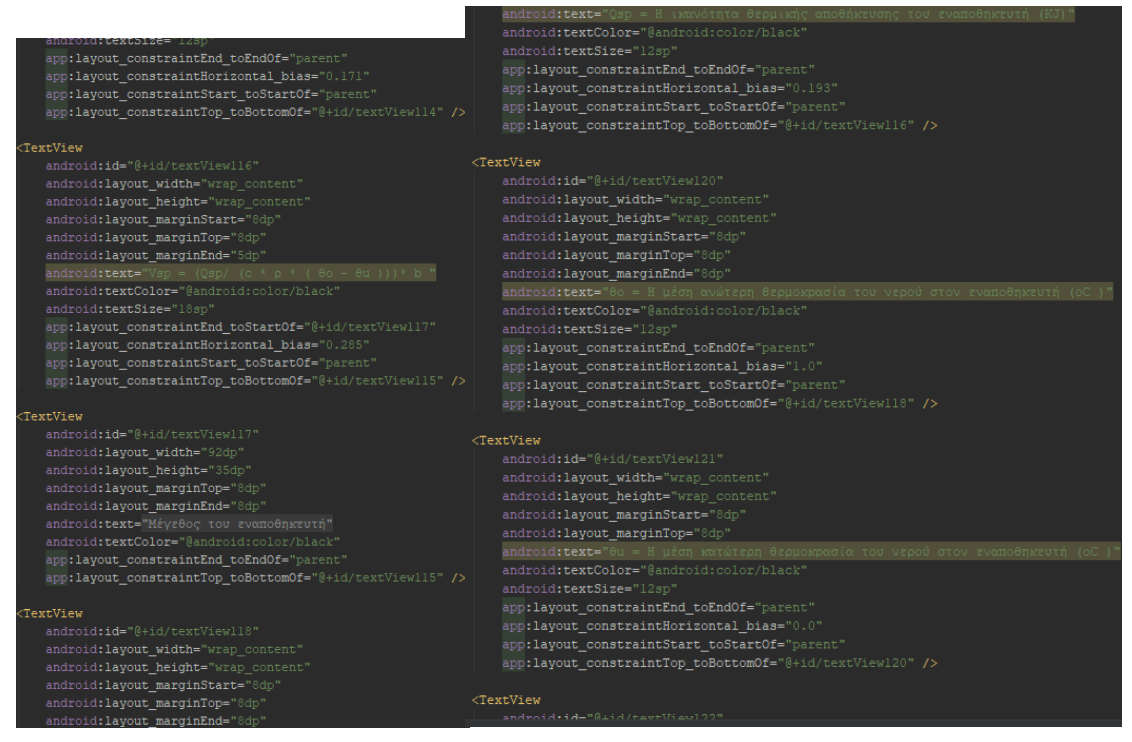

*Εικόνα 143 Επιλογή Λέβητα Τυπολόγιο 7*

*Εικόνα 144 Επιλογή Λέβητα Τυπολόγιο 8*

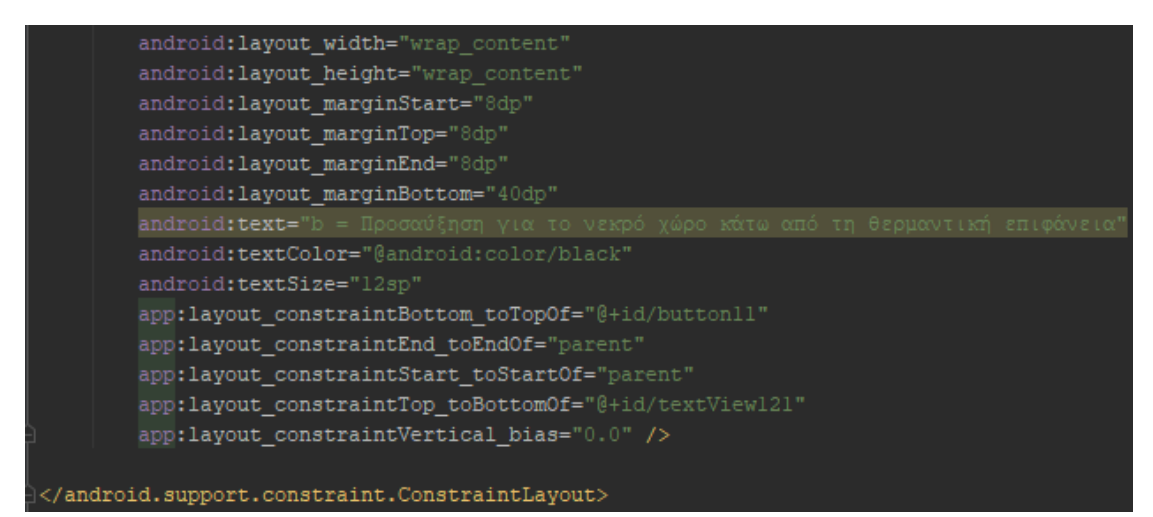

*Εικόνα 145 Επιλογή Λέβητα Τυπολόγιο 9*

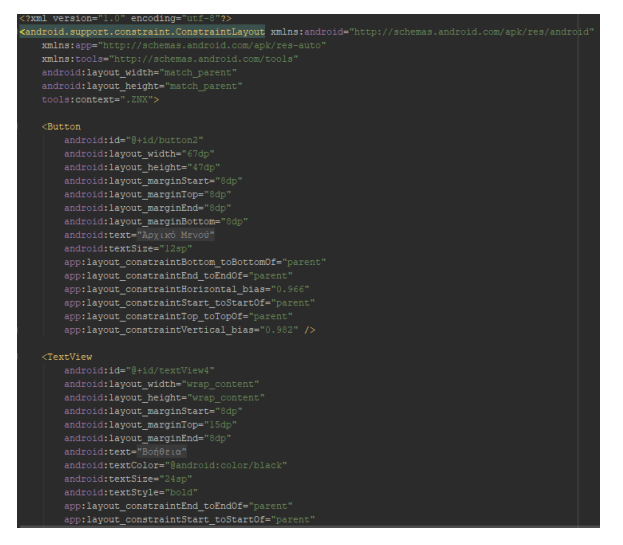

*Εικόνα 146 Επιλογή Λέβητα Βοήθεια 1*

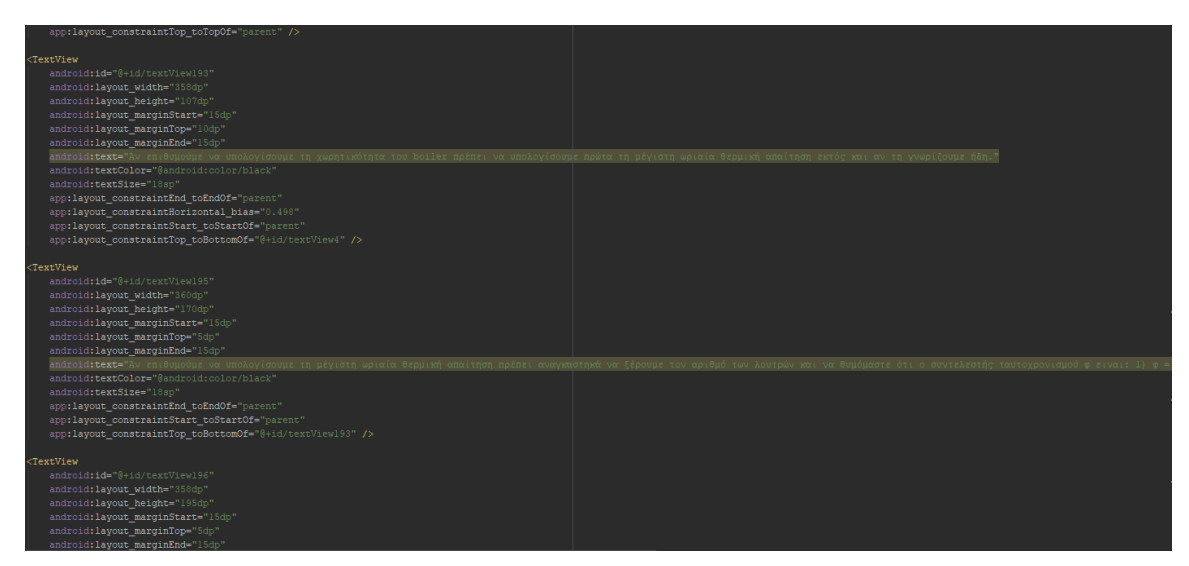

*Εικόνα 147 Επιλογή Λέβητα Βοήθεια 2*

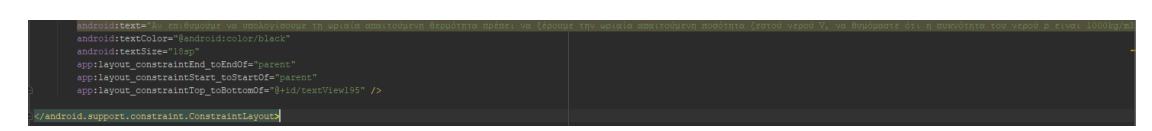

*Εικόνα 148 Επιλογή Λέβητα Βοήθεια 3*

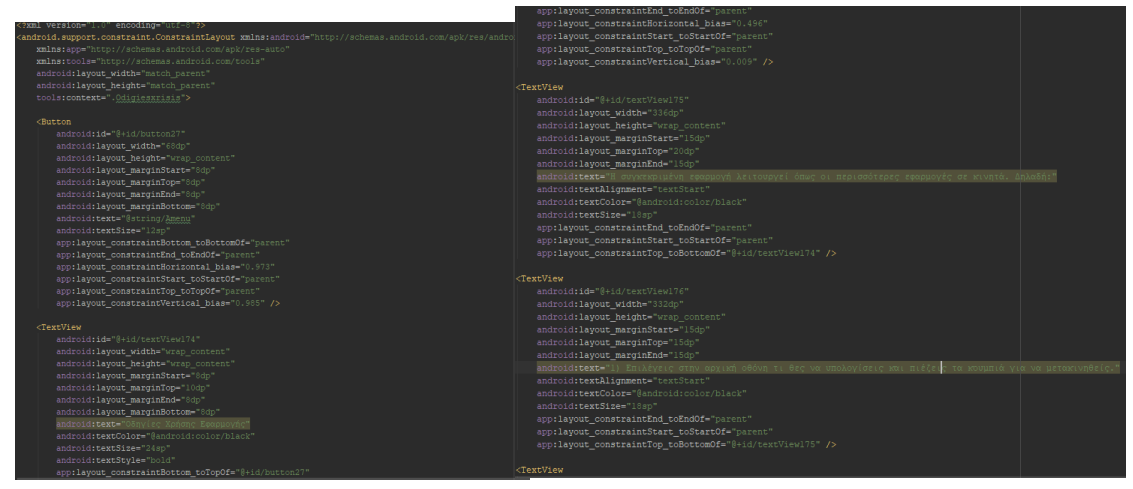

*Εικόνα 149 Οδηγίες Χρήσης 1*

*Εικόνα 150 Οδηγίες Χρήσης 2*

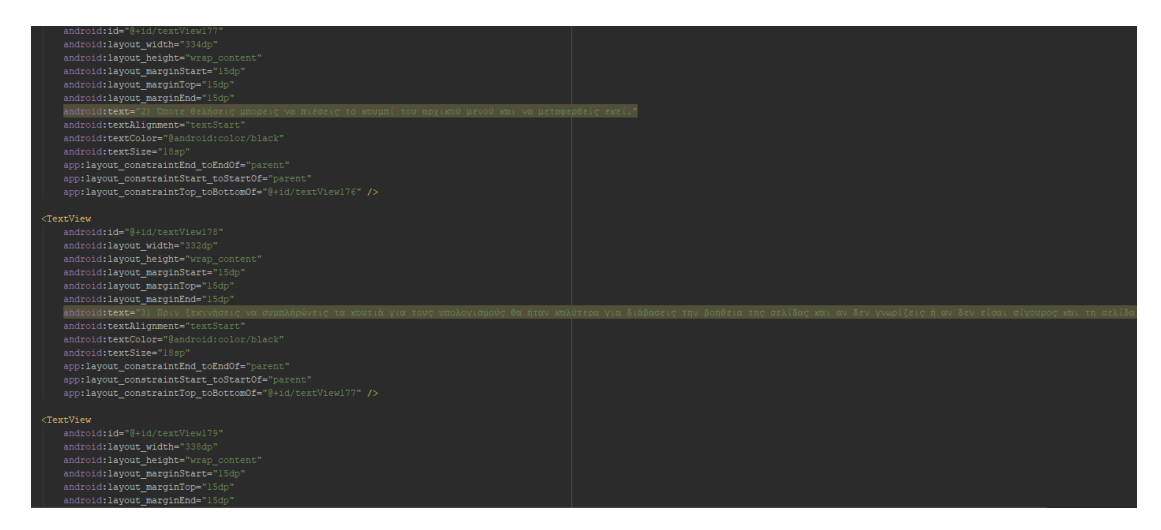

*Εικόνα 151 Οδηγίες Χρήσης 3*

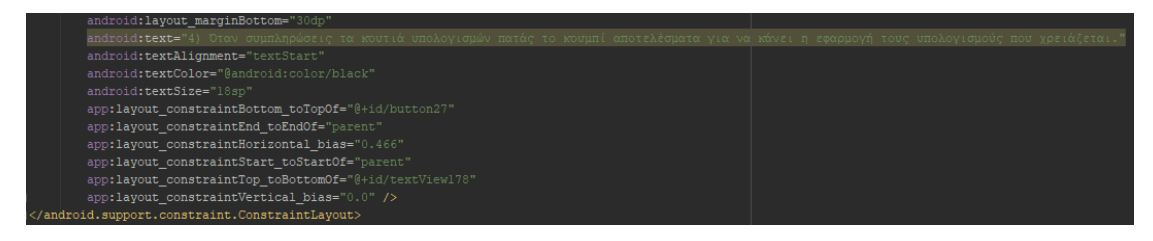

*Εικόνα 152 Οδηγίες Χρήσης 4*

## 4.2.3 Αρχεία Java της εφαρμογής

Οι παρακάτω εικόνες είναι από τα αρχεία java της εφαρμογής.

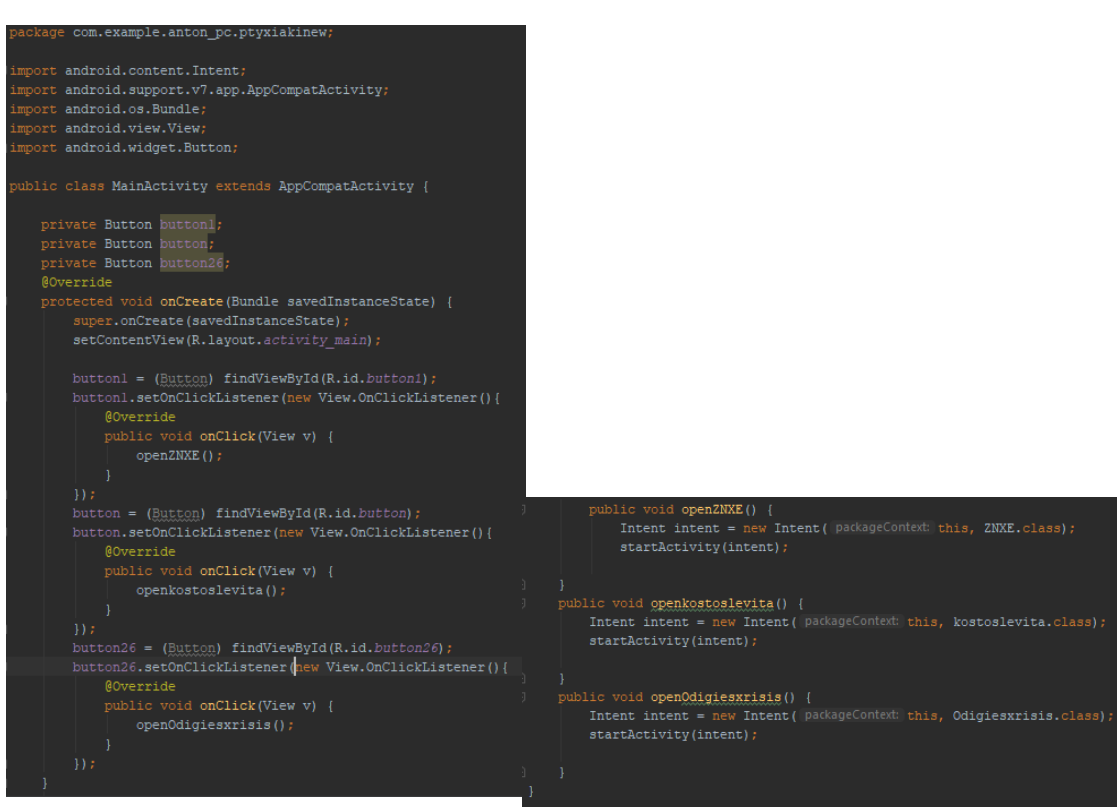

*Εικόνα 14953 Κεντρικό Μενού 1*

*Εικόνα 150 Κεντρικό Μενού 2*

|                                                                                                    | if $(editText37.getText() .toString().length() == 0)$ { |
|----------------------------------------------------------------------------------------------------|---------------------------------------------------------|
| editText37.setText("0");                                                                                        |                                                         |
| import android.content.Intent;                                                                                  |                                                         |
| import android.support.v7.app.AppCompatActivity;<br>if (editText38.getText().toString().length() == 0) {        |                                                         |
| import android.os.Bundle;<br>editText38.setText("0");                                                           |                                                         |
| import android.view.View;                                                                                       |                                                         |
| import android.widget.Button;<br>double num34 = Double.parseDouble(editText46.qetText().toString());            |                                                         |
| import android.widget.EditText;<br>double num35 = Double.parseDouble(editText45.qetText().toString());          |                                                         |
| import android.widget.TextView;<br>double num36 = Double.parseDouble(editText47.getText().toString());          |                                                         |
| double num40 = Double.parseDouble(editText48.qetText().toString());                                             |                                                         |
| public class kostoslevita extends AppCompatActivity {<br>double sum11 = $num34$ / $(num35 * num36 * num40)$ ;   |                                                         |
| private Button button8;                                                                                         |                                                         |
| private Button button23;<br>textView171.setText(String.format("%.2f", sumll));                                  |                                                         |
| private Button button24;<br>double num37 = Double.parseDouble(editText44.getText().toString());                 |                                                         |
| private EditText editText44;<br>double num38 = Double.parseDouble(editText37.getText().toString());             |                                                         |
| private EditText editText45;<br>double sum12 = $num37 * num38$ :                                                |                                                         |
| private EditText editText46;                                                                                    |                                                         |
| private EditText editText47;<br>textView172.setText(String.format("%.2f", sum12));                              |                                                         |
| private EditText editText48;<br>double num39 = Double.parseDouble(editText38.qetText().toString());             |                                                         |
| private EditText editText37;<br>double sum13 = $num39 * 365$ ;                                                  |                                                         |
| private EditText editText38;                                                                                    |                                                         |
| private TextView textView171;<br>textView173.setText(String.format("%.2f", sum13));                             |                                                         |
| private TextView textView172;                                                                                   |                                                         |
| private TextView textView173:                                                                                   |                                                         |
| private Button button9;                                                                                         |                                                         |
| H:                                                                                                    |                                                         |
|                                                                                                    |                                                         |
| @Override                                                                                                    |                                                         |
| protected void onCreate(Bundle savedInstanceState) {<br>public void openMainActivity() {                        |                                                         |
| super.onCreate(savedInstanceState);<br>Intent intent = new Intent ( packageContext: this, MainActivity.class) ; |                                                         |
| setContentView(R.layout.activity kostoslevita);<br>startActivity(intent);                                       |                                                         |
| button8 = (Button) findViewById(R.id.button8);                                                                  |                                                         |
| button8.setOnClickListener(new View.OnClickListener(){<br>public void openkostoslevitavoi(){                    |                                                         |
| @Override<br>Intent intent = new Intent ( packageContext this, kostoslevitavoi.class);                          |                                                         |
| public void onClick (View v) {<br>startActivity(intent);                                                        |                                                         |
| openMainActivity();                                                                                             |                                                         |
| public void openkostoslevitatyp() {                                                                             |                                                         |
| Intent intent = new Intent (   packageContext: this, kostoslevitatyp.class);<br>$\mathcal{V}$                   |                                                         |
| button23 = $(Button) findViewById(R.id.button23)$ ;<br>startActivity(intent);                                   |                                                         |
| button23.setOnClickListener(new View.OnClickListener(){ }                                                       |                                                         |

*Εικόνα 1515 Κόστος Λέβητα 1 Εικόνα 1526 Κόστος Λέβητα 2*

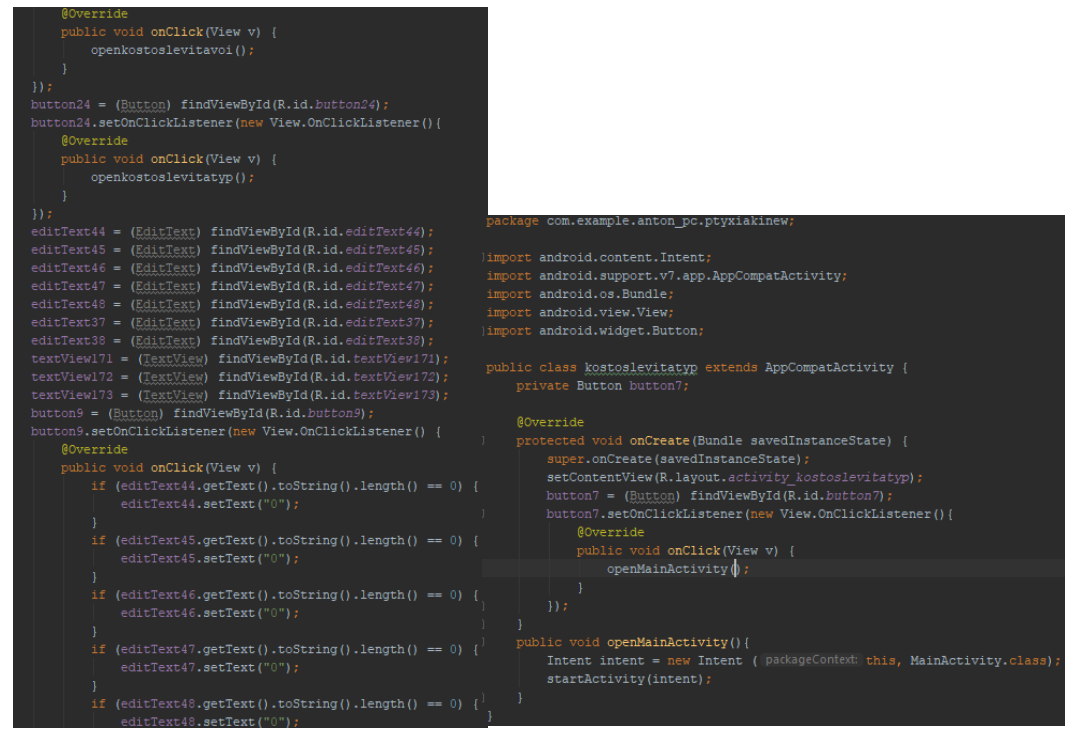

*Εικόνα 153 Κόστος Λέβητα 3*

*Εικόνα 1548 Κόστος Λέβητα Τυπολόγιο 1*

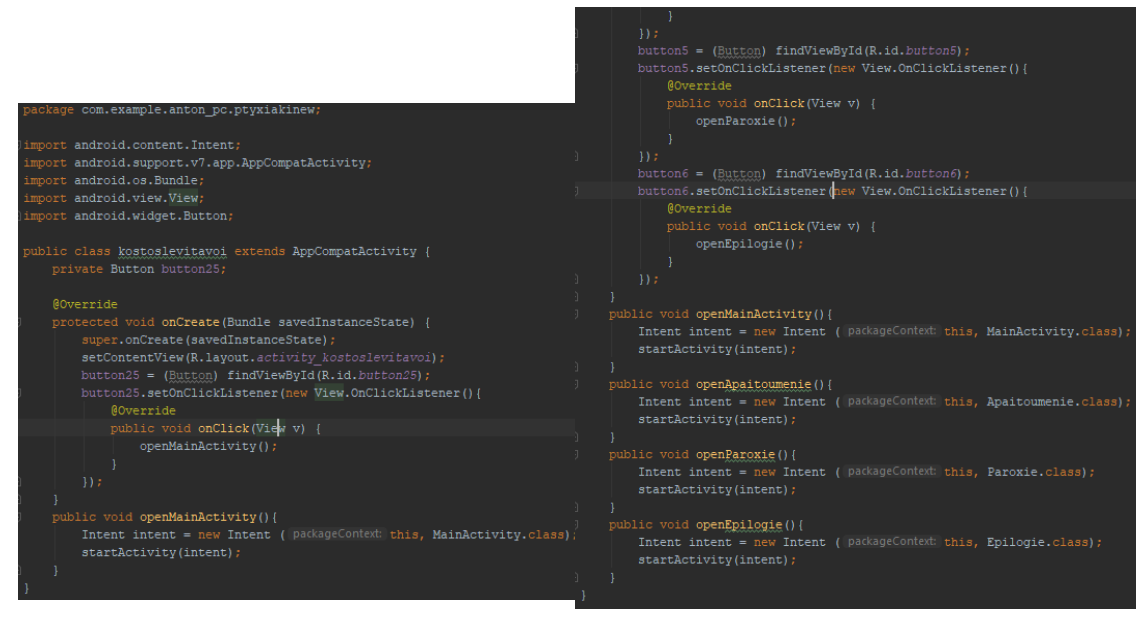

*Εικόνα 1559 Κόστος Λέβητα Βοήθεια 1*

*Εικόνα 15660 ΖΝΧ Μενού 1*

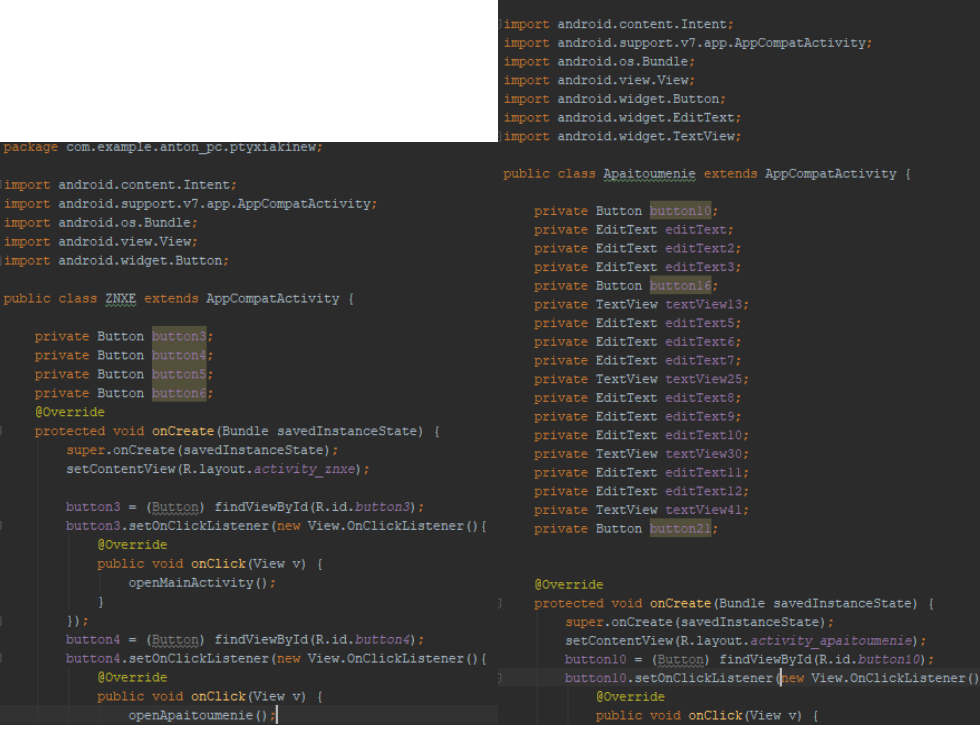

com.example.anton pc.ptyxiak

#### *Εικόνα 15761 ΖΝΧ Μενού 2*

*Εικόνα 15862 Απαιτούμενη Θερμότητα 1*

| openMainActivity();                                     |                                                                    |
|---------------------------------------------------------|--------------------------------------------------------------------|
|                                                         | if (editText6.getText().toString().length() == $0$ ){              |
| $\}$ :                                                  | editText6.setText("0");                                            |
| $button21 = (Button) findViewById(R.id.button21);$      |                                                                    |
| button21.setOnClickListener(new View.OnClickListener(){ | if (editText7.getText().toString().length() == $0$ ){              |
| @Override                                               | editText7.setText("0");                                            |
| public void onClick(View v) {                           |                                                                    |
| openApaitoumeni();                                      | if $(editText8.getText().toString().length() == 0)$                |
|                                                         | editText8.setText("0");                                            |
| $\left\{ \cdot \right\}$                                |                                                                    |
| $editText = (EditText) findViewById(R.id.eduEtText);$   | if (editText9.getText().toString().length() == $0$ ){              |
| editText2 = (EditText) findViewById(R.id.editText2);    | editText9.setText("0");                                            |
| editText3 = (EditText) findViewById(R.id.editText3);    |                                                                    |
| textView13 = (TextView) findViewById(R.id.textView13);  | if $(editText10.getText().toString().length() == 0)$               |
| editText5 = (EditText) findViewById(R.id.editText5);    | editText10.setText("0");                                           |
| editText6 = (EditText) findViewById(R.id.editText6);    |                                                                    |
| editText7 = (EditText) findViewById(R.id.editText7);    | if $(editText11.getText().toString().length() == 0)$               |
| textView25 = (TextView) findViewById(R.id.textView25);  | editText11.setText("0");                                           |
| editText8 = $(EditText) findViewById(R.id.edutr7ext8);$ |                                                                    |
| editText9 = $(EditText) findViewById(R.id.edutrText9);$ | if $(editText12.getText()) . toString().length() == 0)$ {          |
| editText10 = (EditText) findViewById(R.id.editText10);  | editText12.setText("0");                                           |
| textView30 = (TextView) findViewById(R.id.textView30);  |                                                                    |
| editText11 = (EditText) findViewById(R.id.editText11);  | double numl = Double.parseDouble(editText.getText().toString());   |
| editText12 = (EditText) findViewById(R.id.editText12);  | double num2 = Double.parseDouble(editText2.getText().toString());  |
| textView41 = (TextView) findViewById(R.id.textView41);  | double num3 = Double.parseDouble(editText3.getText().toString());  |
| button16 = (Button) findViewById(R.id.button16);        | double sum = $num1 * num2 * num3$ ;                                |
| button16.setOnClickListener(new View.OnClickListener(){ |                                                                    |
| @Override                                               | textView13.setText(String.format("%.2f", sum));                    |
| public void onClick(View v) {                           | double num4 = Double.parseDouble(editText5.getText().toString());  |
| if $(editText.getText().toString().length() == 0)$      | double num5 = Double.parseDouble(editText6.getText().toString());  |
| editText.setText("0");                                  | double num6 = Double.parseDouble(editText7.getText().toString());  |
|                                                         | double suml = $num4$ /( $num5 * num6*3600$ );                      |
| if $(editText2.getText() .toString().length() == 0)$    |                                                                    |
| editText2.setText("0");                                 | textView25.setText(String.format("%.2f", suml));                   |
|                                                         | double num7 = Double.parseDouble(editText8.getText().toString());  |
| if $(editText3.getText().toString().length() == 0)$     | double num8 = Double.parseDouble(editText9.getText().toString());  |
| editText3.setText("0");                                 | double num9 = Double.parseDouble(editText10.qetText().toString()); |
|                                                         | double sum2 = $num7$ / ( $num8 * num9$ );                          |
| if $(editText5.getText() .toString().length()) == 0)$   |                                                                    |
| editText5.setText("0");                                 | textView30.setText(String.format("%.2f", sum2));                   |

*Εικόνα 15963 Απαιτούμενη Θερμότητα 2*

*Εικόνα 16064 Απαιτούμενη Θερμότητα 3*

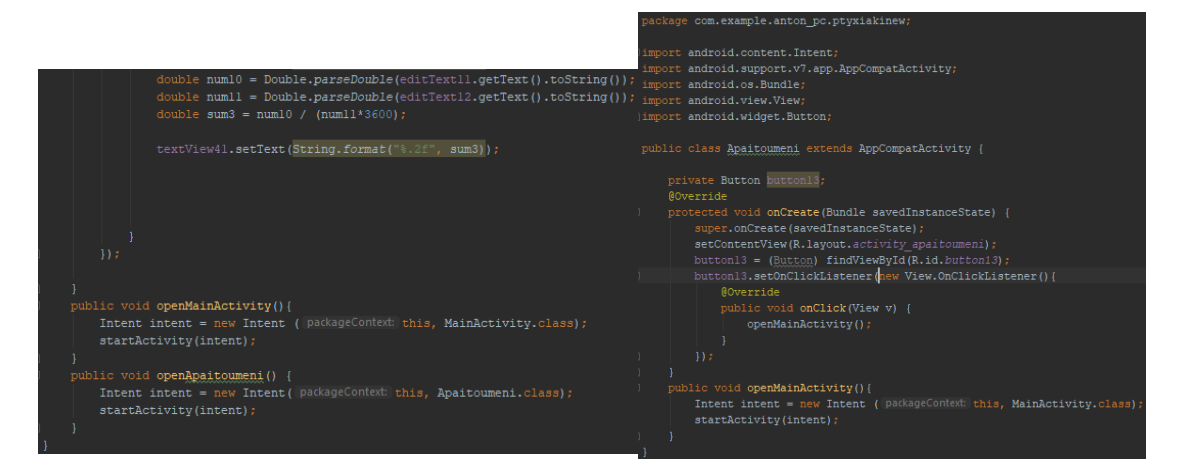

*Εικόνα 1615 Απαιτούμενη Θερμότητα 4*

*Εικόνα 1626 Απαιτούμενη Θερμότητα Βοήθεια 1*

|                                                         | $\mathcal{W}$                                             |
|---------------------------------------------------------|-----------------------------------------------------------|
| package com.example.anton pc.ptyxiakinew;               | button22 = (Button) findViewById(R.id.button22);          |
|                                                         | button22.setOnClickListener(new View.OnClickListener(){   |
| import android.content.Intent;                          |                                                           |
| import android.support.v7.app.AppCompatActivity;        | @Override                                                 |
| import android.os. Bundle:                              | public void onClick (View v) {                            |
| import android.view.View:                               | openParoxi();                                             |
| import android.widget.Button;                           |                                                           |
| import android.widget.EditText:                         | $\mathcal{V}$                                             |
| import android.widget.TextView;                         | editText4 = (EditText) findViewById(R.id.editText4);      |
|                                                         | editText13 = $(EditText) findViewById(R.id.edutrText13);$ |
| public class Paroxie extends AppCompatActivity {        | editText14 = (EditText) findViewById(R.id.editText14);    |
|                                                         | editText15 = (EditText) findViewById(R.id.editText15);    |
| private Button button14;                                | editText16 = (EditText) findViewById(R.id.editText16);    |
| private EditText editText4;                             | textView44 = (TextView) findViewById(R.id.textView44);    |
| private EditText editText13:                            | editText17 = $(EditText) findViewById(R.id.edutrText17);$ |
| private EditText editText14;                            | editText18 = (EditText) findViewById(R.id.editText18);    |
| private EditText editText15;                            | editText19 = $(EditText) findViewById(R.id.edutrText19);$ |
| private EditText editText16:                            | editText20 = (EditText) findViewById(R.id.editText20);    |
| private TextView textView44;                            | $editText21 = (EditText) findViewById(R.id.eduEtText21);$ |
| private Button button17;                                | $textView55 = (TextView) findViewById(R.id.textView55);$  |
| private EditText editText17:                            | textView145 = (TextView) findViewById(R.id.textView145);  |
| private EditText editText18;                            | editText42 = (EditText) findViewById(R.id.editText42);    |
| private EditText editText19;                            | editText43 = (EditText) findViewById(R.id.editText43);    |
| private EditText editText20;                            | button17 = (Button) findViewById(R.id.button17);          |
| private EditText editText21:                            |                                                           |
| private TextView textView55;                            | button17.setOnClickListener(new View.OnClickListener(){   |
| private Button button22;                                | @Override                                                 |
| private EditText editText42:                            | public void onClick (View v) {                            |
| private EditText editText43;                            | if (editText4.getText().toString().length() == 0){        |
| private TextView textView145;                           | editText4.setText("0");                                   |
|                                                         |                                                           |
| <b>@Override</b>                                        | if $(editText13.getText() .toString().length() == 0)$     |
| protected void onCreate (Bundle savedInstanceState) {   | editText13.setText("0");                                  |
| super.onCreate(savedInstanceState);                     |                                                           |
| setContentView(R.layout.activity paroxie);              | if $(editText14.getText()) . toString().length()) == 0)$  |
| button14 = (Button) findViewById(R.id.button14);        | editText14.setText("0");                                  |
| button14.setOnClickListener(new View.OnClickListener(){ |                                                           |
| <b>@Override</b>                                        | if $(editText15.getText()) . toString().length()) == 0)$  |
| public void onClick (View v) {                          | editText15.setText("0");                                  |
| openMainActivity();                                     |                                                           |
|                                                         |                                                           |

*Εικόνα 167 Παροχή Νερού 1*

*Εικόνα 1638 Παροχή Νερού 2*

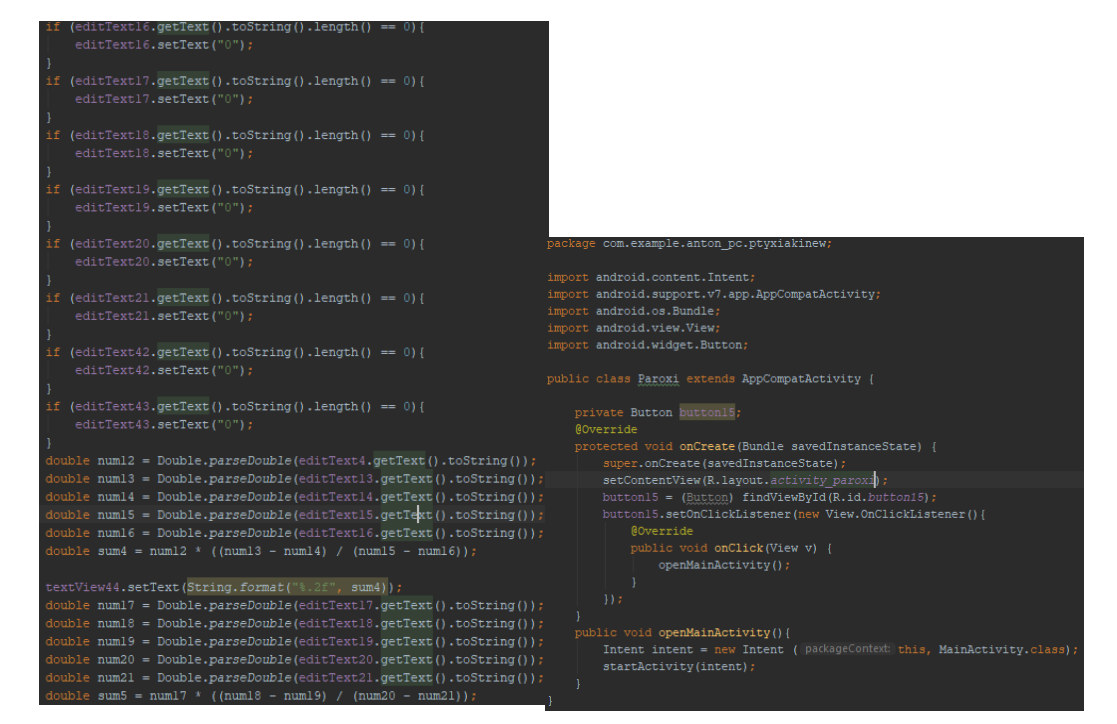

#### *Εικόνα 169 Παροχή Νερού 3*

*Εικόνα 16470 Παροχή Νερού Βοήθεια 1*

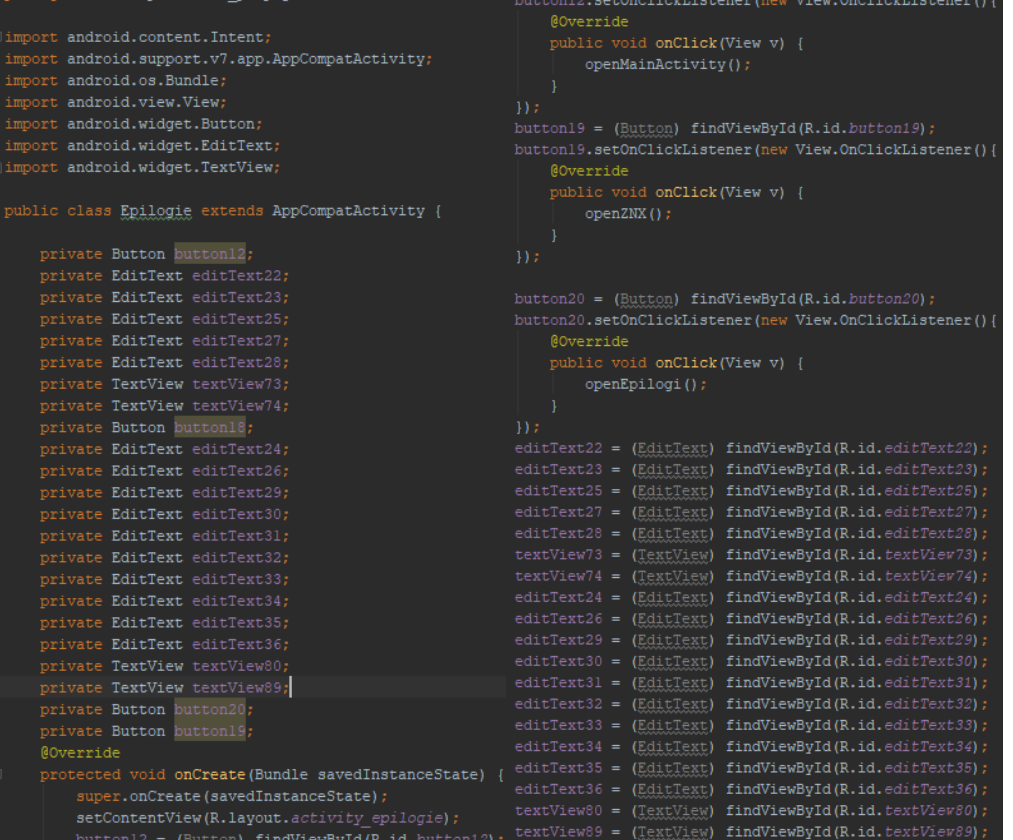

*Εικόνα 1651 Επιλογή Λέβητα 1*

*Εικόνα 16672 Επιλογή Λέβητα 2*

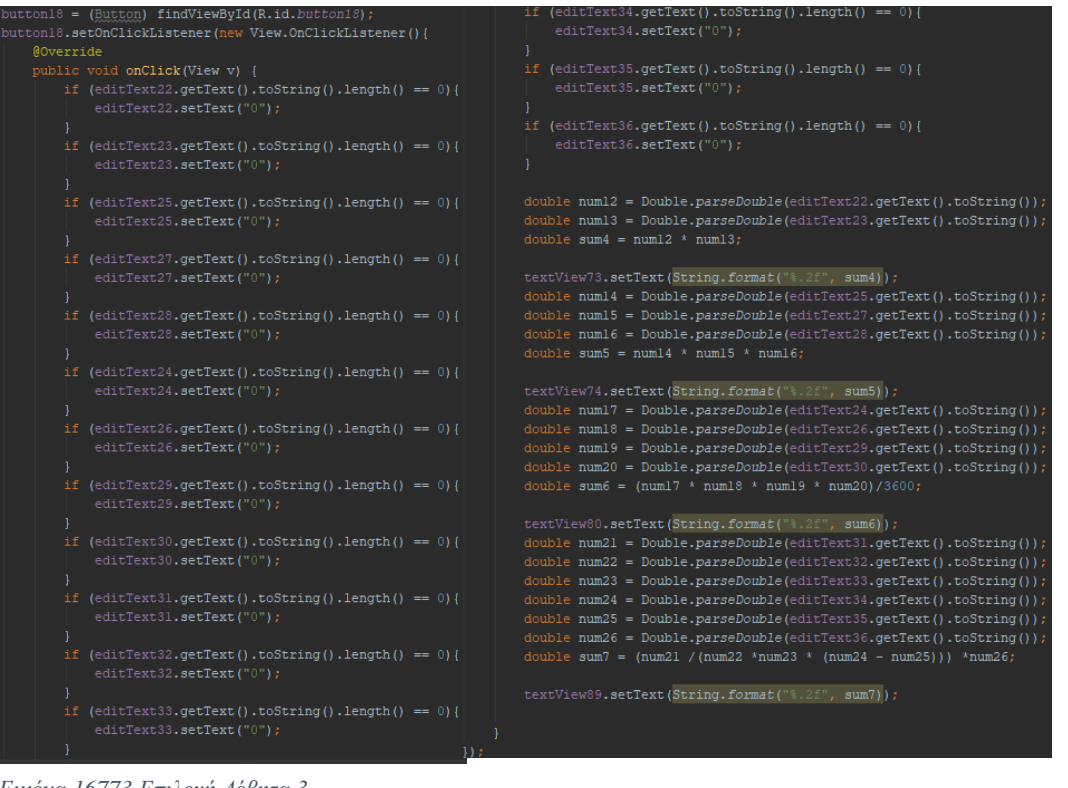

*Εικόνα 16773 Επιλογή Λέβητα 3*

*Εικόνα 1684 Επιλογή Λέβητα 4*

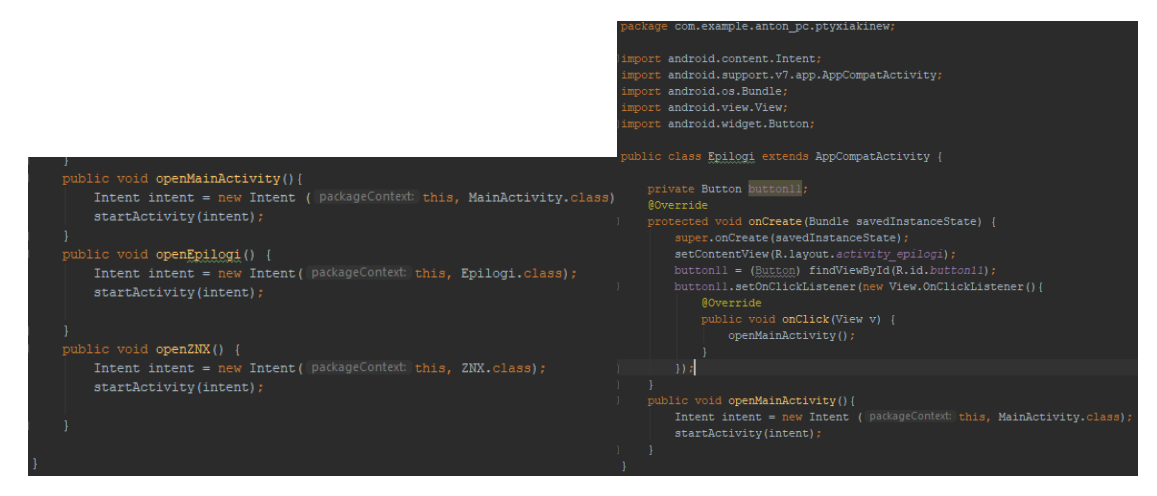

*Εικόνα 1695 Επιλογή Λέβητα 5*

*Εικόνα 1706 Επιλογή Λέβητα Τυπολόγιο 1*

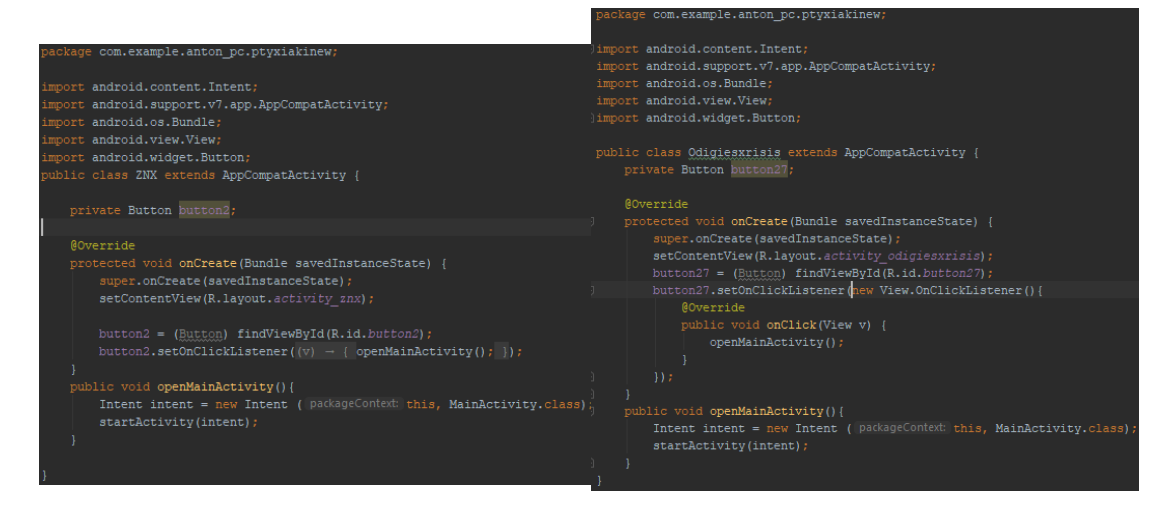

*Εικόνα 1717 Επιλογή Λέβητα Βοήθεια 1 Εικόνα 1728 Οδηγίες Χρήσης 1*

# **4.3 Περαιτέρω ανάπτυξη εφαρμογής**

Όπως παρατηρήθηκε και προαναφέρθηκε, η εφαρμογή εξυπηρετεί ένα αξιοπρεπές φάσμα προβλημάτων που αντιμετωπίζει ένας μέσος άνθρωπος. Η προσθήκη επιπλέον χαρακτηριστικών θα την καθιστούσε ένα σημαντικό εργαλείο για έναν μηχανικό εγκαταστάσεων ή για ένα μαθητή ο οποίος θα ήθελε να ασχοληθεί με τις εγκαταστάσεις. Επιπλέον, χαρακτηριστικά που θα μπορούσαν να προστεθούν είναι η προσθήκη βίντεο για κάθε παράδειγμα που θα εξηγούσε καλύτερα σε έναν άπειρό χρήστη την εφαρμογή του κάθε βήματος. Ένα ακόμα χαρακτηριστικό θα ήταν η προσθήκη παραδειγμάτων για κάθε βήμα που θα επέτρεπε στο χρήστη να συσχετίσει τα δικά του προβλήματα και νούμερα με εκείνα του παραδείγματος. Τέλος, το πιο σημαντικό χαρακτηριστικό που θα μπορούσε να συμπεριληφθεί είναι η προσθήκη και άλλων θεμάτων εγκαταστάσεων προς λύση, δηλαδή θέματα όπως Πυροπροστασίας, Αποχέτευσης, Ενεργειακές Απώλειες κτιρίων και η ολοκλήρωση του θέματος που ασχολείται η παρούσα εφαρμογή, δηλαδή η Ύδρευση.

# **Συμπεράσματα**

Η ανάπτυξη της εφαρμογής προέκυψε από την έρευνα μηχανολογικών εφαρμογών στο διαδίκτυο ως φοιτητής του τμήματος. Έτσι, βρέθηκα στη δυσάρεστη θέση να διαπιστώσω πως μια εκπαιδευτική εφαρμογή υπολογισμών για τη χρήση που αναζητούσα δεν υπήρχε καθόλου ή υπήρχε μόνο για ηλεκτρονικούς υπολογιστές με υψηλό κόστος απόκτησης της, γι' αυτό το λόγο κατέληξα να δημιουργήσω εγώ μια και να συνδράμω για το κοινό καλό. Η ανάπτυξη της συγκεκριμένης εφαρμογής βέβαια, είχε πολλά προβλήματα καθώς βρέθηκα αντιμέτωπος με έναν κυκεώνα λόγω των ποικίλων πληροφοριών όπως ο προγραμματισμός σε xml και java καθώς το τμήμα δεν παρείχε τέτοια μαθήματα αλλά μαθήματα C. Με τις γνώσεις μου στην C από τη σχολή και με την προσωπική μου παλαιότερη ενασχόληση στην εκμάθηση C++ ξεκίνησα να διαβάζω Java μαζί με την ηλεκτρομηχανολογική ύλη της εργασίας μου. Τελικά, μετά από έναν πολυετή αγώνα πιστεύω ότι το αποτέλεσμα που προέκυψε ανταποκρίνεται επαρκώς στις ανάγκες ενός χρήστη.

## **Βιβλιογραφία**

- Andersen, J. B. (2017). History of communications/radio wave propagation from Marconi to MIMO. *IEEE Communications Magazine*, 55(2), 6-10.
- Ανέστη, Ι., Tziraki, E., Τζιράκη, Ε., & Anesti, I. (2018). *Εφαρμογή android για την καταγραφή προϊόντων αποθήκης ενός καταστήματος*.
- Βελαώρας, Ι., & ΑΤΖΕΝΤΑ, Σ. Τ. 4η έκδοση. Εκδόσεις ΙΩΝ.
- Boumphrey, F., & Boumphrey, F. (1998). *XML applications. Birmingham*, Pennsylvania: Wrox Press.
- Burd, B. (2017). *Java for dummies*. John Wiley & Sons.
- Burd, B. A. (2015). *Android application development all-in-one for dummies*. John Wiley & Sons.
- Chaniotakis, E., & Χανιωτάκης, Ε. (2018). *Ανάπτυξη Android εφαρμογής για τη διαχείριση αγοραπωλησιών*.
- Δρακωνάκης, Κ., & Drakonakis, K. (2015). *Ανάπτυξη Android εφαρμογής για πρόβλεψη τιμών μετοχών*.

*Εγκυκλοπαίδεια «Δομή»* εκδόσεις Δομή Α.Ε.

- *Εγκυκλοπαίδεια Πάπυρος Λαρούς Μπριτάννικα* (2001), Αθήνα: Πάπυρος.
- Farley, T. (2005). Mobile telephone history. *Telektronikk*, 101(3/4), 22.
- Giles, R. V. (1998). *Μηχανική των ρευστών και υδραυλική*.
- Haseman, C. (2009). Android Essentials. *Apress*.
- Καραλής, Π., & Μόρφης, Β. (2017). *Ανάλυση και σχεδιασμός μηχανολογικών εγκαταστάσεων σε κτήρια*.
- Laurent, S. S., & Cerami, E. (1999). Building XML applications (p. 46). *New York: McGraw-Hill*.
- Lea, D. (2000). *Concurrent programming in Java: design principles and patterns*. Addison-Wesley Professional.
- Meier, R. (2012). *Professional Android 4 application development*. John Wiley & Sons.
- Μύρων Εμμ. Μονιάκης, (2014). *Σημειώσεις Μηχανολογικές Εγκαταστάσεις I (Ύδρευση - Αποχέτευση - Πυροπροστασία)*
- Murphy, M. L. (2010). *Android programming tutorials*. CommonsWare, Llc.
- ΠΑΠΑΝΙΚΑΣ, Γ. (1998). *Ρευστοδυναμικές Μηχανές Και Εγκαταστάσεις*. Εκδ. Πανεπιστημίου Πατρών, Πάτρα.
- Σελλούντος, Β. Η. (1995). *Θέρμανση–Κλιματισμός*΄΄. Τόμος Α, Εκδόσεις Δορυφόρος.

*Τεχνική Οδηγία Τεχνικού Επιμελητήριου Ελλάδας Τ.Ο.Τ.Ε.Ε*. 20701-1/2017

- Τρουλλινάκης Νίκος, Τριβέλλας Σεραφείμ, (2003). *Θερμοϋδραυλικές Εγκαταστάσεις.*
- Wellings, A. J. (2004). *Concurrent and real-time programming in Java*. New York: John Wiley.
- Wienese, A. (2001). Boilers, boiler fuel and boiler efficiency. *In Proc. S. Afr. Sug. Technol. A*ss (Vol. 75, pp. 275-28).
- Wolfson, M., & Felker, D. (2013). *Android Developer Tools Essentials: Android Studio to Zipalign*. " O'Reilly Media, Inc.".
- Zapata, B. C. (2013). *Android studio application development*. Packt Publishing Ltd.

### **Διαδικτυακοί ιστότοποι**

<https://android.stackexchange.com/>

<http://www.developers.android.com/design/>

<https://developer.android.com/about/versions/android-1.5-highlights>

<https://developer.android.com/about/versions/android-1.6-highlights>

<https://developer.android.com/about/versions/android-2.1>

<https://developer.android.com/about/versions/android-2.2-highlights>

<https://developer.android.com/about/versions/android-2.3-highlights>

<https://developer.android.com/about/versions/android-3.0-highlights>

<https://developer.android.com/about/versions/android-4.0-highlights>

<https://developer.android.com/about/versions/jelly-bean>

<https://developer.android.com/about/versions/kitkat>

<https://developer.android.com/about/versions/lollipop>

<https://developer.android.com/about/versions/marshmallow>

<https://developer.android.com/about/versions/nougat>

<https://developer.android.com/about/versions/oreo>

<https://developer.android.com/about/versions/pie>

<https://developer.android.com/guide>

<https://developer.android.com/guide/components/activities/intro-activities>

<https://developer.android.com/guide/components/services>

<https://developer.android.com/guide/topics/manifest/uses-sdk-element>

<https://developer.android.com/guide/topics/providers/content-providers>

<https://developer.android.com/studio>

[https://en.wikipedia.org/wiki/Java\\_\(programming\\_language\)](https://en.wikipedia.org/wiki/Java_(programming_language))

<https://github.com/>

<https://stackoverflow.com/>

<https://www.android.com/history>

<https://www.android.com/versions/jelly-bean-4-3/>

<https://www.android.com/versions/kit-kat-4-4/>

<https://www.android.com/versions/lollipop-5-0/>

<https://www.android.com/versions/marshmallow-6-0/>

<https://www.android.com/versions/nougat-7-0/>

<https://www.android.com/versions/oreo-8-0/>

<https://www.android.com/versions/pie-9-0/>

<https://www.javatpoint.com/history-of-java>

[https://www.mixanitouxronou.gr/i-istoria-tou-tilefonou-ke-tis-epikinonias-apo-tis](https://www.mixanitouxronou.gr/i-istoria-tou-tilefonou-ke-tis-epikinonias-apo-tis-archees-friktories-pou-metedosan-tin-alosi-tis-trias-sta-perifima-kokkina-tilefona-ton-80s-ke-stin-kiniti-tilefonia-to-mousio-tou-ote-sigkini-k/)[archees-friktories-pou-metedosan-tin-alosi-tis-trias-sta-perifima-kokkina-tilefona](https://www.mixanitouxronou.gr/i-istoria-tou-tilefonou-ke-tis-epikinonias-apo-tis-archees-friktories-pou-metedosan-tin-alosi-tis-trias-sta-perifima-kokkina-tilefona-ton-80s-ke-stin-kiniti-tilefonia-to-mousio-tou-ote-sigkini-k/)[ton-80s-ke-stin-kiniti-tilefonia-to-mousio-tou-ote-sigkini-k/](https://www.mixanitouxronou.gr/i-istoria-tou-tilefonou-ke-tis-epikinonias-apo-tis-archees-friktories-pou-metedosan-tin-alosi-tis-trias-sta-perifima-kokkina-tilefona-ton-80s-ke-stin-kiniti-tilefonia-to-mousio-tou-ote-sigkini-k/)

[https://www.oracle.com/technetwork/java/javase/overview/javahistory-index-](https://www.oracle.com/technetwork/java/javase/overview/javahistory-index-198355.html)[198355.html](https://www.oracle.com/technetwork/java/javase/overview/javahistory-index-198355.html)

<https://www.statista.com/>